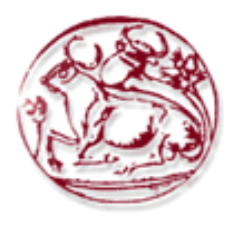

# **Τεχνολογικό Εκπαιδευτικό Ίδρυμα Κρήτης**

**Σχολή Τεχνολογικών Εφαρμογών Τμήμα Εφαρμοσμένης Πληροφορικής & Πολυμέσων**

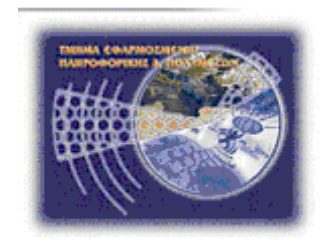

**Πτυχιακή εργασία**

# **Τίτλος: Κατασκευή portal για τον Παγκρήτιο Σύνδεσμο Εθελοντών Αιμοδοτών και Δωρητών Οργάνων Σώματος «Αιματοκρήτης»**

# **Καμαριανάκη Ελένη (AM: 2424)**

**Επιβλέπων καθηγητής : Παπαδάκης Νικόλαος**

**Επιτροπή Αξιολόγησης :**

**Ημερομηνία παρουσίασης:**

# <span id="page-1-0"></span>*Ευχαριστίες*

*Με την ολοκλήρωση της πτυχιακής μου εργασίας θα ήθελα να ευχαριστήσω τον επιβλέποντα καθηγητή μου κύριο Παπαδάκη Νικόλαο, για την ευκαιρία που μου έδωσε να ασχοληθώ με το συγκεκριμένο θέμα καθώς και για την καθοδήγηση του όλο αυτό το καιρό. Επίσης, ένα μεγάλο ευχαριστώ στους γονείς μου, τόσο για την υλική, όσο και για τη ψυχική στήριξη που μου προσέφεραν όλο αυτό το διάστημα αλλά και για την υποστήριξη που μου δείχνουν σε όλη μου την πορεία μέχρι σήμερα και* συντέλεσαν καθοριστικά στην επίτευξη των στόχων μου*.*

# <span id="page-2-0"></span>**Abstract**

This thesis dealt with the building of a website for Pan-Cretan Association of Voluntary Blood and Organ Donors "Hematocrete".. Special emphasis has been given to the website so as the navigation should be simple, easy to use and each individual user should be able to find easily and fast what she/he is looking for.

The site gives visitors the opportunity to browse through different categories and find information on the topic of interest. To be more specific, you can find information about voluntary blood donation, bone marrow donation, cord blood donation , organ donation and about us.

# <span id="page-3-0"></span>**Σύνοψη**

Ο βασικός στόχος αυτής της πτυχιακής εργασίας είναι η κατασκευή ιστοσελίδας για τον Παγκρήτιο Σύνδεσμο Εθελοντών Αιμοδοτών και Δωρητών Οργάνων Σώματος «Αιματοκρήτης». Έχει δοθεί ιδιαίτερη προσοχή στην κατασκευή της ιστοσελίδας έτσι ώστε η πλοήγηση σε αυτή να είναι απλή, εύχρηστη και ο κάθε χρήστης να έχει την δυνατότητα να βρει αυτό που ψάχνει εύκολα και γρήγορα.

Η ιστοσελίδα δίνει στον επισκέπτη την δυνατότητα να περιηγηθεί μεταξύ των διαφόρων κατηγοριών και να βρει πληροφορίες για το θέμα που τον ενδιαφέρει. Πιο συγκεκριμένα μπορεί να βρει πληροφορίες για τον σύλλογο, την εθελοντική αιμοδοσία, δωρεά μυελού των οστών και δωρεά ομφάλιου αίματος και δωρεά οργάνων.

# Πίνακας Περιεχομένων

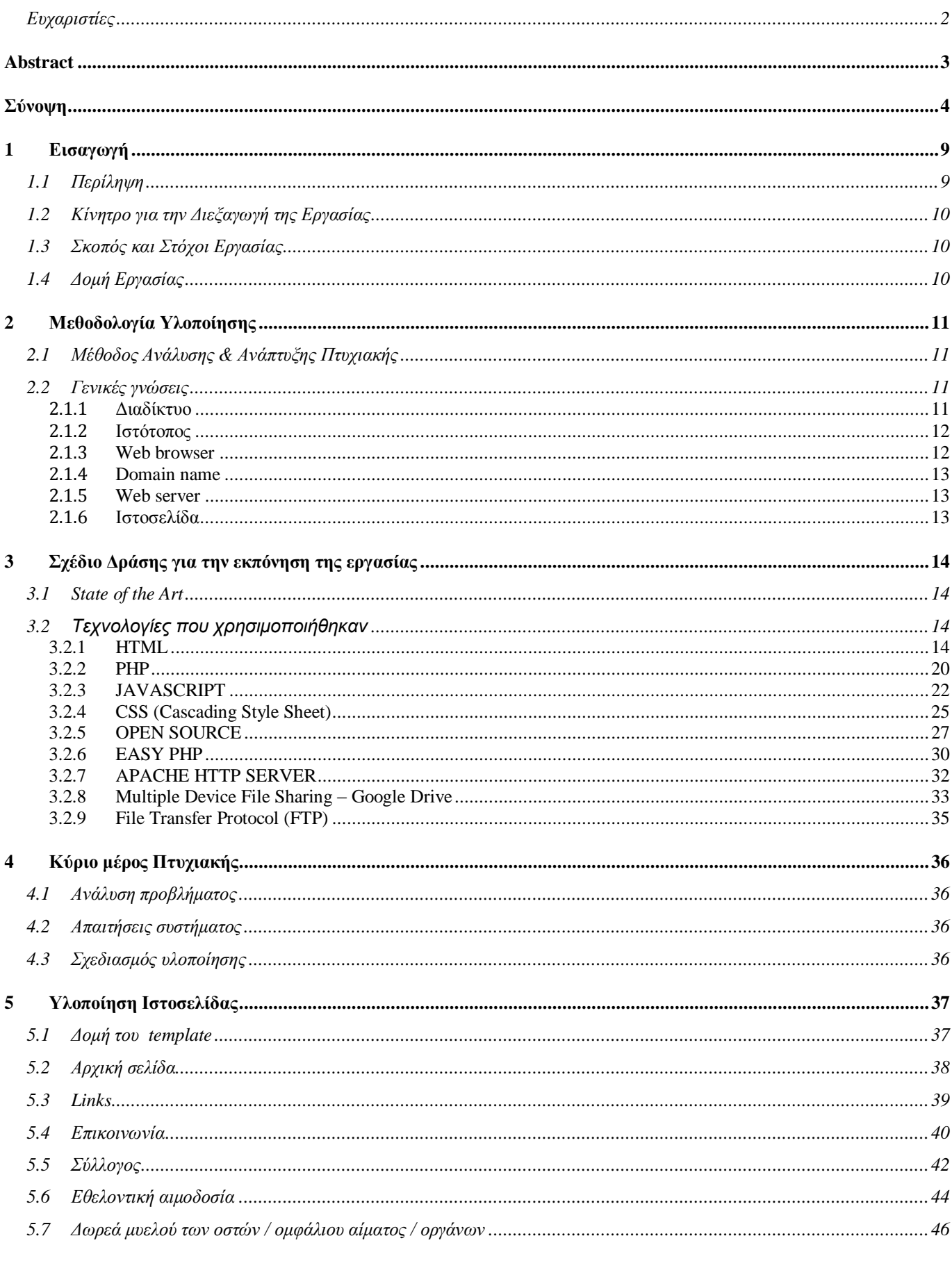

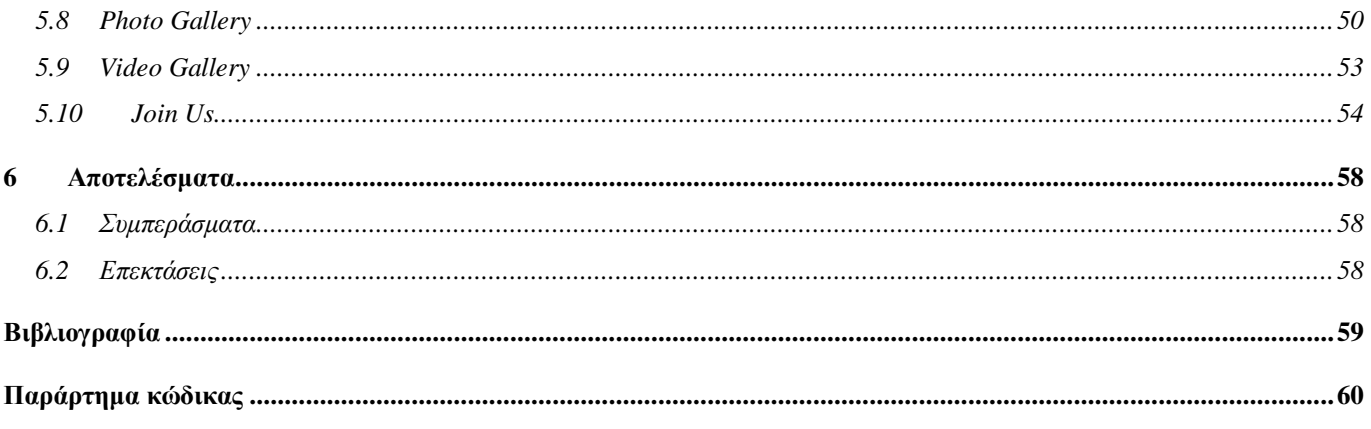

# Πίνακας Εικόνων

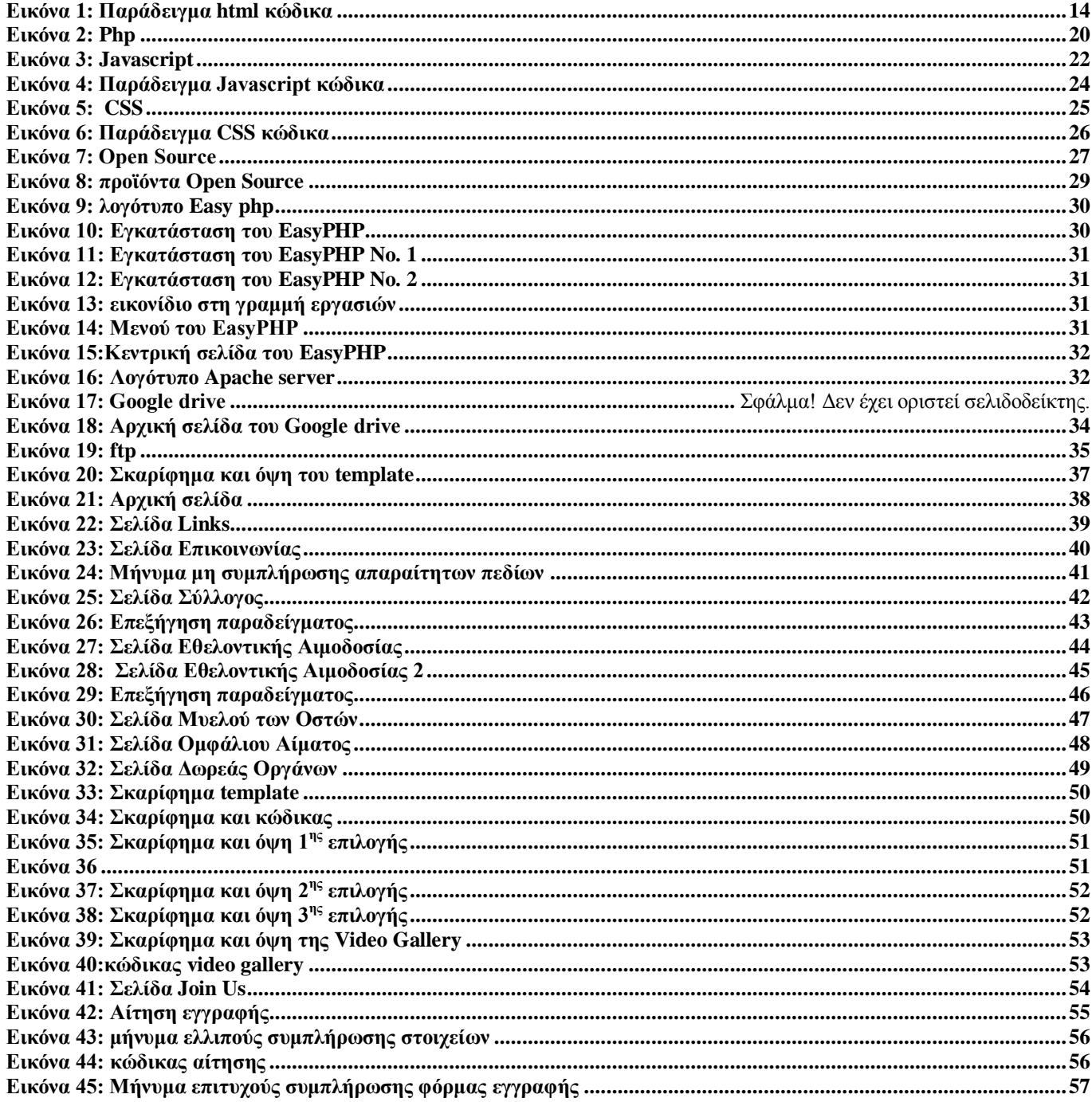

# Λίστα Πινάκων

**Πίνακας 1: Σχετικές Μεθοδολογίες Υλοποίησης ....................** Σφάλμα! Δεν έχει οριστεί σελιδοδείκτης.

# <span id="page-8-0"></span>**1 Εισαγωγή**

#### *1.1 Περίληψη*

<span id="page-8-1"></span>Το αντικείμενο που πραγματεύεται αυτή η πτυχιακή εργασία είναι η κατασκευή ιστοσελίδας για τον Παγκρήτιο Σύνδεσμο Εθελοντών Αιμοδοτών και Δωρητών Οργάνων Σώματος «Αιματοκρήτης».

Για την υλοποίηση αυτής της ιστοσελίδας έχει γίνει χρήση των γλωσσών προγραμματισμού HTML, PHP, Javascript και CSS (γλώσσα μορφοποίησης της παρουσίασης).Η εκτέλεση της εφαρμογής γίνεται σε ένα web server για να είναι διαθέσιμη στο διαδίκτυο, χρησιμοποιήθηκε ο Apache web server.

Η ιστοσελίδα παρέχει στον επισκέπτη πληροφορίες για τις δραστηριότητες του συλλόγου καθώς και για τους τομείς που ειδικεύεται. Η κατηγοριοποίηση και η προβολή των δραστηριοτήτων έχουν γίνει με τέτοιο τρόπο έτσι ώστε να καθοδηγούν τον επισκέπτη στην πλοήγηση του και να του παρέχονται εύκολα και γρήγορα πληροφορίες για την δραστηριότηταες που ενδιαφέρεται ή και γενικές πληροφορίες για τον σύλλογο.

Πιο συγκεκριμένα, η ιστοσελίδα υποστηρίζει μία κατηγορία χρηστών, τους τελικούς χρήστες. Αυτοί μπορούν να περιηγηθούν στην ιστοσελίδα και να βρουν πληροφορίες για τα ακόλουθα:

- 1. Σύλλογο
- 2. Εθελοντική αιμοδοσία
- 2.1. Σχετικά με το αίμα
- 2.2. Σχετικά με την αιμοδοσία
- 2.3.Πληροφορίες για το αν μπορείτε να δώσετε αίμα
- 2.4.Πληροφορίες για την εθελοντική αιμοδοσία
- 2.5.Συχνές ερωτήσεις
	- 2.5.1.Για την εθελοντική αιμοδοσία
	- 2.5.2.Για τις αιμοδοσίες που διοργανώνονται από τον «Αιματοκρήτη»
- 3. Δωρεά μυελού των οστών
- 4. Δωρεά ομφάλιου αίματος
- 5. Δωρεά οργάνων σώματος

Επιπρόσθετα, θα έχουν την δυνατότητα να βρουν γενικές πληροφορίες, πως θα γίνουν μέλη, φωτογραφίες, βίντεο, τηλέφωνα για το σύλλογο και τα προφίλ σε κοινωνικά μέσα δικτύωσης.

### *1.2 Κίνητρο για την Διεξαγωγή της Εργασίας*

<span id="page-9-0"></span> Στην εποχή την οποία ζούμε, το internet έχει γίνει αναπόσπαστο κομμάτι της ζωής μας. Η συνεχής εξέλιξη των ηλεκτρονικών υπολογιστών και της τεχνολογίας έχει οδηγήσει, στην αναβάθμιση και τον εκσυγχρονισμό της υποδομής και των υπηρεσιών που παρέχονται, προκειμένου να μπορούν να ανταπεξέλθουν στις απαιτήσεις της εποχής και να ξεχωρίσουν στην κοινωνία.

 Όσον αφορά ένα εθελοντικό σύλλογο ο όποιος έρχεται σε άμεση ή έμμεση επαφή με τους αιμοδότες κατά κύριο λόγο, επιβάλλεται τουλάχιστον η ύπαρξη ενός «προσώπου» στο διαδίκτυο. Για την κάλυψη αυτής της ανάγκης, θέλαμε σαν πρώτη φάση την δημιουργία μίας βασικής ιστοσελίδας η οποία θα είναι το προφίλ-πρόσωπο του συλλόγου στο internet και θα λειτουργήσει ως υποστηρικτικό υλικό για τους εθελοντές του συλλόγου και τους αιμοδότες μας.

## <span id="page-9-1"></span>*1.3 Σκοπός και Στόχοι Εργασίας*

Ο κυριότερος στόχος είναι η δημιουργία μιας ιστοσελίδας για τον Παγκρήτιο Σύνδεσμο Εθελοντών Αιμοδοτών και Δωρητών Οργάνων Σώματος «Αιματοκρήτης» στην οποία οι επισκέπτες θα μπορούν να πλοηγηθούν και να βρουν πληροφορίες και υποστηρικτικό υλικό για τις δράσεις του συλλόγου.

Άλλος ένας στόχος είναι να κατασκευαστεί η ιστοσελίδα με τέτοιο τρόπο έτσι ώστε η πλοήγηση σε αυτήν να είναι εύκολη και απλή. Ο επισκέπτης μπορεί να βρίσκει την πληροφορία που αναζητά ή να πλοηγείται προκειμένου να ενημερωθεί, χωρίς να κουράζεται και να χάνεται.

Ο απώτερος σκοπός της εργασίας αυτής είναι η αποκόμιση γνώσεων πάνω σε γλώσσες που είναι άρρηκτα συνδεδεμένες με την κατασκευή ιστοσελίδων όπως η HTML, η PHP, CSS και η Javascript.

# <span id="page-9-2"></span>*1.4 Δομή Εργασίας*

Σε αυτό το σημείο θα κάνουμε μία αναφορά στο περιεχόμενο των κεφαλαίων που θα ακολουθήσουν.

#### **Κεφάλαιο 2: Μεθοδολογία Υλοποίησης.**

Σε αυτό το κεφάλαιο γίνεται αναφορά για την μεθοδολογία που ακολουθήσαμε για την υλοποίηση αυτής της πτυχιακής εργασίας. Δίνονται επίσης επεξηγήσεις σε σχετικές γενικές έννοιες.

#### **Κεφάλαιο 3: Σχέδιο δράσης για την εκπόνηση της πτυχιακής εργασίας.**

Αναφερόμαστε στις τεχνολογίες και στις γλώσσες προγραμματισμού που χρησιμοποιήσαμε. **Κεφάλαιο 4: Κύριο μέρος πτυχιακής.**

Πραγματοποιείται ανάλυση του προβλήματος που καλούμαστε να αντιμετωπίσουμε,

προσδιορισμός των απαιτήσεων της ιστοσελίδας και αναφορά στον σχεδιασμό υλοποίησης. **Κεφάλαιο 5: Υλοποίηση ιστοσελίδας.**

Σε αυτό το κεφάλαιο περιγράφονται τα διάφορα βήματα της υλοποίησης και η ανάπτυξη της ιστοσελίδας.

#### **Κεφάλαιο 6: Αποτελέσματα.**

Στο έκτο και τελευταίο κεφάλαιο αναφέρονται τα συμπεράσματα καθώς και μελλοντικές επεκτάσεις της ιστοσελίδας.

# <span id="page-10-0"></span>**2 Μεθοδολογία Υλοποίησης**

### <span id="page-10-1"></span>*2.1 Μέθοδος Ανάλυσης & Ανάπτυξης Πτυχιακής*

Το πρόβλημα στην προκειμένη περίπτωση είναι η ύπαρξη ενός προσώπου / προφίλ στο διαδίκτυο για έναν εθελοντικό σύλλογο. Για την επίλυση του προβλήματος θα δημιουργήσουμε μία ιστοσελίδα η οποία θα είναι μία παρουσίαση του εθελοντικού συλλόγου, θα παρέχει πληροφορίες και υποστηρικτικό υλικό για τις δραστηριότητες του και μια ευχάριστη πλοήγηση.

Αυτό θα επιτευχθεί με την δυνατότητα που έχουμε να οργανώσουμε, να διαχειριστούμε και να προβάλουμε το περιεχόμενο μας προσαρμόζοντας τις λειτουργίες αλλά και την προβολή του περιεχομένου στις δικές μας ανάγκες.

### <span id="page-10-2"></span>*2.2 Γενικές γνώσεις*

#### <span id="page-10-3"></span>**2.1.1 Διαδίκτυο**

Το **Διαδίκτυο** (αγγλ. Internet) είναι παγκόσμιο σύστημα διασυνδεδεμένων δικτύων υπολογιστών, οι οποίοι χρησιμοποιούν καθιερωμένη ομάδα πρωτοκόλλων, η οποία συχνά αποκαλείται "TCP/IP" (αν και αυτή δεν χρησιμοποιείται από όλες τις υπηρεσίες του Διαδικτύου) για να εξυπηρετεί εκατομμύρια χρηστών καθημερινά σε ολόκληρο τον κόσμο. Οι διασυνδεδεμένοι ηλεκτρονικοί υπολογιστές ανά τον κόσμο, οι οποίοι βρίσκονται σε ένα κοινό δίκτυο επικοινωνίας, ανταλλάσσουν μηνύματα (πακέτα) με τη χρήση διαφόρων πρωτοκόλλων (τυποποιημένοι κανόνες επικοινωνίας), τα οποία υλοποιούνται σε επίπεδο υλικού και λογισμικού. Το κοινό αυτό δίκτυο καλείται Διαδίκτυο.

#### **2.1.2 Ιστότοπος**

<span id="page-11-0"></span>Ένας **ιστότοπος, ιστοχώρος** ή **διαδικτυακός τόπος** (αγγλ. web site) είναι μία συλλογή από ιστοσελίδες, εικόνες, βίντεο και άλλα ψηφιακά στοιχεία, τα οποία φιλοξενούνται στο ίδιο domain (περιοχή) του Παγκόσμιου Ιστού. Βασίζεται στην υπηρεσία www (world wide web παγκόσμιος ιστός), μια από τις υπηρεσίες που παρέχονται στο Διαδίκτυο, με τη χρησιμοποίηση του πρωτοκόλλου http. Η υπηρεσία αυτή δίνει τη δυνατότητα στους χρήστες του ίντερνετ να δημιουργήσουν οποιουδήποτε είδους περιεχόμενο στις ιστοσελίδες τους. Το σύνολο των ιστοτόπων αποτελεί το world wide web (www).

Κάθε ιστοσελίδα είναι συνήθως της μορφής www.τίτλος.TLD που υποδηλώνει ότι βασίζεται στην υπηρεσία www. Το πρόθεμα www δεν είναι αναγκαίο, αλλά χρησιμοποιείται συνήθως σαν το όνομα του διακομιστή (web server) ο οποίος παρέχει την υπηρεσία www. Η υπηρεσία www στηρίζεται στη θύρα (port) 80 και γι' αυτό μια ιστοσελίδα μπορεί να έχει και τη μορφή www.google.gr:80.

#### <span id="page-11-1"></span>**2.1.3 Web browser**

Ένας **Web browser** (φυλλομετρητής ιστοσελίδων, πλοηγός Web, πρόγραμμα περιήγησης Web ή περιηγητής Ιστού) είναι ένα λογισμικό που επιτρέπει στον χρήστη του να προβάλλει, και να αλληλεπιδρά με, κείμενα, εικόνες, βίντεο, μουσική, παιχνίδια και άλλες πληροφορίες συνήθως αναρτημένες σε μια [ιστοσελίδα](http://el.wikipedia.org/wiki/%CE%99%CF%83%CF%84%CE%BF%CF%83%CE%B5%CE%BB%CE%AF%CE%B4%CE%B1) ενός ιστότοπου στον [Παγκόσμιο Ιστό](http://el.wikipedia.org/wiki/%CE%A0%CE%B1%CE%B3%CE%BA%CF%8C%CF%83%CE%BC%CE%B9%CE%BF%CF%82_%CE%99%CF%83%CF%84%CF%8C%CF%82) ή σε ένα τοπικό δίκτυο. Το κείμενο και οι εικόνες σε μια ιστοσελίδα μπορεί να περιέχουν [υπερσυνδέσμους](http://el.wikipedia.org/wiki/%CE%A3%CF%8D%CE%BD%CE%B4%CE%B5%CF%83%CE%BC%CE%BF%CF%82_%28%CF%80%CE%BB%CE%B7%CF%81%CE%BF%CF%86%CE%BF%CF%81%CE%B9%CE%BA%CE%AE%29) προς άλλες ιστοσελίδες του ίδιου ή διαφορετικού ιστότοπου. Ο Web browser επιτρέπει στον χρήστη την γρήγορη και εύκολη πρόσβαση σε πληροφορίες που βρίσκονται σε διάφορες ιστοσελίδες και ιστότοπους εναλλάσσοντας τις ιστοσελίδες μέσω των υπερσυνδέσμων. Οι φυλλομετρητές χρησιμοποιούν τη γλώσσα μορφοποίησης [HTML](http://el.wikipedia.org/wiki/HTML) για την προβολή των ιστοσελίδων, για αυτό η εμφάνιση μιας ιστοσελίδας μπορεί να διαφέρει ανάλογα με τον browser.

Οι πλοηγοί Web ουσιαστικά αποτελούν [λογισμικό](http://el.wikipedia.org/wiki/%CE%9B%CE%BF%CE%B3%CE%B9%CF%83%CE%BC%CE%B9%CE%BA%CF%8C) [πελάτη](http://el.wikipedia.org/wiki/%CE%A0%CE%B5%CE%BB%CE%AC%CF%84%CE%B7%CF%82_%28%CF%85%CF%80%CE%BF%CE%BB%CE%BF%CE%B3%CE%B9%CF%83%CF%84%CE%AD%CF%82%29) του [δικτυακού](http://el.wikipedia.org/wiki/%CE%94%CE%AF%CE%BA%CF%84%CF%85%CE%B1_%CF%85%CF%80%CE%BF%CE%BB%CE%BF%CE%B3%CE%B9%CF%83%CF%84%CF%8E%CE%BD) πρωτοκόλλου επιπέδου εφαρμογών HTTP. Για κάθε browser διατίθενται, επίσης, και αρκετά πρόσθετα στοιχεία («add-ons» ή «plug-ins»), με στόχο την επαύξηση των δυνατοτήτων τους, τη βελτίωση της χρηστικότητας τους και την προστασία του χρήστη σε θέματα ασφάλειας.

Οι περισσότερο χρησιμοποιούμενοι browsers είναι οι:

- Internet Explorer
- [Mozilla](http://el.wikipedia.org/w/index.php?title=Mozilla_Foundation&action=edit&redlink=1) [Firefox](http://el.wikipedia.org/wiki/Mozilla_Firefox)
- [Apple](http://el.wikipedia.org/wiki/Apple) [Safari](http://el.wikipedia.org/wiki/Safari)
- [Opera](http://el.wikipedia.org/wiki/Opera_%28%CF%86%CF%85%CE%BB%CE%BB%CE%BF%CE%BC%CE%B5%CF%84%CF%81%CE%B7%CF%84%CE%AE%CF%82%29)
- [Google Chrome](http://el.wikipedia.org/wiki/Google_Chrome)

#### **2.1.4 Domain name**

<span id="page-12-0"></span>Ένα όνομα τομέα (για παράδειγμα, "example.com") είναι μια συμβολοσειρά αναγνώρισης που ορίζει αυτονομία, αρχή, και τον έλεγχο στο Διαδίκτυο. Τα ονόματα τομέα σχηματίζονται από τους κανόνες και τις διαδικασίες του **Domain Name System** (DNS). Κάθε όνομα καταχωρημένο στο DNS είναι ένα όνομα τομέα.

Τα ονόματα τομέα χρησιμοποιούνται σε διάφορες περιπτώσεις για τη δικτύωση και την εφαρμογή ειδικών ονομάτων καθώς και για σκοπούς διευθυνσιοδότησης. Σε γενικές γραμμές, ένα όνομα τομέα αντιπροσωπεύει ένα Internet Protocol (IP), όπως ένας προσωπικός υπολογιστής ο οποίος χρησιμοποιείται για πρόσβαση στο Internet, ένας υπολογιστής server που φιλοξενεί μια ιστοσελίδα, ή την ίδια την ιστοσελίδα ή οποιαδήποτε άλλη υπηρεσία που διαβιβάζονται μέσω του Διαδικτύου.

#### **2.1.5 Web server**

<span id="page-12-1"></span>Ο όρος **web server** μπορεί να αναφέρεται είτε στον υπολογιστή (hardware) ή το λογισμικό (software), που βοηθά να παραδώσει το περιεχόμενο ιστοσελίδων που μπορεί να προσεγγιστεί μέσω του Διαδικτύου .Η πιο κοινή χρήση του web server είναι να φιλοξενεί. Η πρωταρχική λειτουργία του web server είναι να παραδώσει τις ιστοσελίδες στους πελάτες (clients) . Η επικοινωνία μεταξύ του πελάτη και του διακομιστή γίνεται χρησιμοποιώντας το πρωτόκολλο Hypertext Transfer Protocol ( HTTP ) . Οι σελίδες που διαβιβάζονται πιο συχνά είναι HTML έγγραφα, τα οποία μπορεί να περιλαμβάνουν εικόνες , style sheet και scripts εκτός από το περιεχόμενο του κειμένου.

### **2.1.6 Ιστοσελίδα**

<span id="page-12-2"></span>**Ιστοσελίδα** (αγγλικά: *web page*) είναι ένα είδος εγγράφου web που είναι κατάλληλο για το World Wide Web και το πρόγραμμα περιήγησης που χρησιμοποιούμε στο διαδίκτυο, περιλαμβάνει πληροφορίες με την μορφή κειμένου, υπερκειμένου, εικόνας, βίντεο και ήχου. Ένα πρόγραμμα περιήγησης στο Web εμφανίζει μια ιστοσελίδα σε μια συσκευή οθόνης ή κινητό . Η ιστοσελίδα είναι αυτό που εμφανίζει , αλλά ο όρος web page αναφέρεται επίσης σε ένα αρχείο υπολογιστή , συνήθως γραμμένο σε HTML ή συγκρίσιμες γλώσσες σήμανσης (markup language), των οποίων η κύρια διάκριση είναι να παρέχει το υπερκείμενο που θα γίνεται η περιήγηση σε άλλες ιστοσελίδες μέσω συνδέσμων(links) . Οι Web browsers συντονίζουν τους πόρους του Web οι οποίοι επικεντρώνονται σε ιστοσελίδες, όπως style sheets, scripts και εικόνες, για να παρουσιαστεί η ιστοσελίδα.

# <span id="page-13-0"></span>**3 Σχέδιο Δράσης για την εκπόνηση της εργασίας**

<span id="page-13-1"></span>*3.1 State of the Art*

#### <span id="page-13-2"></span>*3.2 Τεχνολογίες που χρησιμοποιήθηκαν*

#### <span id="page-13-3"></span>**3.2.1 HTML**

Η **HTML** (ακρωνύμιο του [αγγλικού](http://el.wikipedia.org/wiki/%CE%91%CE%B3%CE%B3%CE%BB%CE%B9%CE%BA%CE%AC) **H**yper**T**ext **M**arkup **L**anguage, ελλ. Γλώσσα Σήμανσης Υπερκειμένου) είναι η κύρια [γλώσσα σήμανσης](http://el.wikipedia.org/w/index.php?title=%CE%93%CE%BB%CF%8E%CF%83%CF%83%CE%B1_%CF%83%CE%AE%CE%BC%CE%B1%CE%BD%CF%83%CE%B7%CF%82&action=edit&redlink=1) για τις [ιστοσελίδες,](http://el.wikipedia.org/wiki/%CE%99%CF%83%CF%84%CE%BF%CF%83%CE%B5%CE%BB%CE%AF%CE%B4%CE%B1) και τα στοιχεία της είναι τα βασικά δομικά στοιχεία των ιστοσελίδων.

Η HTML γράφεται υπό μορφή [στοιχείων HTML](http://el.wikipedia.org/w/index.php?title=%CE%A3%CF%84%CE%BF%CE%B9%CF%87%CE%B5%CE%AF%CE%B1_HTML&action=edit&redlink=1) τα οποία αποτελούνται από ετικέτες, οι οποίες περικλείονται μέσα σε σύμβολα «μεγαλύτερο από» και «μικρότερο από» (για παράδειγμα <html>), μέσα στο περιεχόμενο της ιστοσελίδας. Οι ετικέτες HTML συνήθως λειτουργούν ανά ζεύγη (για παράδειγμα <h1> και </h1>), με την πρώτη να ονομάζεται ετικέτα έναρξης και τη δεύτερη ετικέτα λήξης (ή σε άλλες περιπτώσεις ετικέτα ανοίγματος και ετικέτα κλεισίματος αντίστοιχα). Ανάμεσα στις ετικέτες, οι σχεδιαστές ιστοσελίδων μπορούν να τοποθετήσουν κείμενο, πίνακες, εικόνες κλπ.

<span id="page-13-4"></span>Ο σκοπός ενός [web browser](http://el.wikipedia.org/wiki/Web_browser) είναι να διαβάζει τα έγγραφα HTML και τα συνθέτει σε σελίδες που μπορεί κανείς να διαβάσει ή να ακούσει. Ο browser δεν εμφανίζει τις ετικέτες HTML, αλλά τις χρησιμοποιεί για να ερμηνεύσει το περιεχόμενο της σελίδας.

 $25$  </head> 26 <body text="#00000( bgcolor="#FFFFFF"> 27 <table width="1000" 28  $<$ tr> 29 <td width="200'  $\langle /td \rangle$ 30 31 <td valign="top <div align="o 32 33  $\langle$ /div> <p class="Boo 34 35 <h1 class="He <p class="Cap 36  $Entertainment$  </a> 37  $\vert$   $\langle$  a href=

**Εικόνα 1: Παράδειγμα html κώδικα**

Τα στοιχεία της HTML χρησιμοποιούνται για να κτίσουν όλους του ιστότοπους. Η HTML επιτρέπει την ενσωμάτωση εικόνων και άλλων αντικειμένων μέσα στη σελίδα, και μπορεί να χρησιμοποιηθεί για να εμφανίσει διαδραστικές φόρμες. Παρέχει τις μεθόδους δημιουργίας δομημένων εγγράφων (δηλαδή εγγράφων που αποτελούνται από το περιεχόμενο που μεταφέρουν και από τον κώδικα μορφοποίησης του περιεχομένου) καθορίζοντας δομικά [σημαντικά](http://el.wikipedia.org/wiki/%CE%A3%CE%B7%CE%BC%CE%B1%CF%83%CE%B9%CE%BF%CE%BB%CE%BF%CE%B3%CE%AF%CE%B1) στοιχεία για το κείμενο, όπως κεφαλίδες, παραγράφους, λίστες, συνδέσμους, παραθέσεις και άλλα. Μπορούν επίσης να ενσωματώνονται [σενάρια εντολών](http://el.wikipedia.org/w/index.php?title=%CE%A3%CE%B5%CE%BD%CE%AC%CF%81%CE%B9%CE%BF_%CE%B5%CE%BD%CF%84%CE%BF%CE%BB%CF%8E%CE%BD&action=edit&redlink=1) σε γλώσσες όπως η [JavaScript,](http://el.wikipedia.org/wiki/JavaScript) τα οποία επηρεάζουν τη συμπεριφορά των ιστοσελίδων HTML.

Οι Web browsers μπορούν επίσης να αναφέρονται σε στυλ μορφοποίησης [CSS](http://el.wikipedia.org/wiki/CSS) για να ορίζουν την εμφάνιση και τη διάταξη του κειμένου και του υπόλοιπου υλικού. Ο οργανισμός [W3C,](http://el.wikipedia.org/w/index.php?title=W3C&action=edit&redlink=1) ο οποίος δημιουργεί και συντηρεί τα πρότυπα για την HTML και τα CSS, ενθαρρύνει τη χρήση των CSS αντί διαφόρων στοιχείων της HTML για σκοπούς παρουσίασης του περιεχομένου.

### *Ιστορία - Προέλευση*

Το 1980, ο φυσικός [Τιμ Μπέρνερς Λι,](http://el.wikipedia.org/wiki/%CE%A4%CE%B9%CE%BC_%CE%9C%CF%80%CE%AD%CF%81%CE%BD%CE%B5%CF%81%CF%82_%CE%9B%CE%B9) ο οποίος εργαζόταν στο [CERN,](http://el.wikipedia.org/wiki/CERN) επινόησε το [ENQUIRE,](http://el.wikipedia.org/w/index.php?title=ENQUIRE&action=edit&redlink=1) ένα σύστημα χρήσης και διαμοιρασμού εγγράφων για τους ερευνητές του CERN, και κατασκεύασε ένα πρωτότυπό του. Αργότερα, το 1989, πρότεινε ένα σύστημα βασισμένο στο [διαδίκτυο,](http://el.wikipedia.org/wiki/%CE%94%CE%B9%CE%B1%CE%B4%CE%AF%CE%BA%CF%84%CF%85%CE%BF) το οποίο θα χρησιμοποιούσε υπερκείμενο. Έτσι, έφτιαξε την προδιαγραφή της HTML και έγραψε τον browser και το λογισμικό εξυπηρετητή στα τέλη του 1990. Τον ίδιο χρόνο, ο Μπέρνερς Λι και ο μηχανικός συστημάτων πληροφορικής του CERN [Robert](http://el.wikipedia.org/w/index.php?title=Robert_Cailliau&action=edit&redlink=1)  [Cailliau](http://el.wikipedia.org/w/index.php?title=Robert_Cailliau&action=edit&redlink=1) συνεργάστηκαν σε μια κοινή προσπάθεια εύρεσης χρηματοδότησης, αλλά το έργο δεν υιοθετήθηκε ποτέ επίσημα από το CERN.

### *Σήμανση*

Η σήμανση HTML αποτελείται από μερικά βασικά συστατικά, συμπεριλαμβανομένων των *στοιχείων* (και των *ιδιοτήτων* τους), τους βασισμένους σε χαρακτήρες *τύπους δεδομένων*, τις *αναφορές χαρακτήρων* και τις αναφορές οντοτήτων. Ένα ξεχωριστό σημαντικό συστατικό είναι η δήλωση τύπου εγγράφου [\(document type declaration\)](http://el.wikipedia.org/w/index.php?title=Document_type_declaration&action=edit&redlink=1), η οποία ορίζει στον browser τον τρόπο εμφάνισης της σελίδας.

Στην HTML, το πρόγραμμα [Hello world,](http://el.wikipedia.org/w/index.php?title=Hello_world&action=edit&redlink=1) ένα συνηθισμένο [πρόγραμμα υπολογιστή](http://el.wikipedia.org/wiki/%CE%A0%CF%81%CF%8C%CE%B3%CF%81%CE%B1%CE%BC%CE%BC%CE%B1_%CF%85%CF%80%CE%BF%CE%BB%CE%BF%CE%B3%CE%B9%CF%83%CF%84%CE%AE) που χρησιμεύει για τη σύγκριση [γλωσσών προγραμματισμού,](http://el.wikipedia.org/wiki/%CE%93%CE%BB%CF%8E%CF%83%CF%83%CE%B1_%CF%80%CF%81%CE%BF%CE%B3%CF%81%CE%B1%CE%BC%CE%BC%CE%B1%CF%84%CE%B9%CF%83%CE%BC%CE%BF%CF%8D) [γλωσσών σεναρίων](http://el.wikipedia.org/wiki/%CE%93%CE%BB%CF%8E%CF%83%CF%83%CE%B1_%CF%80%CF%81%CE%BF%CE%B3%CF%81%CE%B1%CE%BC%CE%BC%CE%B1%CF%84%CE%B9%CF%83%CE%BC%CE%BF%CF%8D_%CF%83%CE%B5%CE%BD%CE%B1%CF%81%CE%AF%CF%89%CE%BD) και γλωσσών σήμανσης, φτιάχνεται με 9 γραμμές κώδικα, παρότι οι νέες γραμμές είναι προαιρετικές στης HTML:

```
<!DOCTYPE html>
<html> <head>
    <title>Hello HTML</title>
   </head>
   <body>
     <p>Hello world</p>
   </body>
</html>
```
*(Το κείμενο ανάμεσα στο <html> και το </html> περιγράφει την ιστοσελίδα, και το κείμενο μεταξύ του <body> και του </body> είναι το ορατό μέρος της. Το σημασμένο κείμενο '<title> Hello HTML</title>' καθορίζει τον τίτλο που θα εμφανίζεται στην μπάρα τίτλου του browser.)*

Το Document Type Declaration στον πιο πάνω κώδικα είναι για την HTML5. Αν δεν συμπεριλαμβάνεται η δήλωση <!doctype html>, τότε μερικοί browser θα καταφύγουν στην [λειτουργία quirks](http://el.wikipedia.org/w/index.php?title=%CE%9B%CE%B5%CE%B9%CF%84%CE%BF%CF%85%CF%81%CE%B3%CE%AF%CE%B1_quirks&action=edit&redlink=1) για την εμφάνιση της σελίδας.

### *Στοιχεία*

Τα έγγραφα HTML αποτελούνται από **στοιχεία HTML** τα οποία στην πιο γενική μορφή τους έχουν τρία συστατικά: ένα ζεύγος από *ετικέτες*, την «ετικέτα εκκίνησης» και την «ετικέτα τερματισμού», μερικές *ιδιότητες* μέσα στην ετικέτα εκκίνησης, και τέλος το κείμενο ή το γραφικό *περιεχόμενο* μεταξύ των ετικετών, το οποίο μπορεί να περιλαμβάνει και άλλα στοιχεία εμφωλευμένα μέσα του. Το **στοιχείο HTML** μπορεί να είναι οτιδήποτε ανάμεσα στις ετικέτες εκκίνησης και τερματισμού. Τέλος, κάθε **ετικέτα** περικλείεται σε σύμβολα «μεγαλύτερο από» και «μικρότερο από», δηλαδή < και >.

Επομένως, η γενική μορφή ενός στοιχείου HTML είναι: <tag attribute1="value1" attribute2="value2">*content*</tag>. Μερικά στοιχεία HTML περιγράφονται ως *άδεια στοιχεία*, έχουν τη μορφή <tag attribute1="value1" attribute2="value2" >, και δεν έχουν καθόλου περιεχόμενο. Το όνομα κάθε στοιχείου HTML είναι το ίδιο όνομα που χρησιμοποιείται στις αντίστοιχες ετικέτες. Το όνομα της ετικέτας τερματισμού ξεκινά με μια κάθετο «/», η οποία παραλείπεται στα άδεια στοιχεία. Τέλος, αν δεν αναφέρονται ρητά οι ιδιότητες ενός στοιχείου, τότε χρησιμοποιούνται οι προεπιλογές σε κάθε περίπτωση.

# *Παραδείγματα στοιχείων*

Κεφαλίδα του εγγράφου HTML:<head>...</head>. Συνήθως περιέχει τον τίτλο, π.χ:

```
<head>
 <title>The title</title>
</head>
```
Επικεφαλίδες: οι επικεφαλίδες στην HTML ορίζονται με τις ετικέτες <h1> έως <h6>:

```
<h1>Επικεφαλίδα1</h1>
<h2>Επικεφαλίδα2</h2>
<h3>Επικεφαλίδα3</h3>
<h4>Επικεφαλίδα4</h4>
<h5>Επικεφαλίδα5</h5>
<h6>Επικεφαλίδα6</h6>
```
#### Παράγραφοι:

```
<p>Paragraph 1</p> <p>Paragraph 2</p>
```
Αλλαγή γραμμής: <br>. Η διαφορά ανάμεσα στο <br> και το <p> είναι ότι το «br» αλλάζει γραμμή χωρίς να αλλάζει την σημαντική δομή της σελίδας, ενώ το «p» τεμαχίζει τη σελίδα σε παραγράφους. Το «br» είναι ένα *άδειο στοιχείο*, δηλαδή δεν έχει περιεχόμενο, ούτε και χρειάζεται ετικέτα τερματισμού.

\_\_\_\_\_\_\_\_\_\_\_\_\_\_\_\_\_\_\_\_\_\_\_\_\_\_\_\_\_

```
<p>This <br> is a paragraph <br> with <br> line breaks</p>
```
#### Σχόλια: . . . . . . .

 $\langle$  !-- This is a comment -->

Τα σχόλια μπορούν να βοηθήσουν στην κατανόηση της σήμανσης. Δεν εμφανίζονται στην ιστοσελίδα.

Υπάρχουν διάφοροι τύπου στοιχείων στην HTML.

**Η δομική σήμανση περιγράφει τον σκοπό του κειμένου**

Για παράδειγμα, το <h2>Golf</h2> σημαίνει ότι η λέξη «Golf» θα είναι μια επικεφαλίδα δεύτερου επιπέδου. Η δομική σήμανση δεν εμπεριέχει συγκεκριμένο τρόπο εμφάνισης, αλλά οι περισσότεροι browser έχουν δικό τους προκαθορισμένο τρόπο για τη μορφοποίηση όλων των στοιχείων. Το περιεχόμενο μπορεί να μορφοποιηθεί οπτικά με τη χρήση των CSS.

 **Η σήμανση οπτικής μορφοποίησης περιγράφει την εμφάνιση του κειμένου, άσχετα από τον σκοπό του.**

Για παράδειγμα το <b> έντονο κείμενο</b> υποδεικνύει ότι οι συσκευές που θα εμφανίσουν το κείμενο θα το κάνουν έντονο, αλλά δεν λέει τι θα κάνουν με το κείμενο οι συσκευές που δεν μπορούν να το εμφανίσουν, όπως για παράδειγμα οι συσκευές φωνητικής ανάγνωσης σελίδων. Τόσο στην περίπτωση του <b> έντονο</b> **όσο και του** <i> πλάγιο</i>, υπάρχουν άλλα στοιχεία τα οποία μπορεί να οπτικά να εμφανίζονται ίδια, αλλά είναι πιο *σημαντικά*, όπως τα <strong> σημαντικό κείμενο</strong> Kal<em> κείμενο με έμφαση</em> αντίστοιχα. Είναι ευκολότερα να ερμηνεύσει ένας φωνητικός browser τα τελευταία δύο στοιχεία. Ωστόσο, δεν είναι ισότιμα με τα αντίστοιχα στοιχεία οπτικής μορφοποίησης. Για παράδειγμα ένα πρόγραμμα φωνητικής ανάγνωσης της σελίδας δεν θα πρέπει να προφέρει με έμφαση τον τίτλο ενός βιβλίου, αλλά όταν το ίδιο περιεχόμενο εμφανίζεται σε μια οθόνη τότε ο τίτλος θα είναι με πλάγια γράμματα. Τα περισσότερα στοιχεία οπτικής μορφοποίησης έχουν θεωρούνται ξεπερασμένα μετά την προδιαγραφή HTML 4.0, και έχουν αντικατασταθεί από τα CSS.

 **Η σήμανση υπερκειμένου κάνει μερικά τμήματα ενός εγγράφου να συνδέουν με άλλα έγγραφα.**

Τα στοιχεία anchor δημιουργεί έναν [υπερσύνδεσμο](http://el.wikipedia.org/wiki/%CE%A5%CF%80%CE%B5%CF%81%CF%83%CF%8D%CE%BD%CE%B4%CE%B5%CF%83%CE%BC%CE%BF%CF%82) στο έγγραφο, και η ιδιότητα href ορίζει τον στόχο του συνδέσμου. Για παράδειγμα, η σήμανση HTML <a href=" http://el.wikipedia.org/">Βικιπαίδεια</a> εμφανίσει το κείμενο [«Wikipedia»](http://el.wikipedia.org/) ως υπερσύνδεσμο. Για την εμφάνιση μιας εικόνας ως συνδέσμου, μπορεί να εισαχθεί ένα στοιχείο «img» ως περιεχόμενο του στοιχείου «a». Όπως και το «br», το «img» είναι άδειο στοιχείο. Έχει ιδιότητες αλλά δεν έχει περιεχόμενο, ούτε ετικέτα τερματισμού: <a href=" http://example.org"><img src="image.gif" alt="descriptive text" width="50" height="50" border="0"></a>.

### *Δήλωση τύπου εγγράφου*

Τα έγγραφα HTML πρέπει να αρχίζουν με μια Δήλωση τύπου εγγράφου [\(Document](http://el.wikipedia.org/w/index.php?title=Document_Type_Declaration&action=edit&redlink=1)  [Type Declaration,](http://el.wikipedia.org/w/index.php?title=Document_Type_Declaration&action=edit&redlink=1) ανεπίσημα λέγεται και «doctype»). Αυτή η δήλωση βοηθά τους browser να καταλάβουν πώς πρέπει να διαβάσουν το περιεχόμενο του εγγράφου και πώς να το παρουσιάσουν μετά, και ιδιαίτερα όταν χρησιμοποιείται το [quirks mode.](http://el.wikipedia.org/w/index.php?title=Quirks_mode&action=edit&redlink=1)

Ο αρχικός σκοπός του doctype ήταν να επιτρέπει την ανάλυση και επιβεβαίωση των εγγράφων HTML από εργαλεία SGML τα οποία ήταν βασισμένα στο [Document Type](http://el.wikipedia.org/w/index.php?title=Document_Type_Definition&action=edit&redlink=1)  [Definition](http://el.wikipedia.org/w/index.php?title=Document_Type_Definition&action=edit&redlink=1) (DTD). Το DTD στο οποίο αναφέρεται το DOCTYPE περιέχει μια γραμματική σε γλώσσα μηχανής, η οποία καθορίζει τι επιτρέπεται και τι απαγορεύεται να υπάρχει μέσα στο έγγραφο. Οι browser, από την άλλη, δεν υλοποιούν την HTML ως εφαρμογή της SGML και συνεπώς δεν διαβάζουν το DTD. Στην [HTML5](http://el.wikipedia.org/wiki/HTML5) δεν ορίζεται κανένα DTD, λόγω εγγενών τεχνολογικών περιορισμών. Έτσι το doctype <!doctype html> δεν αναφέρεται σε κανένα.

Ένα παράδειγμα doctype σε HTML 4 είναι:

```
<!DOCTYPE HTML PUBLIC"-//W3C//DTD HTML 4.01//EN"
"http://www.w3.org/TR/html4/strict.dtd">
```
Αυτή η δήλωση αναφέρεται στο DTD για την εκδοχή «strict» της HTML 4.01. Τα προγράμματα επιβεβαίωσης κώδικα τα οποία βασίζονται σε SGML, διαβάζουν το DTD με σκοπό να ερμηνεύσουν κατάλληλα το έγγραφο και να επαληθεύσουν την ορθότητά του. Στους σύγχρονους browser, ένα έγκυρο doctype ενεργοποιεί τη λειτουργία κατά τα πρότυπα, αντί για το [quirks mode.](http://el.wikipedia.org/w/index.php?title=Quirks_mode&action=edit&redlink=1)

Επιπλέον, στην HTML 4.01 παρέχονται και τα DTD Transitional και Frameset.

# *Σημασιολογική*

Η Σημασιολογική HTML είναι ένας τρόπος γραφής της HTML με έμφαση στο νόημα της σημασμένης πληροφορίας παρά στην εμφάνισή της. Η HTML συμπεριλαμβάνει σημασιολογικά στοιχεία από την σύλληψή της, συμπεριλαμβάνει όμως και στοιχεία αποκλειστικά εμφανισιακά, όπως τις ετικέτες <font>, <i> και <center>. Υπάρχουν επίσης και τα σημασιολογικά ουδέτερα span και div. Από τα τέλη της δεκαετίας του 1990, όταν τα CSS άρχισαν να δουλεύουν στους περισσότερους browser, οι σχεδιαστές ιστοσελίδων ενθαρρύνονταν να αποφεύγουν τη χρήση των εμφανισιακών ετικετών της HTML και να προτιμούν να διαχωρίζουν το περιεχόμενο από την παρουσίαση.

Σε μια συζήτηση για τον Σημασιολογικό ιστό, ο Τιμ Μπέρνερς Λι και άλλοι έδωσαν παραδείγματα τρόπων με τους οποίους έξυπνα λογισμικά πελάτη ιστού θα μπορούν μια μέρα να περιηγούνται στον Ιστό και να βρίσκουν, να φιλτράρουν και να συσχετίζουν τα προηγουμένως άσχετα και αδημοσίευτα δεδομένα, προς όφελος των ανθρώπων χρηστών. Δέκα χρόνια μετά, δεν είναι ακόμα κοινή η χρήση τέτοιων προγραμμάτων, αλλά μερικές από τις ιδέες του [Web 2.0,](http://el.wikipedia.org/wiki/Web_2.0) των mashups και των ιστοσελίδων σύγκρισης τιμών προϊόντων μπορεί να πλησιάζουν στο σκεπτικό εκείνο. Η βασική διαφορά μεταξύ αυτών των εφαρμογών και των έξυπνων λογισμικών του Μπέρνερς Λι, είναι ότι η τρέχουσες μέθοδοι συγκέντρωσης πληροφοριών συνήθως σχεδιάζεται από προγραμματιστές ιστού, οι οποίοι ήδη ξέρουν τις τοποθεσίες ιστού και τα [API](http://el.wikipedia.org/wiki/API) των δεδομένων που θέλουν να συνενώσουν, να συγκρίνουν και να συνδυάσουν.

Ένας σημαντικός τύπος λογισμικού που περιηγείται αυτόματα το διαδίκτυο και διαβάζει ιστοσελίδες, χωρίς προηγούμενη γνώση του περιεχομένου τους, είναι και τα προγράμματα των μηχανών αναζήτησης. Αυτά τα λογισμικά εξαρτούνται από την σημασιολογική σαφήνεια των ιστοσελίδων που βρίσκουν, καθώς χρησιμοποιούν διάφορες τεχνικές και [αλγόριθμους](http://el.wikipedia.org/wiki/%CE%91%CE%BB%CE%B3%CF%8C%CF%81%CE%B9%CE%B8%CE%BC%CE%BF%CF%82) για να διαβάζουν και να ταξινομούν εκατομμύρια σελίδων καθημερινά, και να παρέχουν στους επισκέπτες τους τη δυνατότητα αναζήτησης, χωρίς την οποία ο Παγκόσμιος Ιστός θα είχε μόνο ένα μικρό κλάσμα της χρησιμότητάς του.

Οι σημασιολογικές δομές που ήδη υπάρχουν στην HTML, είναι σημαντικό να εφαρμόζονται καθολικά, για να βοηθούν το περιεχόμενο του δημοσιευμένου κειμένου να γίνεται καλύτερα αντιληπτό. Με αυτό τον τρόπο, τα λογισμικά των μηχανών αναζήτησης, αλλά και άλλα λογισμικά που φτιάχνουν mashup ή άλλα υβρίδια από το περιεχόμενο των ιστότοπων θα μπορούν καλύτερα να εκτιμούν τη σημασία του κειμένου που βρίσκουν στα έγγραφα HTML. Προς το σκοπό αυτό, οι ετικέτες της HTML που εξυπηρετούσαν μόνο εμφανισιακό σκοπό θεωρούνται ξεπερασμένες στην XHTML, και απαγορεύονται στην HTML5.

Τέλος, η σημασιολογικά γραμμένη HTML βελτιώνει την [προσιτότητα](http://el.wikipedia.org/w/index.php?title=%CE%A0%CF%81%CE%BF%CF%83%CE%B9%CF%84%CF%8C%CF%84%CE%B7%CF%84%CE%B1&action=edit&redlink=1) των εγγράφων στον ιστό. Για παράδειγμα, στους browser για χρήστες με προβλήματα όρασης ή ακοής, είναι πιο εύκολη η σωστή απόδοση της δομής του εγγράφου με τρόπο άλλο από τον οπτικό, όταν αυτό είναι σωστά σημασιολογικά σημασμένο.

# *Μεταφορά της HTML*

Τα αρχεία HTML, όπως συμβαίνει και με τους υπόλοιπους τύπους αρχείων του υπολογιστή, μπορούν να μεταφερθούν με πολλούς τρόπους. Ωστόσο, λόγω της λειτουργίας της HTML, οι δύο πιο συνηθισμένοι τρόποι είναι μέσω [HTTP](http://el.wikipedia.org/wiki/HTTP) από έναν [εξυπηρετητή,](http://el.wikipedia.org/wiki/%CE%95%CE%BE%CF%85%CF%80%CE%B7%CF%81%CE%B5%CF%84%CE%B7%CF%84%CE%AE%CF%82) ή μέσω [E-mail.](http://el.wikipedia.org/wiki/E-mail)

### *HTTP*

O [Παγκόσμιος Ιστός](http://el.wikipedia.org/wiki/%CE%A0%CE%B1%CE%B3%CE%BA%CF%8C%CF%83%CE%BC%CE%B9%CE%BF%CF%82_%CE%99%CF%83%CF%84%CF%8C%CF%82) αποτελείται κυρίως από αρχεία HTML τα οποία μεταφέρονται από εξυπηρετητές προς browsers χρησιμοποιώντας το πρωτόκολλο HTTP. Ωστόσο, μια που το ίδιο πρωτόκολλο μπορεί επιπλέον να μεταφέρει εικόνες, ήχο και άλλο περιεχόμενο, χρειάζεται ένας τρόπος αναγνώρισης του τύπου του περιεχομένου που μεταφέρεται. Έτσι, μαζί με το ίδιο το αρχείο, μεταφέρονται και μερικές επιπλέον πληροφορίες, ή [μεταδεδομένα,](http://el.wikipedia.org/wiki/%CE%9C%CE%B5%CF%84%CE%B1%CE%B4%CE%B5%CE%B4%CE%BF%CE%BC%CE%AD%CE%BD%CE%B1) μεταξύ αυτών και ο τύπος [ΜΙΜΕ](http://el.wikipedia.org/w/index.php?title=%CE%9C%CE%99%CE%9C%CE%95&action=edit&redlink=1) (για παράδειγμα text/html ή application/xhtml+xml) καθώς και η κωδικοποίηση χαρακτήρων που χρησιμοποιείται.

Στους σύγχρονους browser, ο τύπος MIME που συνοδεύει το αρχείο HTML μπορεί να επηρεάζει τον τρόπο που αυτό εμφανίζεται. Για παράδειγμα, ένα αρχείο το οποία συνοδεύεται από έναν τύπο XHTML MIME, αναμένεται να είναι γραμμένο σε γλώσσα σωστά διατυπωμένη, κατά τα πρότυπα της [XML.](http://el.wikipedia.org/wiki/XML) Αν δεν είναι, τότε τα σφάλματα στον κώδικα μπορεί να αποτρέψουν την ορθή απεικόνιση του αρχείου. Επειδή η XHTML 1.0 και η XHTML 1.1 είναι πάντα συμβατές με την XML, το W3C υποστηρίζει ότι δεν παίζει ρόλο ποιός τύπος MIME θα χρησιμοποιηθεί.

### *Ονόματα αρχείων*

Ο πιο κοινός τύπος αρχείο για έγγραφα HTML είναι .html, όμως έχει επιβιώσει και η συντόμευση .htm, από μερικά παλαιότερα λειτουργικά συστήματα που δεν αναγνώριζαν επεκτάσεις αρχείων με περισσότερα από τρία γράμματα. Επιπλέον, στα [Microsoft Windows](http://el.wikipedia.org/wiki/Microsoft_Windows) χρησιμοποιείται ο τύπος .hta (από το HTML Application) ο οποίος δείχνει ότι το αρχείο συμπεριλαμβάνει HTML μαζί με κάποια δυναμικά στοιχεία που το κάνουν να εκτελείται ως εφαρμογή.

### *Δημιουργία με προγράμματα WYSIWYG*

Ένα θέμα αντιπαράθεσης στις κοινότητες των δημιουργών περιεχομένου για τον Ιστό είναι η χρήση προγραμμάτων WYSIWIG (What You See Is What You Get), δηλαδή προγραμμάτων στα οποία ο χρήστης σχεδιάζει οπτικά τη σελίδα όπως θα φαίνεται μετά στον browser του επισκέπτη. Αυτό κάνει τη γνώση της HTML προαιρετική για την κατασκευή μιας ιστοσελίδας. Αυτό το μοντέλο δημιουργίας με προγράμματα WYSIWIG έχει γνωρίσει έντονες κριτικές, κυρίως λόγω της κακής ποιότητας του κώδικα που δημιουργείται αυτόματα.

Παρόλα αυτά, οι επεξεργαστές ιστοσελίδων WYSIWYG είναι δημοφιλείς λόγω της ευκολίας που παρέχουν.

#### <span id="page-19-0"></span>**3.2.2 PHP**

H **PHP** είναι μια [γλώσσα προγραμματισμού](http://el.wikipedia.org/wiki/%CE%93%CE%BB%CF%8E%CF%83%CF%83%CE%B1_%CF%80%CF%81%CE%BF%CE%B3%CF%81%CE%B1%CE%BC%CE%BC%CE%B1%CF%84%CE%B9%CF%83%CE%BC%CE%BF%CF%8D) για τη δημιουργία σελίδων web με δυναμικό περιεχόμενο. Μια σελίδα PHP περνά από επεξεργασία από ένα συμβατό [διακομιστή](http://el.wikipedia.org/wiki/%CE%94%CE%B9%CE%B1%CE%BA%CE%BF%CE%BC%CE%B9%CF%83%CF%84%CE%AE%CF%82) του Παγκόσμιου Ιστού (π.χ. [Apache\)](http://el.wikipedia.org/wiki/Apache_HTTP_%CE%B5%CE%BE%CF%85%CF%80%CE%B7%CF%81%CE%B5%CF%84%CE%B7%CF%84%CE%AE%CF%82), ώστε να παραχθεί σε πραγματικό χρόνο το τελικό περιεχόμενο, που θα σταλεί στο πρόγραμμα περιήγησης των επισκεπτών σε μορφή κώδικα [HTML.](http://el.wikipedia.org/wiki/HTML)

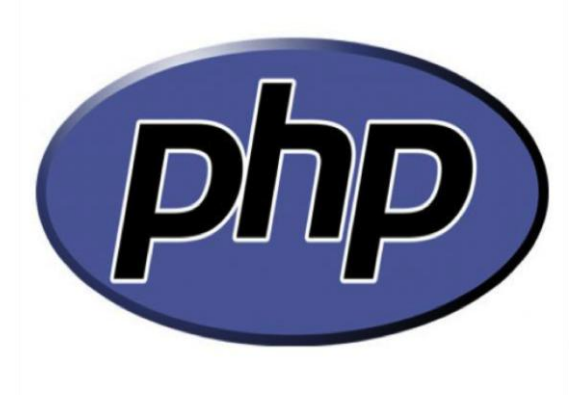

**Εικόνα 2: Php**

### *Επεκτάσεις αρχείων και διακομιστές*

Ένα αρχείο με κώδικα PHP θα πρέπει να έχει την κατάλληλη [επέκταση](http://el.wikipedia.org/w/index.php?title=%CE%95%CF%80%CE%AD%CE%BA%CF%84%CE%B1%CF%83%CE%B7_%CE%B1%CF%81%CF%87%CE%B5%CE%AF%CE%BF%CF%85&action=edit&redlink=1) (π.χ. \*.php, \*.php4, \*.phtml κ.ά.). Η ενσωμάτωση κώδικα σε ένα αργείο επέκτασης .html δεν θα λειτουργήσει και θα εμφανίσει στον browser τον κώδικα χωρίς καμία επεξεργασία, εκτός αν έχει γίνει η κατάλληλη ρύθμιση στα MIME types του server. Επίσης ακόμη κι όταν ένα αρχείο έχει την επέκταση .php, θα πρέπει ο server να είναι ρυθμισμένος για να επεξεργάζεται και να μεταγλωττίζει τον κώδικα PHP σε HTML που καταλαβαίνει το πρόγραμμα πελάτη.

Ο διακομιστής Apache, που χρησιμοποιείται σήμερα ευρέως σε συστήματα με τα [λειτουργικά συστήματα](http://el.wikipedia.org/wiki/%CE%9B%CE%B5%CE%B9%CF%84%CE%BF%CF%85%CF%81%CE%B3%CE%B9%CE%BA%CF%8C_%CF%83%CF%8D%CF%83%CF%84%CE%B7%CE%BC%CE%B1) [GNU/Linux,](http://el.wikipedia.org/wiki/GNU/Linux) [Microsoft Windows,](http://el.wikipedia.org/wiki/Microsoft_Windows) [Mac OS X](http://el.wikipedia.org/wiki/Mac_OS_X) υποστηρίζει εξ ορισμού την εκτέλεση κώδικα PHP, είτε με την χρήση ενός πρόσθετου (mod\_php) ή με την αποστολή του κώδικα προς εκτέλεση σε εξωτερική διεργασία [CGI](http://el.wikipedia.org/wiki/CGI) ή FCGI ή με την έλευση της php5.4 υποστηρίζονται η εκτέλεση σε πολυάσχολους ιστοχώρους, FastCGI Process Manager (FPM).

### *Εναλλακτικός τρόπος εκτέλεσης ιστοσελίδων χωρίς χρονοβόρες διαδικασίες*

Ο συνδυασμός Linux/Apache/PHP/MySQL, που είναι η πιο δημοφιλής πλατφόρμα εκτέλεσης ιστοσελίδων είναι γνωστός και με το ακρωνύμιο LAMP. Παρόμοια, ο συνδυασμός \*/Apache/PHP/MySQL ονομάζεται \*AMP, όπου το πρώτο αρχικό αντιστοιχεί στην πλατφόρμα, στην οποία εγκαθίστανται ο Apache, η PHP και η MySQL (π.χ. [Windows,](http://el.wikipedia.org/wiki/Windows) [Mac OS X\)](http://el.wikipedia.org/wiki/Mac_OS_X).

Ο LAMP συνήθως εγκαθίσταται και ρυθμίζεται στο [Linux](http://el.wikipedia.org/wiki/Linux) με τη βοήθεια του διαχειριστή πακέτων της εκάστοτε [διανομής.](http://el.wikipedia.org/wiki/%CE%94%CE%B9%CE%B1%CE%BD%CE%BF%CE%BC%CE%AE_Linux) Στην περίπτωση άλλων λειτουργικών συστημάτων, επειδή το κατέβασμα και η ρύθμιση των ξεχωριστών προγραμμάτων μπορεί να είναι πολύπλοκη, υπάρχουν έτοιμα πακέτα προς εγκατάσταση, όπως το [XAMPP](http://www.apachefriends.org/en/index.html) και το [WAMP](http://www.wampserver.com/en/) για τα Windows και το [MAMP](http://www.mamp.info/en/index.html) για το Mac OS X

### *Ιστορία της PHP*

Η ιστορία της PHP ξεκινά από το [1994,](http://el.wikipedia.org/wiki/1994) όταν ένας φοιτητής, ο [Rasmus Lerdorf](http://el.wikipedia.org/w/index.php?title=Rasmus_Lerdorf&action=edit&redlink=1) δημιούργησε χρησιμοποιώντας τη γλώσσα προγραμματισμού Perl ένα απλό [script](http://el.wikipedia.org/w/index.php?title=Script&action=edit&redlink=1) με όνομα php.cgi, για προσωπική χρήση. Το script αυτό είχε σαν σκοπό να διατηρεί μια λίστα στατιστικών για τα άτομα που έβλεπαν το online βιογραφικό του σημείωμα. Αργότερα αυτό το script το διέθεσε και σε φίλους του, οι οποίοι άρχισαν να του ζητούν να προσθέσει περισσότερες δυνατότητες. Η γλώσσα τότε ονομαζόταν PHP/FI από τα αρχικά Personal Home Page/Form Interpreter. Το [1997](http://el.wikipedia.org/wiki/1997) η PHP/FI έφθασε στην έκδοση 2.0, βασιζόμενη αυτή τη φορά στη γλώσσα [C](http://el.wikipedia.org/wiki/C_%28%CE%B3%CE%BB%CF%8E%CF%83%CF%83%CE%B1_%CF%80%CF%81%CE%BF%CE%B3%CF%81%CE%B1%CE%BC%CE%BC%CE%B1%CF%84%CE%B9%CF%83%CE%BC%CE%BF%CF%8D%29) και αριθμώντας περισσότερους από 50.000 [ιστότοπους](http://el.wikipedia.org/wiki/%CE%99%CF%83%CF%84%CF%8C%CF%84%CE%BF%CF%80%CE%BF%CF%82) που τη χρησιμοποιούσαν, ενώ αργότερα την ίδια χρονιά οι [Andi Gutmans](http://el.wikipedia.org/w/index.php?title=Andi_Gutmans&action=edit&redlink=1) και [Zeev Suraski](http://el.wikipedia.org/w/index.php?title=Zeev_Suraski&action=edit&redlink=1) ξαναέγραψαν τη γλώσσα από την αρχή, βασιζόμενοι όμως αρκετά στην PHP/FI 2.0. Έτσι η PHP έφθασε στην έκδοση 3.0 η οποία θύμιζε περισσότερο τη σημερινή μορφή της. Στη συνέχεια, οι Zeev και Andi δημιούργησαν την εταιρεία Zend (από τα αρχικά των ονομάτων τους), η οποία συνεχίζει μέχρι και σήμερα την ανάπτυξη και εξέλιξη της γλώσσας PHP. Ακολούθησε το [1998](http://el.wikipedia.org/wiki/1998) η έκδοση 4 της PHP, τον Ιούλιο του [2004](http://el.wikipedia.org/wiki/2004) διατέθηκε η έκδοση 5, ενώ αυτή τη στιγμή έχουν ήδη διατεθεί και οι πρώτες δοκιμαστικές εκδόσεις της επερχόμενης PHP 6, για οποιονδήποτε προγραμματιστή θέλει να τη χρησιμοποιήσει. Οι περισσότεροι ιστότοποι επί του παρόντος χρησιμοποιούν κυρίως τις εκδόσεις 4 και 5 της PHP.

### <span id="page-21-0"></span>**3.2.3 JAVASCRIPT**

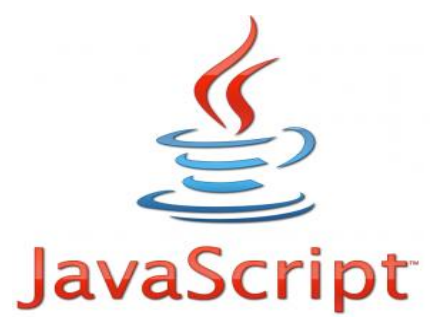

**Εικόνα 3: Javascript**

Η **JavaScript** (**JS**) είναι [διερμηνευμένη](http://el.wikipedia.org/wiki/%CE%94%CE%B9%CE%B5%CF%81%CE%BC%CE%B7%CE%BD%CE%AD%CE%B1%CF%82_%28%CF%85%CF%80%CE%BF%CE%BB%CE%BF%CE%B3%CE%B9%CF%83%CF%84%CE%AD%CF%82%29) [γλώσσα](http://el.wikipedia.org/wiki/%CE%93%CE%BB%CF%8E%CF%83%CF%83%CE%B1_%CF%80%CF%81%CE%BF%CE%B3%CF%81%CE%B1%CE%BC%CE%BC%CE%B1%CF%84%CE%B9%CF%83%CE%BC%CE%BF%CF%8D)  [προγραμματισμού](http://el.wikipedia.org/wiki/%CE%93%CE%BB%CF%8E%CF%83%CF%83%CE%B1_%CF%80%CF%81%CE%BF%CE%B3%CF%81%CE%B1%CE%BC%CE%BC%CE%B1%CF%84%CE%B9%CF%83%CE%BC%CE%BF%CF%8D) για ηλεκτρονικούς υπολογιστές. Αρχικά αποτέλεσε μέρος της υλοποίησης των [φυλλομετρητών Ιστού,](http://el.wikipedia.org/wiki/%CE%A6%CF%85%CE%BB%CE%BB%CE%BF%CE%BC%CE%B5%CF%84%CF%81%CE%B7%CF%84%CE%AE%CF%82) ώστε τα σενάρια από την πλευρά του πελάτη (client-side scripts) να μπορούν να [επικοινωνούν με τον χρήστη,](http://el.wikipedia.org/wiki/%CE%93%CF%81%CE%B1%CF%86%CE%B9%CE%BA%CE%AE_%CE%B4%CE%B9%CE%B5%CF%80%CE%B9%CF%86%CE%AC%CE%BD%CE%B5%CE%B9%CE%B1_%CF%87%CF%81%CE%AE%CF%83%CF%84%CE%B7) να ανταλλάσσουν δεδομένα ασύγχρονα και να αλλάζουν δυναμικά το [περιεχόμενο](http://el.wikipedia.org/w/index.php?title=Document_Object_Model&action=edit&redlink=1) 

[του εγγράφου](http://el.wikipedia.org/w/index.php?title=Document_Object_Model&action=edit&redlink=1) που εμφανίζεται.

Η JavaScript είναι μια γλώσσα σεναρίων που βασίζεται στα πρωτότυπα (prototype-based), είναι [δυναμική,](http://el.wikipedia.org/w/index.php?title=%CE%94%CF%85%CE%BD%CE%B1%CE%BC%CE%B9%CE%BA%CE%AE_%CE%B3%CE%BB%CF%8E%CF%83%CF%83%CE%B1&action=edit&redlink=1) με [ασθενείς τύπους](http://el.wikipedia.org/w/index.php?title=%CE%91%CF%83%CE%B8%CE%B5%CE%BD%CE%B5%CE%AF%CF%82_%CF%84%CF%8D%CF%80%CE%BF%CE%B9&action=edit&redlink=1) και έχει [συναρτήσεις ως αντικείμενα πρώτης τάξης.](http://el.wikipedia.org/w/index.php?title=%CE%A3%CF%85%CE%BD%CE%B1%CF%81%CF%84%CE%AE%CF%83%CE%B5%CE%B9%CF%82_%CF%89%CF%82_%CE%B1%CE%BD%CF%84%CE%B9%CE%BA%CE%B5%CE%AF%CE%BC%CE%B5%CE%BD%CE%B1_%CF%80%CF%81%CF%8E%CF%84%CE%B7%CF%82_%CF%84%CE%AC%CE%BE%CE%B7%CF%82&action=edit&redlink=1) Η [σύνταξή](http://el.wikipedia.org/wiki/%CE%A3%CF%8D%CE%BD%CF%84%CE%B1%CE%BE%CE%B7_%28%CE%B3%CE%BB%CF%8E%CF%83%CF%83%CE%B1_%CF%80%CF%81%CE%BF%CE%B3%CF%81%CE%B1%CE%BC%CE%BC%CE%B1%CF%84%CE%B9%CF%83%CE%BC%CE%BF%CF%8D%29) της είναι επηρεασμένη από τη [C.](http://el.wikipedia.org/wiki/C_%28%CE%B3%CE%BB%CF%8E%CF%83%CF%83%CE%B1_%CF%80%CF%81%CE%BF%CE%B3%CF%81%CE%B1%CE%BC%CE%BC%CE%B1%CF%84%CE%B9%CF%83%CE%BC%CE%BF%CF%8D%29) Η JavaScript αντιγράφει πολλά ονόματα και συμβάσεις ονοματοδοσίας από τη Java, αλλά γενικά οι δύο αυτές γλώσσες δε σχετίζονται και έχουν πολύ διαφορετική [σημασιολογία.](http://el.wikipedia.org/wiki/%CE%A4%CF%85%CF%80%CE%B9%CE%BA%CE%AE_%CF%83%CE%B7%CE%BC%CE%B1%CF%83%CE%B9%CE%BF%CE%BB%CE%BF%CE%B3%CE%AF%CE%B1_%CF%84%CF%89%CE%BD_%CE%B3%CE%BB%CF%89%CF%83%CF%83%CF%8E%CE%BD_%CF%80%CF%81%CE%BF%CE%B3%CF%81%CE%B1%CE%BC%CE%BC%CE%B1%CF%84%CE%B9%CF%83%CE%BC%CE%BF%CF%8D) Οι βασικές αρχές σχεδιασμού της JavaScript προέρχονται από τις γλώσσες προγραμματισμού Self και Scheme. Είναι γλώσσα βασισμένη σε διαφορετικά [προγραμματιστικά παραδείγματα](http://el.wikipedia.org/wiki/%CE%A0%CF%81%CE%BF%CE%B3%CF%81%CE%B1%CE%BC%CE%BC%CE%B1%CF%84%CE%B9%CF%83%CF%84%CE%B9%CE%BA%CF%8C_%CF%80%CE%B1%CF%81%CE%AC%CE%B4%CE%B5%CE%B9%CE%B3%CE%BC%CE%B1) (multi-paradigm), υποστηρίζοντας [αντικειμενοστραφές,](http://el.wikipedia.org/wiki/%CE%91%CE%BD%CF%84%CE%B9%CE%BA%CE%B5%CE%B9%CE%BC%CE%B5%CE%BD%CE%BF%CF%83%CF%84%CF%81%CE%B5%CF%86%CE%AE%CF%82_%CF%80%CF%81%CE%BF%CE%B3%CF%81%CE%B1%CE%BC%CE%BC%CE%B1%CF%84%CE%B9%CF%83%CE%BC%CF%8C%CF%82) [προστακτικό](http://el.wikipedia.org/wiki/%CE%A0%CF%81%CE%BF%CF%83%CF%84%CE%B1%CE%BA%CF%84%CE%B9%CE%BA%CF%8C%CF%82_%CF%80%CF%81%CE%BF%CE%B3%CF%81%CE%B1%CE%BC%CE%BC%CE%B1%CF%84%CE%B9%CF%83%CE%BC%CF%8C%CF%82) και [συναρτησιακό](http://el.wikipedia.org/wiki/%CE%A3%CF%85%CE%BD%CE%B1%CF%81%CF%84%CE%B7%CF%83%CE%B9%CE%B1%CE%BA%CF%8C%CF%82_%CF%80%CF%81%CE%BF%CE%B3%CF%81%CE%B1%CE%BC%CE%BC%CE%B1%CF%84%CE%B9%CF%83%CE%BC%CF%8C%CF%82) στυλ προγραμματισμού.

Η JavaScript χρησιμοποιείται και σε [εφαρμογές](http://el.wikipedia.org/w/index.php?title=%CE%9B%CE%BF%CE%B3%CE%B9%CF%83%CE%BC%CE%B9%CE%BA%CF%8C_%CE%B5%CF%86%CE%B1%CF%81%CE%BC%CE%BF%CE%B3%CF%8E%CE%BD&action=edit&redlink=1) εκτός ιστοσελίδων — τέτοια παραδείγματα είναι τα έγγραφα [PDF,](http://el.wikipedia.org/w/index.php?title=Portable_Document_Format&action=edit&redlink=1) οι εξειδικευμένοι φυλλομετρητές (site-specific browsers) και οι μικρές εφαρμογές της επιφάνειας εργασίας (desktop widgets). Οι νεότερες [εικονικές μηχανές](http://el.wikipedia.org/wiki/%CE%95%CE%B9%CE%BA%CE%BF%CE%BD%CE%B9%CE%BA%CE%AE_%CE%BC%CE%B7%CF%87%CE%B1%CE%BD%CE%AE) και πλαίσια ανάπτυξης για JavaScript (όπως το [Node.js\)](http://el.wikipedia.org/w/index.php?title=Node.js&action=edit&redlink=1) έχουν επίσης κάνει τη JavaScript πιο δημοφιλή για την ανάπτυξη εφαρμογών Ιστού στην πλευρά του διακομιστή (server-side).

Το πρότυπο της γλώσσας κατά τον οργανισμό τυποποίησης ECMA ονομάζεται **ECMAscript**

### *Ιστορία*

Η γλώσσα προγραμματισμού JavaScript δημιουργήθηκε αρχικά από τον Brendan Eich της εταιρείας Netscape με την επωνυμία **Mocha**. Αργότερα, Mocha μετονομάστηκε σε **LiveScript**, και τελικά σε **JavaScript**, κυρίως επειδή η ανάπτυξή της επηρεάστηκε περισσότερο από τη γλώσσα προγραμματισμού Java. LiveScript ήταν το επίσημο όνομα της γλώσσας όταν για πρώτη φορά κυκλοφόρησε στην αγορά σε βήτα (beta) εκδόσεις με το πρόγραμμα περιήγησης στο Web, Netscape Navigator εκδοχή 2.0 τον Σεπτέμβριο του 1995. LiveScript μετονομάστηκε σε JavaScript σε μια κοινή ανακοίνωση με την εταιρεία Sun Microsystems στις 4 Δεκεμβρίου, 1995, όταν επεκτάθηκε στην έκδοση του προγράμματος περιήγησης στο Web, Netscape εκδοχή 2.0B3.

Η **JavaScript** απέκτησε μεγάλη επιτυχία ως γλώσσα στην πλευρά του πελάτη (client-side) για εκτέλεση κώδικα σε ιστοσελίδες, και περιλήφθηκε σε διάφορα προγράμματα περιήγησης στο Web. Κατά συνέπεια, η εταιρεία Microsoft ονόμασε την εφαρμογή της σε JScript για να αποφύγει δύσκολα θέματα εμπορικών σημάτων. JScript πρόσθεσε νέους μεθόδους για να διορθώσει τα Y2K-προβλήματα στην JavaScript, οι οποίοι βασίστηκαν στην java.util.Date τάξη της Java. JScript περιλήφθηκε στο πρόγραμμα Internet Explorer εκδοχή 3.0, το οποίο κυκλοφόρησε τον Αύγουστο του 1996.

Τον Νοέμβριο του 1996, η Netscape ανακοίνωσε ότι είχε υποβάλει τη γλώσσα JavaScript στο **Ecma International** (*μια οργάνωση της τυποποίησης των γλωσσών προγραμματισμού*) για εξέταση ως βιομηχανικό πρότυπο, και στη συνέχεια το έργο είχε ως αποτέλεσμα την τυποποιημένη μορφή που ονομάζεται ECMAScript.

Η JavaScript έχει γίνει μία από τις πιο δημοφιλείς γλώσσες προγραμματισμού ηλεκτρονικών υπολογιστών στον Παγκόσμιο Ιστό (Web). Αρχικά, όμως, πολλοί επαγγελματίες προγραμματιστές υποτίμησαν τη γλώσσα διότι το κοινό της ήταν ερασιτέχνες συγγραφείς ιστοσελίδων και όχι επαγγελματίες προγραμματιστές (και μεταξύ άλλων λόγων). Με τη χρήση της τεχνολογίας Ajax, η JavaScript γλώσσα επέστρεψε στο προσκήνιο και έφερε πιο επαγγελματική προσοχή προγραμματισμού. Το αποτέλεσμα ήταν ένα καινοτόμο αντίκτυπο στην εξάπλωση των πλαισίων και των βιβλιοθηκών, τη βελτίωση προγραμματισμού με JavaScript, καθώς και αυξημένη χρήση της JavaScript έξω από τα προγράμματα περιήγησης στο Web.

Τον Ιανουάριο του 2009, το έργο CommonJS ιδρύθηκε με στόχο τον καθορισμό ενός κοινού προτύπου βιβλιοθήκης κυρίως για την ανάπτυξη της JavaScript έξω από το πρόγραμμα περιήγησης και μέσα σε άλλες τεχνολογίες (π.χ. server-side).

### *Μοντέλο εκτέλεσης*

Η αρχική έκδοση της Javascript βασίστηκε στη σύνταξη στη γλώσσα προγραμματισμού C, αν και έχει εξελιχθεί, ενσωματώνοντας πια χαρακτηριστικά από νεότερες γλώσσες.

Αρχικά χρησιμοποιήθηκε για προγραμματισμό από την πλευρά του πελάτη (client), που ήταν ο φυλλομετρητής (browser) του χρήστη, και χαρακτηρίστηκε σαν *client-side γλώσσα προγραμματισμού*. Αυτό σημαίνει ότι η επεξεργασία του κώδικα Javascript και η παραγωγή του τελικού περιεχομένου HTML δεν πραγματοποιείται στο διακομιστή, αλλά στο πρόγραμμα περιήγησης των επισκεπτών, ενώ μπορεί να ενσωματωθεί σε στατικές σελίδες HTML. Αντίθετα, άλλες γλώσσες όπως η PHP εκτελούνται στο διακομιστή (*serverside γλώσσες προγραμματισμού*).

Παρά την ευρεία χρήση της Javascript για συγγραφή προγραμμάτων σε περιβάλλον φυλλομετρητή, αξίζει να σημειωθεί ότι από την αρχή χρησιμοποιήθηκε και για τη συγγραφή κώδικα από την πλευρά του διακομιστή, από την ίδια τη Netscape στο προϊόν LiveWire, με μικρή επιτυχία. Η χρήση της Javascript στο διακομιστή εμφανίζεται πάλι σήμερα, με τη διάδοση του Node.js, ενός μοντέλου προγραμματισμού βασισμένο στα γεγονότα (events).

### *Javascript και Java*

Η Javascript δεν θα πρέπει να συγχέεται με τη Java, που είναι διαφορετική γλώσσα προγραμματισμού και με διαφορετικές εφαρμογές. Η χρήση της λέξης "Java" στο όνομα της γλώσσας έχει περισσότερη σχέση με το προφίλ του προϊόντος που έπρεπε να έχει και λιγότερο με κάποια πιθανή συμβατότητα ή άλλη στενή σχέση με τη Java. Ρόλο σε αυτήν τη σύγχυση έπαιξε και ότι η Java και η Javascript έχουν δεχτεί σημαντικές επιρροές από τη

γλώσσα C, ειδικά στο συντακτικό, ενώ είναι και οι δύο αντικειμενοστραφείς γλώσσες. Τονίζεται ότι ο σωστός τρόπος γραφής της είναι **"Javascript"** και όχι 'Java script' σαν δύο λέξεις, όπως λανθασμένα γράφεται ορισμένες φορές.

Ο κώδικας Javascript μιας σελίδας περικλείεται από τις ετικέτες της HTML <script type="text/javascript"> και </script>.

*Δείγμα κώδικα Javascript*

Για παράδειγμα, ο ακόλουθος κώδικας Javascript εμφανίζει ένα πλαίσιο διαλόγου με το κείμενο "Γεια σου, κόσμε!":

```
<SCRIPT LANGUAGE="JavaScript">
 function On_Load_Window( status_bar_text )
   var sample array = new Array(3)
   var sample document object
   sample document object = document
   sample_array[0] = 'Sunday'
   sample arx[y] = 'Monday'sample{\_}array[2] = 'Tuesday'window. status = status bar text\mathcal{E}S status_bar_text = "Page
```
**Εικόνα 4: Παράδειγμα Javascript κώδικα**

```
<script type="text/javascript">
alert('Γεια σου, κόσμε!');
</script>
```
Αν ο κώδικας Javascript περιέχει περισσότερες από μία εντολές, αυτές θα πρέπει να διαχωριστούν μεταξύ τους με το χαρακτήρα του ελληνικού ερωτηματικού ';' (δηλαδή της λατινικής άνω τελείας). Η χρήση του χαρακτήρα αυτού για την τελευταία εντολή δεν είναι απαραίτητη. Η διαχώριση των εντολών στους νεότερους φυλλομετρητές (browsers) δεν είναι απαραίτητη.

Μια άλλη βασική εντολή, η window.prompt("μήνυμα προς το χρήστη"), ζητάει από το χρήστη να συμπληρώσει ένα κομμάτι μιας αίτησης απευθείας ώστε τα δεδομένα να χρησιμοποιηθούν σαν κείμενο :

```
------------
<script>
var FIRSTvariable = window.prompt("PLEASE FILL IN YOUR NAME")
alert("Your name is " + FIRSTvariable + ".")
</script>
```
### **3.2.4 CSS (Cascading Style Sheet)**

<span id="page-24-0"></span>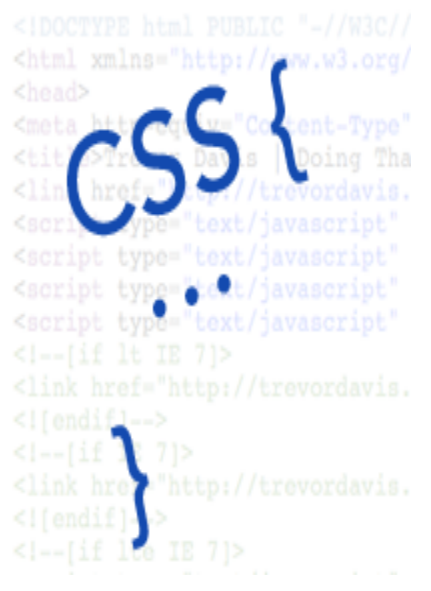

**Εικόνα 5: CSS**

Τα επικαλυπτόμενα φύλλα στυλ (Cascading Style Sheet) χρησιμοποιούνται για την μορφοποίηση της διάταξης των ιστοσελίδων. Μπορούν να χρησιμοποιηθούν για να ορίσετε το στυλ κειμένου, τα μεγέθη των πινάκων και άλλες πτυχές των ιστοσελίδων που προηγουμένως δεν μπορούσαν να οριστούν παρά μόνο στον κώδικα HTML μιας σελίδας.

Το CSS βοηθάει τους προγραμματιστές ιστοσελίδων να δημιουργήσουν μια ομοιόμορφη εμφάνιση σε αρκετές σελίδες μιας τοποθεσίας Web. Αντί να καθορίζει το στυλ του κάθε πίνακα και κάθε τμήματος κειμένου μέσα στον κώδικα HTML μιας σελίδας, μπορούν να καθοριστούν μόνο μία φορά κοινά στυλ παρουσίασης σε ένα έγγραφο CSS. Μόλις το στυλ οριστεί σε ένα αρχείο CSS, μπορεί

να χρησιμοποιηθεί από οποιαδήποτε σελίδα που αναφέρεται σε αυτό.

Πλέον, η χρήση CSS καθιστά εύκολο να αλλάξουν στυλ σε πολλές σελίδες ταυτόχρονα. Για παράδειγμα, ένας προγραμματιστής Web μπορεί να θελήσει να αυξήσει το μέγεθος του κειμένου από προεπιλογή 10pt σε 12pt για πενήντα σελίδες ενός δικτυακού τόπου. Εάν οι σελίδες αναφέρονται στο ίδιο CSS αρχείο, το μέγεθος του κειμένου χρειάζεται να αλλάξει μόνο στο αρχείο αυτό και όλες οι σελίδες θα δείξουν το κείμενο μεγαλύτερο.

Αν και το CSS είναι καταπληκτικό για τη δημιουργία στυλ κειμένου, είναι επίσης χρήσιμο για τη μορφοποίηση των άλλων πτυχών της διάταξης της ιστοσελίδας. Για παράδειγμα, CSS μπορεί να χρησιμοποιηθεί για να καθοριστεί το κενό ανάμεσα στα κελιά, το στυλ, το πάχος και το χρώμα των συνόρων ενός πίνακα και για το γέμισμα- πλαίσιο γύρω από τις εικόνες ή άλλα αντικείμενα. Το CSS δίνει στους προγραμματιστές ιστοσελίδων πιο ακριβή έλεγχο για το πως θα εμφανιστούν οι ιστοσελίδες από ότι ο κώδικας HTML. Για το λόγο αυτό οι περισσότερες ιστοσελίδες περιλαμβάνουν σήμερα επικαλυπτόμενα φύλλα στυλ(CSS).

### *Πλεονεκτήματα - Μειονέκτημα CSS*

Τα πλεονεκτήματα των φύλλων στυλ CSS είναι:

- Διαχωρισμός του περιεχομένου από την σχεδίαση,
- Ελαχιστοποίηση του χρόνου για τις αλλαγές στην σχεδίαση αφού όλα τα στοιχεία περιέχονται σε ένα αρχείο,
- Πιο καθαρός κώδικας HTML,
- Προσβασιμότητα από όλους τους Web Browsers,
- Πιστοποίηση από την W3C το μεγαλύτερο οργανισμό Web Standards,
- Αύξηση ταχύτητας της εμφάνισης της ιστοσελίδας,
- Μικρότερο μέγεθος αρχείων,
- Καλύτερη θέση στις μηχανές αναζήτησης λόγω καθαρότερου κώδικα,
- Ομοιόμορφη εμφάνιση όλων των ιστοσελίδων που συνδέονται με το CSS αρχείο αφού τα στοιχεία δεν αλλάζουν.

Το κυριότερο μειονέκτημα των φύλλων στυλ CSS σε ότι αφορά τη διάταξη είναι ότι οι παλιότεροι φυλλομετρητές είτε δεν τα καταλαβαίνουν είτε τα παρερμηνεύουν.

# *Δομή των CSS*

Ένας κανόνας CSS έχει δύο κύρια μέρη: έναν επιλογέα, και μία ή περισσότερες δηλώσεις:

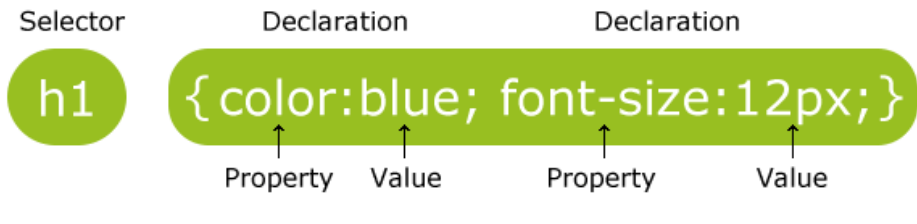

**Εικονα2: Δομή CSS Εικόνα 6: Παράδειγμα CSS κώδικα**

Ο επιλογέας (selector) είναι συνήθως το HTML στοιχείο που θέλουμε να διαμορφώσουμε. Κάθε δήλωση αποτελείται από μια property και μια τιμή. Το property είναι το χαρακτηριστικό στυλ που θέλουμε να αλλάξουμε και έχει μια ανάλογη τιμή.

#### **Η ταυτότητα και η κλάση**

Εκτός από τον καθορισμό ενός στυλ για ένα στοιχείο HTML, τα CSS μας επιτρέπουν να καθορίσουμε το δικό μας επιλογέα που ονομάζεται "ταυτότητα" και την "κλάση".

#### Α) **Ο επιλογέας id**

Ο id επιλογέας χρησιμοποιείται για να καθορίσει ένα στυλ για ένα, μοναδικό στοιχείο. Ο id επιλογέας χρησιμοποιεί το χαρακτηριστικό αναγνωριστικού του στοιχείου HTML, και ορίζεται με "#".

Π.χ Ο κανόνας στυλ στη συνέχεια θα πρέπει να εφαρμόζεται στο στοιχείο με id= "paragraph1"

> **# paragraph1 { text-align: center; color: red }**

#### Β)**Ο επιλογέας κλάσης**

Ο επιλογέας κλάσης χρησιμοποιείται για να καθορίσει ένα στυλ για μια ομάδα στοιχείων. Σε αντίθεση με τον id επιλογέα, ο επιλογέας κλάσης χρησιμοποιείται πιο συχνά σε διάφορα στοιχεία. Αυτό σας επιτρέπει να ορίσετε ένα συγκεκριμένο στυλ για κάθε στοιχείο HTML με την ίδια κατηγορία. Ο επιλογέας κλάσης χρησιμοποιεί το χαρακτηριστικό κλάσης HTML, και ορίζεται με "." Στο παρακάτω παράδειγμα, όλα τα στοιχεία HTML με class = "center" θα είναι στοιχισμένα στο κέντρο.

#### **.center {text-align:center}**

# *Τρόπος εισαγωγής των CSS*

Υπάρχουν τρεις τρόποι για την εισαγωγή ενός φύλλου στυλ:

#### **\* Εξωτερικό φύλλο στυλ**

<head> <link rel="stylesheet" type= "text/css" href="mystyle.css"/> </head>

#### **\* Εσωτερικό φύλλο στυλ**

<head> <style type= "text/css"> hr {color:siena } p {margin-left:20px} body {background-image:url("images/back40.gif")} </style> </head>

#### **\* Εισαγωγή του κώδικα μέσα στην ετικέτα head**

<style type="text/css" media="screen">  $\leq$ p style="color:siena; margin-left: 20px">This is a paragraph $\leq$  $p$ > </style>

#### <span id="page-26-0"></span>**3.2.5 OPEN SOURCE**

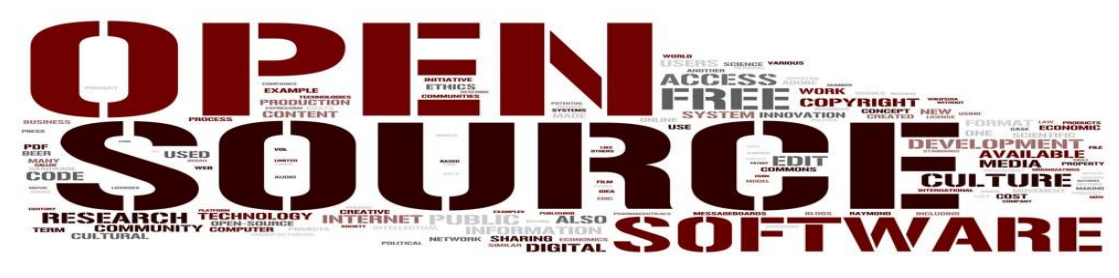

**Εικόνα 7: Open Source**

<span id="page-26-1"></span>Ο όρος Open Source περιγράφει τις πρακτικές στην παραγωγή και την ανάπτυξη που προάγουν την πρόσβαση στα βασικά υλικά του τελικού προϊόντος του. Ορισμένοι θεωρούν το open source μια φιλοσοφία, άλλοι θεωρούν ότι είναι μια ρεαλιστική μεθοδολογία. Πριν ο όρος open source υιοθετηθεί ευρέως, οι προγραμματιστές και οι παραγωγοί χρησιμοποιούσαν μια ποικιλία από φράσεις για να περιγράψουν αυτήν την έννοια.

Ο όρος Open source επικράτησε με την άνοδο του Διαδικτύου, καθώς και την ανάγκη για μαζική ανανέωση του πηγαίου κώδικα των υπολογιστών. Η ανοιχτή διάθεση του πηγαίου κώδικα πυροδότησε την αυτό-προαγωγή της πολυμορφίας των μοντέλων παραγωγής, μονοπάτια επικοινωνίας, και διαδραστικές κοινότητες. Στη συνέχεια, η νέα φράση "λογισμικό ανοιχτού κώδικα" γεννήθηκε για να περιγράψει το περιβάλλον που τα νέα πνευματικά δικαιώματα, η χορήγηση αδειών καθώς και ζητήματα καταναλωτών δημιουργήθηκαν.

## *Ιστορία*

Η έννοια του ανοιχτού κώδικα και της ελεύθερης ανταλλαγής τεχνολογικών πληροφοριών υπήρχε πολύ πριν από τους υπολογιστές. Για παράδειγμα, οι συνταγές έχουν κοινοποιηθεί από τις αρχές του ανθρώπινου πολιτισμού. Open source μπορεί να αφορούν τις επιχειρήσεις και τους υπολογιστές, λογισμικό και την τεχνολογία.

Πολύ πριν ο όρος Open Source χρησιμοποιηθεί, το λογισμικό αναπτυσσόταν από ενώσεις προγραμματιστών και ανταλλάζονταν ελεύθερα. Ξεκινώντας στις αρχές της δεκαετίας του 1950, οργανισμοί όπως το SHARE και το DECUS ανάπτυξαν ένα μεγάλο μέρος του λογισμικού που οι εταιρείες hardware έδιναν μαζί με το υλικό τους. Εκείνη την εποχή οι εταιρείες ηλεκτρονικών υπολογιστών εστίαζαν επιχείρηση hardware. Οτιδήποτε μείωνε το κόστος του λογισμικού και έκανε περισσότερα προγράμματα διαθέσιμα έκανε τις εταιρείες hardware πιο ανταγωνιστικές.

Το μοντέλο αυτό άλλαξε τη δεκαετία του 1960. Το 1965 η ADR ανέπτυξε το πρώτο εμπορικό προϊόν λογισμικού, ανεξάρτητα από μια εταιρεία υλικού. Η ADR συναγωνιζόταν ένα δωρεάν πακέτο λογισμικού της IBM που αναπτύχθηκε αρχικά από την IBM πελάτες. Η ADR κατοχύρωσε με δίπλωμα ευρεσιτεχνίας το λογισμικό τους το 1968. Για να διακόψει την κοινή χρήση του προγράμματός τους, το έδιναν με μια μορφή leasing κατά την οποία η πληρωμή διαδόθηκε κατά τη διάρκεια ζωής του προϊόντος. Η ADR διατήρησε έτσι την ιδιοκτησία και μπορούσε να ελέγχει τη μεταπώληση και χρήση.

Το 1969 το Υπουργείο Δικαιοσύνης των ΗΠΑ κατηγόρησε την IBM ότι καταστρέφει τις επιχειρήσεις διανέμοντας δωρεάν λογισμικό με το υλικό της IBM. Ως αποτέλεσμα αυτής της μήνυσης, η IBM αποδέσμευσε το λογισμικό της, δηλαδή το λογισμικό έγινε ένα ξεχωριστό, ανεξάρτητο προϊόν από το υλικό.

Το 1968 η εταιρεία Informatics διέδωσε το πρώτο εμπορικό killer-app και γρήγορα καθιέρωσε την έννοια του προϊόντος λογισμικού, της εταιρείας λογισμικού και πολύ υψηλά ποσοστά απόδοσης. Η Informatics ανέπτυξε την ιδέα της άδειας λογισμικού που είναι σήμερα σε όλη την βιομηχανία των υπολογιστών, όπου η κυριότητα δεν μεταβιβάζεται στον πελάτη.

## *Εφαρμογές*

Πολλοί τομείς της μελέτης και των κοινωνικών και πολιτικών απόψεων έχουν επηρεαστεί από την ανάπτυξη της έννοιας του ανοικτού πηγαίου κώδικα. Οι υπέρμαχοι σε ένα τομέα προωθούν συχνά την επέκταση του ανοιχτού κώδικα και σε άλλους τομείς. Για παράδειγμα, ο Linus Torvalds, δήλωσε, «το μέλλον είναι ανοιχτός κώδικας σε όλα." Ωστόσο, ο Eric Raymond και άλλους ιδρυτές του κινήματος ανοιχτού κώδικα έχουν μερικές φορές δημοσίως επιχειρηματολογήσει κατά εικασιών σχετικά με τις εφαρμογές έξω από το λογισμικό, λέγοντας ότι ισχυρά επιχειρήματα για το άνοιγμα του λογισμικού δεν θα πρέπει να αποδυναμώνονται από υπέρβαση σε περιοχές όπου η ιστορία είναι λιγότερο πειστικά. Αυτό μου μένει να δούμε είναι οι ευρύτερες επιπτώσεις του open-source κινήματος, καθώς και την έκταση του ρόλου του στην ανάπτυξη νέων διαδικασιών ανταλλαγής πληροφοριών .

Το open-source κίνημα έχει εμπνεύσει την αύξηση της διαφάνειας και την ελευθερία σε άλλους τομείς, συμπεριλαμβανομένης της απελευθέρωσης της βιοτεχνολογικής έρευνας από CAMBIA, τη Wikipedia και άλλα έργα. Το open-source σκεπτικό έχει εφαρμοστεί και στα μέσα μαζικής ενημέρωσης, εκτός από προγράμματα ηλεκτρονικών υπολογιστών, για παράδειγμα, από την Creative Commons. Αποτελεί επίσης ένα παράδειγμα της καινοτομίας του χρήστη. Συχνά, το Open source είναι μια έκφραση που σημαίνει απλά ότι ένα σύστημα είναι διαθέσιμο σε όλους που επιθυμούν να εργαστούν σε αυτό. Η διαφορά μεταξύ crowdsourcing και open source είναι ότι η ανοιχτού κώδικα παραγωγή είναι μία δραστηριότητα συνεργασίας και ξεκίνησε εθελοντικά από μέλη του κοινού.

### *Λογισμικό ηλεκτρονικών υπολογιστών*

Λογισμικό ανοιχτού κώδικα είναι το λογισμικό του οποίου ο πηγαίος κώδικας δημοσιεύεται και τίθεται στη διάθεση του κοινού που επιτρέπει σε οποιονδήποτε να αντιγράψει, να τροποποιήσει και να αναδιανείμει τον πηγαίο κώδικα χωρίς την καταβολή τελών χρήσης. Ο ανοικτός κώδικας εξελίσσεται μέσω της συνεργασίας της κοινότητας. Αυτές οι κοινότητες αποτελούνται από μεμονωμένες προγραμματιστές, καθώς και πολύ μεγάλες επιχειρήσεις.

#### **Παραδείγματα προϊόντων λογισμικού ανοικτού κώδικα είναι:**

#### Εφαρμογές λογισμικού (Application software)

- · 7-Zip συμπιεστής αρχείων
- · Blender επεξεργαστής τρισδιάστατων γραφικών
- · Eclipse περιβάλλον ανάπτυξης που αποτελείται από ένα IDE
- · GIMP επεξεργαστής γραφικών
- $\cdot$  LibreOffice σουίτα γραφείου
- · Mozilla Firefox πρόγραμμα περιήγησης ιστοσελίδων
- · Mozilla Thunderbird πρόγραμμα ηλεκτρονικής αλληλογραφίας
- · NASA World Wind εικονικός κόσμος

#### Λειτουργικά συστήματα (Operating systems)

- $\cdot$  FreeBSD λειτουργικό σύστημα που προέρχεται από το Unix
- · Linux/GNU λειτουργικό σύστημα της οικογένειας του UNIX
- · OpenSolaris λειτουργικό σύστημα της Sun Microsystems's που προήλθε από το Unix
- · Symbian λειτουργικό σύστημα για κινητά τηλέφωνα (smartphones)

#### Γλώσσες προγραμματισμού (Programming languages)

- · PHP γλώσσα προγραμματισμού για το διαδίκτυο
- · Python γλώσσα προγραμματισμού γενικών καθηκόντων

#### Λογισμικό εξυπηρετητή (Server software)

- · Apache HTTP διακομιστής web
- · MediaWiki λογισμικό διακομιστή wiki (χρησιμοποιείτε

απο την Wikipedi **Εικόνα 8: προϊόντα Open Source**

open source

discover the web

#### <span id="page-29-0"></span>**3.2.6 EASY PHP**

Η EasyPHP είναι ένα πακέτο λογισμικού για τα Windows που επιτρέπει στην PHP και στην MySQL να αναπτυχθεί στον προσωπικό υπολογιστή ενός προγραμματιστή. Ξεκίνησε το 1999 και ήταν η πρώτη δέσμη λογισμικού WAMP. Η EasyPHP εγκαθιστά υπηρεσίες ενός web server στα Windows του υπολογιστή και επιτρέπει την γρήγορη και εύκολη ανάπτυξη της PHP και MySQL σε localhost (γνωστό και ως 127.0.0.1 ). Το πακέτο περιλαμβάνει έναν Apache server, MySQL βάση δεδομένων , και PHP επέκταση. Το πακέτο αυτό είναι ικανό να αναπτυχθεί είτε σε ένα PC είτε σε ένα USB drive. Η διαμόρφωση γίνεται αυτόματα από την εφαρμογή χωρίς αλληλεπίδραση από τον χρήστη.

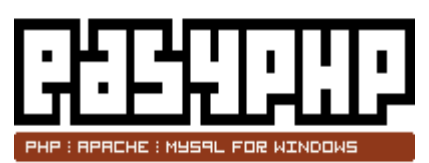

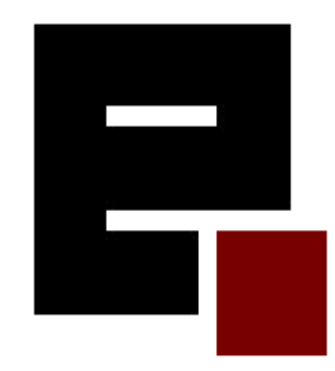

**Εικόνα 9: λογότυπο Easy php**

### *Κύρια χαρακτηριστικά του EasyPHP*

- Προφίλ που εγκαθιστάτε αυτόματα
- Αυτόματη εύρεση διαθέσιμης θύρας
- PHP Configuration Manager (μέγιστος χρόνος εκτέλεσης, αναφορά σφαλμάτων, μέγιστο μέγεθος αρχείου που μπορεί να γίνει upload ,κτλ)
- Apache Configuration Manager (ζώνη ώρας, διαθέσιμες θύρες, κτλ)
- Alias Manager (προσθήκη / διαγραφή)
- Virtual Hosts Manager (προσθήκη / διαγραφή / ενεργοποίηση / απενεργοποίηση)

### *Εγκατάσταση του EasyPHP*

- 1. Κατεβάζουμε την EasyPHP από την ιστοσελίδα [http://www.easyphp.org](http://www.easyphp.org/) .
- 2. Κάνουμε διπλό κλικ στο κατεβασμένο εκτελέσιμο αρχείο και ακολουθούμε τα βήματα.

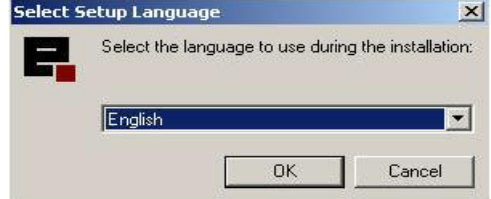

**Εικόνα 10: Εγκατάσταση του EasyPHP**

<span id="page-29-1"></span>3. Πατάμε Ok -> Next -> Τσεκάρουμε την επιλογή «I Accept the Agreement» -> Next -> Next

4. Επιλέγουμε ένα προορισμό εγκατάστασης και ακολουθούμε τις οδηγίες

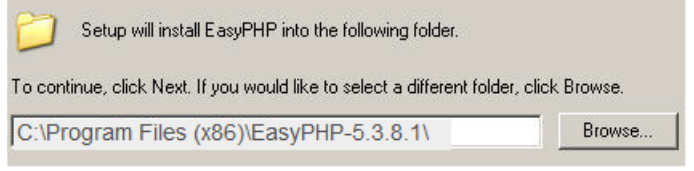

**Εικόνα 11: Εγκατάσταση του EasyPHP No. 1**

<span id="page-30-0"></span>5. Πατάμε Next -> Next -> Install -> Finish.

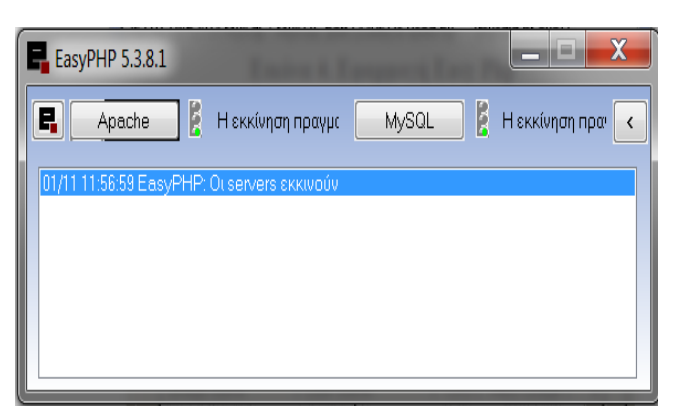

**Εικόνα 12: Εγκατάσταση του EasyPHP No. 2**

<span id="page-30-1"></span>Δεν τρέχουμε πραγματικά την EasyPHP. Στη πραγματικότητα τρέχουμε Apache και MySQL. Μετά την εγκατάσταση, μια συντόμευση της EasyPHP δημιουργείται στον κατάλογο "Start / Programs / EasyPHP". Όταν η EasyPHP έχει ξεκινήσει, εμφανίζεται ένα εικονίδιο δίπλα στο ρολόι **[1].**Με δεξί κλικ επιτρέπετε η πρόσβαση σε διάφορα μενού **[2]:**

<span id="page-30-2"></span>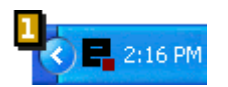

**Εικόνα 13: εικονίδιο στη γραμμή εργασιών**

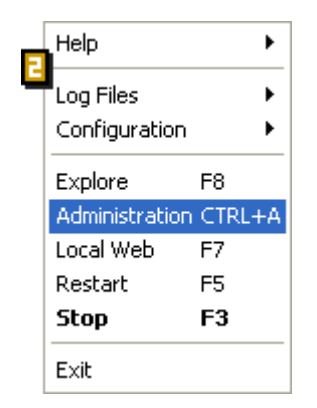

**Εικόνα 14**: **Μενού του EasyPHP**

<span id="page-30-3"></span>Help: Βοήθεια σχετικά με EasyPHP Log Files: Τα λάθη που παράγονται από Apache, MySQL και EasyPHP Configuration: Επιτρέπει την πρόσβαση σε διάφορα εργαλεία διαμόρφωσης Explore: Άνοιγμα του φακέλου "www" στην Εξερεύνηση των Windows Administration: Ανοίγει η σελίδα διαχείρισης Local Web: Ανοίγει τοπικό web Restart: Επανεκκίνηση του Apache και MySQL Start / Stop: Εκκίνηση / Τερματισμός Apache και MySQL Exit: Τερματισμός EasyPHP

Θα πρέπει να τοποθετήσουμε τα αρχεία μας, είτε στον φάκελο "www" ή ένα ψευδώνυμο που θα έχουμε δημιουργήσει, έτσι ώστε η PHΡ να μπορεί να ερμηνεύσει τις PHP σελίδες μας. Για να δούμε τις σελίδες μας, επιλέγουμε "Local Web" ή το ψευδώνυμο στην σελίδα "Αdministration". Έχοντας κάνει όλα αυτά πάμε στο browser μας και γράφουμε **http://localhost/home/ .**

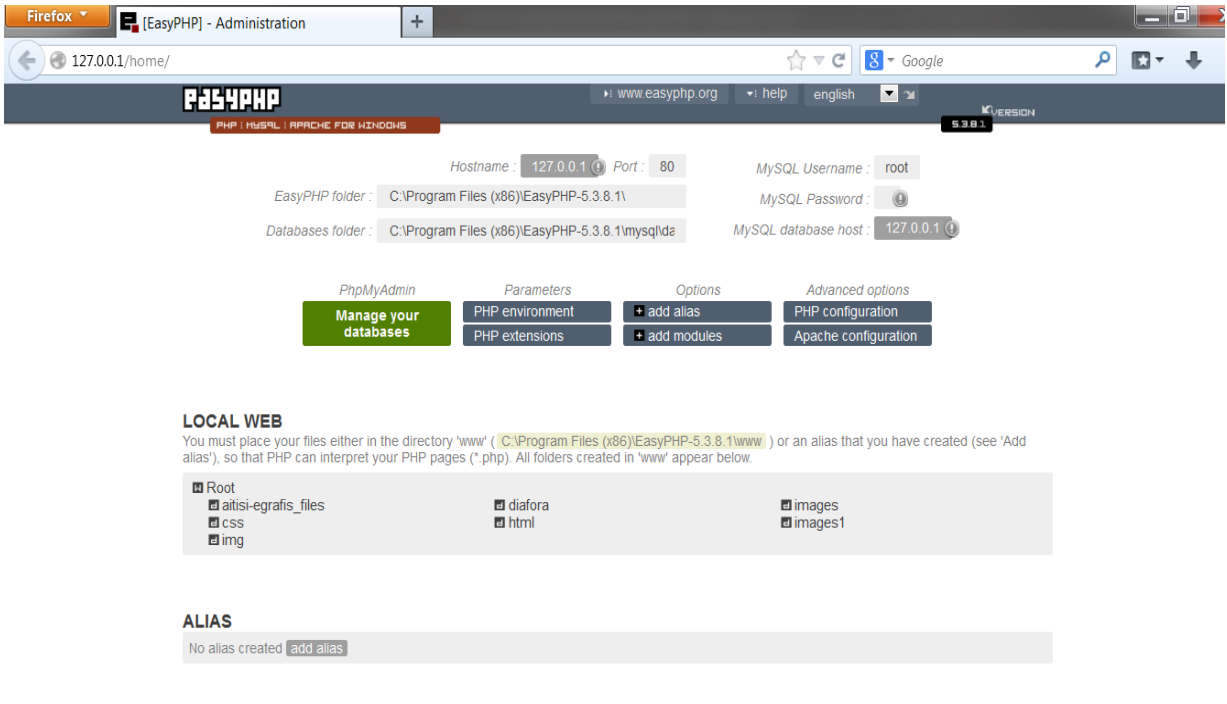

Η κεντρική σελίδα του EasyPHP είναι κάπως έτσι :

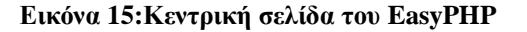

#### <span id="page-31-1"></span>**3.2.7 APACHE HTTP SERVER**

<span id="page-31-0"></span>Ο Apache HTTP γνωστός και απλά σαν Apache είναι ένας εξυπηρετητής του παγκόσμιου ιστού (web). Όποτε ένας χρήστης επισκέπτεται ένα ιστότοπο το πρόγραμμα πλοήγησης (browser) επικοινωνεί με έναν διακομιστή (server) μέσω του πρωτοκόλλου HTTP, ο οποίος παράγει τις ιστοσελίδες και τις αποστέλλει στο πρόγραμμα πλοήγησης. O Apache είναι ένας από τους δημοφιλέστερους εξυπηρετητές ιστού, εν μέρει γιατί λειτουργεί σε διάφορες πλατφόρμες όπως τα Windows, το

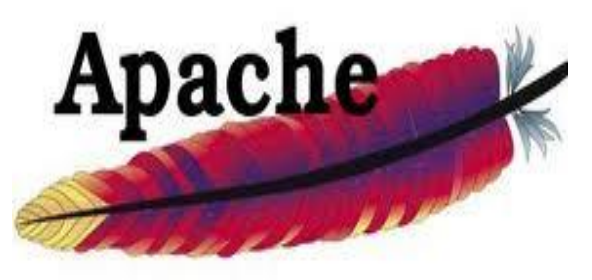

HTTP Server

Linux, το Unix και το Mac OS X. Κυκλοφόρησε υπό την άδεια λογισμικού Apache και είναι λογισμικό ανοιχτού

**Εικόνα 16: Λογότυπο Apache server**

κώδικα. Συντηρείται από μια κοινότητα ανοικτού κώδικα με επιτήρηση από το Ίδρυμα Λογισμικού Apache (Apache Software Foundation).

Ο Apache χρησιμοποιείται και σε τοπικά δίκτυα σαν διακομιστής συνεργαζόμενος με συστήματα διαχείρισης Βάσης Δεδομένων π.χ. Oracle, MySQL.

# *Ιστορία*

Η πρώτη του έκδοση, γνωστή ως NCSA HTTPd, δημιουργήθηκε από τον Robert McCool και κυκλοφόρησε το 1993. Θεωρείται ότι έπαιξε σημαντικό ρόλο στην αρχική επέκταση του παγκόσμιου ιστού. Ήταν η πρώτη βιώσιμη εναλλακτική επιλογή που παρουσιάστηκε απέναντι στον εξυπηρετητή http της εταιρείας Netscape και από τότε έχει εξελιχθεί στο σημείο να ανταγωνίζεται άλλους εξυπηρετητές βασισμένους στο Unix σε λειτουργικότητα και απόδοση. Από το 1996 ήταν από τους πιο δημοφιλείς όμως από τον Μάρτιο του 2006 έχει μειωθεί το ποσοστό της εγκατάστασής του κυρίως από τον Microsoft Internet Information Services και την πλατφόρμα .NET . Τον Οκτώβριο του 2007 το μερίδιο του ήταν 47.73% από όλους τους ιστότοπους.

#### <span id="page-32-0"></span>**3.2.8 Multiple Device File Sharing – Google Drive**

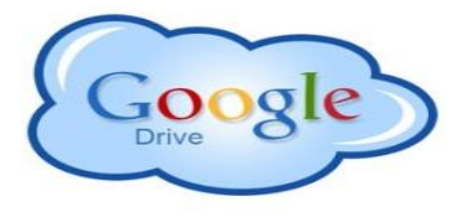

**Εικόνα 17: Google drive**

Το **Google Drive** είναι η νέα διαδικτυακή εφαρμογή της Google που σας επιτρέπει να αποθηκεύετε με ασφάλεια και να έχετε πρόσβαση στα αρχεία σας από παντού, όπου και αν βρίσκεστε. Αφού τοποθετήσετε τα αρχεία σας στο φάκελο του Google Drive με drag-and-drop, μπορείτε να τα προσπελάσετε από τον σκληρό δίσκο του υπολογιστή σας, από το φυλλομετρητή σας στο διαδίκτυο μέσα από την ιστοσελίδα [drive.google.com,](drive.google.com) αλλά και μέσω κινητής συσκευής, smartphone ή Tablet PC.

Αν κάνετε κάποια αλλαγή στα αρχεία που έχετε αποθηκεύσει, αμέσως γίνεται αυτόματη ενημέρωσή τους σε όλες τις συσκευές που έχει εγκατασταθεί το Google Drive, αρκεί να υπάρχει σύνδεση της συσκευής σας με το διαδίκτυο. Επιπλέον, επιτρέπει την επιλεκτική κοινοποίηση φακέλων και αρχείων και τη συνεργατική ανάπτυξη, σχολιασμό και επεξεργασία τους με άτομα της επιλογής σας. Μπορείτε επίσης να ξεκινήσετε μια συζήτηση με συνεργάτες σας για να ανταλλάξετε απόψεις πάνω σε συγκεκριμένα έγγραφα εργασιών και να βελτιώσετε τη συνεργασία σας. Με το Google Drive καταγράφονται όλες οι τελευταίες αλλαγές που έγιναν στα αρχεία σας για ένα διάστημα 30 ημερών, ώστε να μπορείτε εύκολα και γρήγορα να ανατρέξετε σε παλαιότερες εκδόσεις τους αν χρειαστεί.

Οι χρήστες του Google Drive διαθέτουν 5GB δωρεάν αποθηκευτικού χώρου για την αποθήκευση εγγράφων, βίντεο, εικόνων και λοιπών αρχείων, ενώ τα Google Docs είναι ενσωματωμένα στη νέα αυτή υπηρεσία. To Google Drive συνεργάζεται πλήρως με το Gmail και το Google+, σας προσφέρει ισχυρά εργαλεία αναζήτησης, βελτιώνει την ομαδική εργασία και μπορεί να προβάλει πάνω από 30 τύπους αρχείων, όπως HD video, Adobe Illustrator και Photoshop, ακόμα και αν τα προγράμματα αυτά δεν είναι εγκατεστημένα στο υπολογιστή σας.

Προσφέρεται δωρεάν και είναι διαθέσιμο για PC, MAC, Chrome OS, συσκευές Android, ενώ σύντομα οι υπηρεσίες του θα είναι προσβάσιμες μέσω iPhone και iPad.

| +George<br>Αναζήτηση                                                                                        | Εικόνες                                                                                                    | Χάρτες                   | <b>Play</b>             | Ειδήσεις                | Ηλεκτρονικό ταχυδρομείο |                     | <b>Drive</b>                                                                                                    | Ημερολόγιο                                           | Μετάφραση                                   | Περισσότερα -  |       |  |
|----------------------------------------------------------------------------------------------------|----------------------------------------------------------------------------------------------------|--------------------------|-------------------------|-------------------------|-------------------------|---------------------|----------------------------------------------------------------------------------------------------|------------------------------------------------------|---------------------------------------------|----------------|-------|--|
| Google                                                                                                    |                                                                                                    |                          |                         |                         |                         |                     | $\overline{4}$                                                                                                    | Q                                                    | George Mavropoulos                          |                | Korvý |  |
| Google Drive                                                                                                | ≞+                                                                                                    |                          | $\circ$<br>î<br>$\circ$ | $\overline{\mathsf{C}}$ | $\mathbf{C}^4$          | $(0)$ Περισσότερα - |                                                                                                    |                                                      | Ταξινόμηση *                                | 22             |       |  |
| <b>AHMIC</b><br><b>PFIA</b>                                                                                 |                                                                                                    | Ανακαλύψτε τον δίσκο σας |                         |                         |                         |                     |                                                                                                    |                                                      | 5 <sup>1</sup><br>Κάντε, λοιπόν, μια δοκιμή |                |       |  |
| Ο δίσκος μου<br>▶ Web 2.0 in Educat<br>Σε κοινή χρήση με εμένα<br>Με αστέρι<br>Πρόσφατα<br>51<br>Λιγότερα ▲ | Η περιοχή Ο δίσκος μου φιλοξενεί<br>όλα σας τα αρχεία. Με το Google<br>Drive για τον υπολογιστή σας,<br>μπορείτε να συγχρονίσετε τα αρχεία<br>στον υπολογιστή σας με αρχεία που<br>βρίσκονται στην περιοχή Ο δίσκος<br>HOU. |                          |                         |                         |                         |                     | • Εξερευνήστε το αριστερό μενού πλοήγησης.<br>• Δημιουργήστε Έγγραφα Google και πολλά<br>άλλα ακόμα.<br>• Δείτε τα αρχεία με μια ματιά με τη νέα<br>προβολή πλέγματος. |                                                      |                                             |                |       |  |
| Δραστηριότητα<br>Όλα τα στοιχεία                                                                            | Λήψη του Google Drive για PC                                                                                                    |                          |                         |                         |                         |                     |                                                                                                    | • Αποκτήστε την εφαρμογή Google Drive για<br>κινητά. |                                             |                |       |  |
| Κάδος απορριμμάτων<br>Κάτοχος, τύπος, περισσί                                                               | $=$<br>ΤΙΤΛΟΣ                                                                                                    |                          |                         |                         |                         |                     | ΚΑΤΟΧΟΣ                                                                                                    |                                                      | ΤΕΛΕΥΤΑΊΑ ΤΡΟΠΟΠΟΊΗΣΗ                       |                |       |  |
|                                                                                                    | $\blacktriangledown$<br>Web 2.0 in Education<br>Web 2.0 Tools - Μαυρόπουλος Γεώργιος.pptx<br>$\frac{1}{2}$                                                                                                    |                          |                         |                         |                         |                     | εγώ                                                                                                    |                                                      | 10:42 μ.μ. εγώ                              |                |       |  |
| Λήψη του Google Drive                                                                                       |                                                                                                    |                          |                         |                         |                         |                     | εγώ                                                                                                    |                                                      |                                             | 10:36 μ.μ. εγώ |       |  |
|                                                                                                    |                                                                                                    |                          |                         |                         |                         |                     |                                                                                                    |                                                      |                                             |                |       |  |

**Εικόνα 17: Αρχική σελίδα του Google drive**

- <span id="page-33-0"></span>1. Δημιουργία ενός νέου εγγράφου, παρουσίασης, λογιστικού φύλλου, φόρμας, σχεδίου, φακέλου, πίνακα ή επιλογή από έτοιμα πρότυπα.
- 2. Μεταφόρτωση αρχείου ή ολόκληρου φακέλου αρχείων από τον υπολογιστή σας.
- 3. Μενού περιήγησης στα αρχεία που έχετε ανεβάσει εσείς ή είναι σε κοινή χρήση με άλλους χρήστες του Google Drive. Δυνατότητες προσαρμοσμένης εμφάνισης αρχείων με βάση κριτήρια, όπως αγαπημένα, πρόσφατα, διαγραμμένα κτλ.
- 4. Δυνατότητα σύνθετης αναζήτησης εγγράφων που βρίσκονται αποθηκευμένα στο Google Drive με βάση τα χαρακτηριστικά τους.
- 5. Ειδοποιήσεις για τις δραστηριότητες φίλων και συνεργατών στο Google+.
- 6. Πλήκτρο για κοινή χρήση και διαμοιρασμό κειμένου, φωτογραφιών, βίντεο και υπερσυνδέσμων με άτομα της επιλογής σας.
- 7. Ρυθμίσεις κοινής χρήσης, προσβασιμότητας και ιδιωτικότητας των εγγράφων σας.
- 8. Επιλογή για τη διαχείριση και οργάνωση των φακέλων και των αρχείων σας.
- 9. Μετακίνηση επιλεγμένου αρχείου ή φακέλου στον κάδο απορριμμάτων.
- 10. Προεπισκόπηση αρχείου και παρουσίαση γενικών πληροφοριών γύρω από αυτό.
- 11. Επιπλέον επιλογές, όπως προσθήκη αστεριού, διαχείριση αναθεωρήσεων και λήψη εγγράφου.
- 12. Επιλογές ταξινόμησης της λίστας των αρχείων στο Google Drive.
- 13. Επιλογές για εναλλαγή της προβολής των αρχείων από λίστα σε πλέγμα και το αντίστροφο.
- 14. Ρυθμίσεις εμφάνισης, μεταφόρτωσης και δυνατότητες λήψης και διαχείρισης πρόσθετων.
- 15. Χώρος εμφάνισης των αποθηκευμένων και διαμοιραζομένων εγγράφων και φακέλων.

### **3.2.9 File Transfer Protocol (FTP)**

<span id="page-34-0"></span>Το FTP (Πρωτόκολλο Μεταφοράς Αρχείων) είναι το εξειδικευμένο πρωτόκολλο μεταφοράς αρχείων στα σύγχρονα δίκτυα δεδομένων, όπως το internet. Είναι το πρωτόκολλο που χρησιμοποιείται ευρέως για την απομακρυσμένη μεταφορά αρχείων από έναν client σε έναν server και αντίστροφα. Ανάλογα με τον τύπο των αρχείων, η μεταφορά τους γίνεται δυαδικά (binary) ή με κώδικα ASCII.

Όπως και οι περισσότερες υπηρεσίες του internet έτσι και η FTP χρησιμοποιεί το σύστημα πελάτη / εξυπηρετητή (client / server). Για να χρησιμοποιήσουμε το FTP τρέχουμε στον υπολογιστή μας ένα

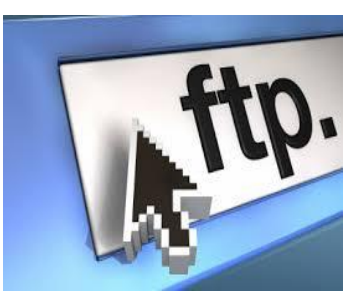

**Εικόνα 18: ftp**

πρόγραμμα που ονομάζεται πελάτης FTP (FTP client) για να συνδεθούμε με έναν απομακρυσμένο υπολογιστή στον οποίο εκτελείται ένα άλλο πρόγραμμα που ονομάζεται εξυπηρετητής FTP (FTP server). Χρησιμοποιώντας το πρόγραμμα πελάτη δίνουμε κάποιες εντολές που μεταβιβάζονται στον FTP server ο οποίος ανταποκρίνεται εκτελώντας αυτές τις εντολές. Για παράδειγμα στέλνοντας μια εντολή που ζητά από τον FTP server να μας στείλει ένα αντίγραφο κάποιου αρχείου που βρίσκεται στον δίσκο του, ο server ανταποκρίνεται στέλνοντας το συγκεκριμένο αρχείο. Στη συνέχεια το πρόγραμμα "πελάτης" λαμβάνει το αρχείο το οποίο αποθηκεύει στον δίσκο του υπολογιστή μας.

Όταν αντιγράφουμε στον υπολογιστή μας αρχεία από έναν υπολογιστή υπηρεσίας FTP λέμε ότι τα λαμβάνουμε (download), ενώ όταν αντιγράφουμε αρχεία από τον δικό μας υπολογιστή στον υπολογιστή υπηρεσίας FTP λέμε ότι τα στέλνουμε (upload). Είναι δυνατόν κάθε υπολογιστής που είναι συνδεδεμένος σε ένα δίκτυο, να διαχειρίζεται αρχεία σε ένα άλλο υπολογιστή του δικτύου, ακόμα και αν ο δεύτερος διαθέτει διαφορετικό λειτουργικό σύστημα.

Για να έχουμε πρόσβαση σε ένα FTP server πρέπει να διαθέτουμε κάποιον λογαριασμό σ΄αυτόν, δηλαδή να είμαστε καταχωρημένοι και να έχουμε όνομα χρήστη (username) και έναν προσωπικό κωδικό (password).

# <span id="page-35-0"></span>**4 Κύριο μέρος Πτυχιακής**

#### <span id="page-35-1"></span>*4.1 Ανάλυση προβλήματος*

Για την επίλυση του προβλήματος θα χρειαστεί να αποκομίσουμε γνώσεις σε κάποιες γλώσσες προγραμματισμού (HTML, JavaScript , PHP). Επιβάλλεται η έρευνα και εγκατάσταση των διαφόρων τεχνολογιών και browsers προκειμένου να δοκιμάσουμε και να καταλήξουμε, ποια θα μας είναι χρήσιμα όσον αφορά την λειτουργικότητα τους και χρησιμοποίηση τους από το ευρύ κοινό. Έπειτα θα γίνει ανάλυση των πληροφοριών που επιθυμούμε να προβάλουμε προκειμένου να καταλήξουμε στο σχεδιασμό και υλοποίηση της ιστοσελίδας, με δυνατότητα περιήγησης και προβολής όλου του προς προβολή περιεχομένου της ιστοσελίδας στον χρήστη. Επίσης η ιστοσελίδα θα πρέπει να είναι φιλική και εύκολη στην χρήση για τους επισκέπτες της. Οι επισκέπτες θα πρέπει να βρίσκουν γρήγορα τις πληροφορίες που αναζητούν.

#### <span id="page-35-2"></span>*4.2 Απαιτήσεις συστήματος*

Βασική προϋπόθεση είναι η ύπαρξη ενός server με δυνατότητα φιλοξενίας ιστοσελίδων και η δυνατότητα πρόσβασης μέσω ftp για την διαχείριση και φόρτωση των απαραίτητων αρχείων. Ο δημιουργός χρειάζεται να ξέρει να χειρίζεται το πλήθος των αρχείων άψογα καθώς και να έχει πλήρη γνώση των λειτουργιών και ρυθμίσεων του καθενός. Επίσης πρέπει να έχει γνώσεις σε HTML, Javascript, PHP και CSS. Απαιτείται η κατοχή ηλεκτρονικού υπολογιστή και σύνδεση στο διαδίκτυο προκειμένου να συνδέεται στην περιοχή διαχείρισης της ιστοσελίδας μέσω browser αλλά και στον αποθηκευτικό χώρο που βρίσκεται στον server μέσω προγράμματος για σύνδεση μέσω ftp. Ο χρήστης θα πρέπει να κατέχει βασικές γνώσεις πλοήγησης σε ιστοσελίδες και έναν υπολογιστή με σύνδεση στο διαδίκτυο.

### <span id="page-35-3"></span>*4.3 Σχεδιασμός υλοποίησης*

Παρακάτω αναφέρονται συνοπτικά τα βήματα που ακολουθήσαμε.

- · Βασική εκμάθηση των γλωσσών προγραμματισμού HTML, Javascript, PHP και της γλώσσας CSS.
- · Έρευνα πάνω στο ποίο πρόγραμμα θα είναι το καταλληλότερο για την δημιουργία της ιστοσελίδας μας προκειμένου να μάθουμε την δομή, το τρόπο λειτουργίας αλλά και τις δυνατότητες του.
- · Αναζήτηση στο διαδίκτυο για παρόμοιες με την δική μας ιστοσελίδες.
- · Εγκατάσταση των απαραίτητων προγραμμάτων για την υλοποίηση της ιστοσελίδας.
- · Έρευνα για την τελική δομή του site.
· Υλοποίηση της ιστοσελίδας

# **5 Υλοποίηση Ιστοσελίδας**

## *5.1 Δομή του template*

Το template αποτελείται αρχικά από 1 γραμμή menu με τις βασικές σελίδες στο αριστερό τμήμα της γραμμής. Έπειτα υπάρχει ένας χώρο για το λογότυπο που τοποθετείται στο δεξί μέρος του και συνεχίζεται το template με 2 ακόμα γραμμές μενού. Το κεντρικό τμήμα της σελίδας χωρίζεται σε 2 μέρη, αριστερά θα εμφανίζονται τα άρθρα με διαφορετική μορφή σε κάθε κατηγορία και δεξιά θα υπάρχει σταθερά πάντα(εκτός της Αρχικής και Join Us) ένα logo, ένα αναδυόμενο κείμενο το όποιο θα ενημερώνει για τις επόμενες αιμοδοσίες και ένα άρθρο. Ακολουθούν το σκαρίφημα και η όψη του template.

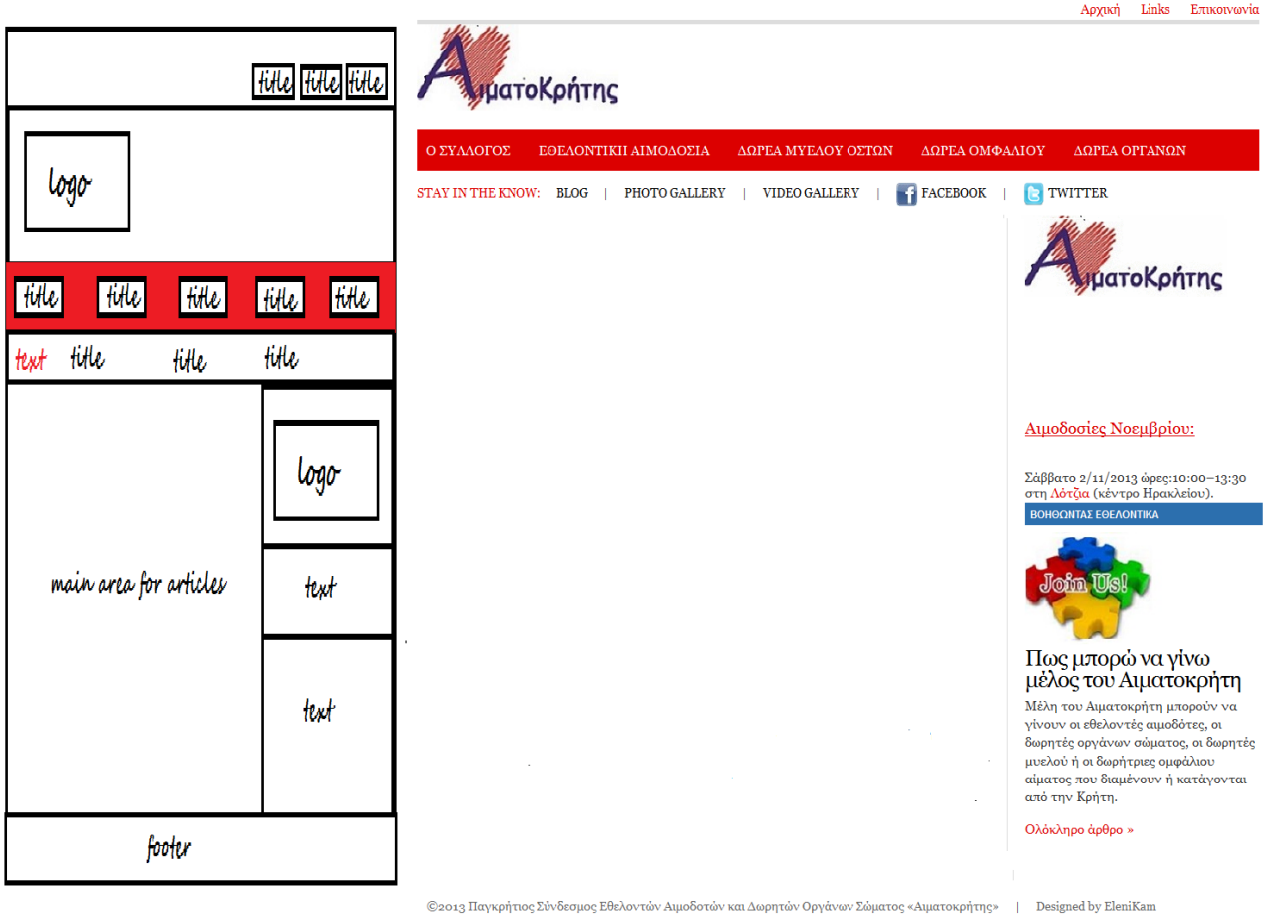

**Εικόνα 19: Σκαρίφημα και όψη του template**

## *5.2 Αρχική σελίδα*

 $\epsilon$ 

Το template ξεκινάει με την πρώτη γραμμή μενού έχοντας ως πρώτο στοιχείο την Αρχική σελίδα. Σε αυτήν την σελίδα το κυρίως μέρος της είναι ενιαίο περιλαμβάνοντας ένα μήνυμα καλωσορίσματος, ακολουθεί ένα κυλιόμενο κείμενο, ένα βίντεο που ξεκινάει αυτόματα με το που ανοίγει η σελίδα και μιλάει για την αιμοδοσία και τέλος 3 χαρακτηριστικές εικόνες. Η όψη του είναι στοχευμένη σε απλό στυλ ώστε να μην «φορτώσει» τον επισκέπτη με υπερβολική πληροφορία μόλις μπει στο site αλλά να πλοηγηθεί όπου εκείνος κρίνει ότι τον ενδιαφέρει πρωτίστως.

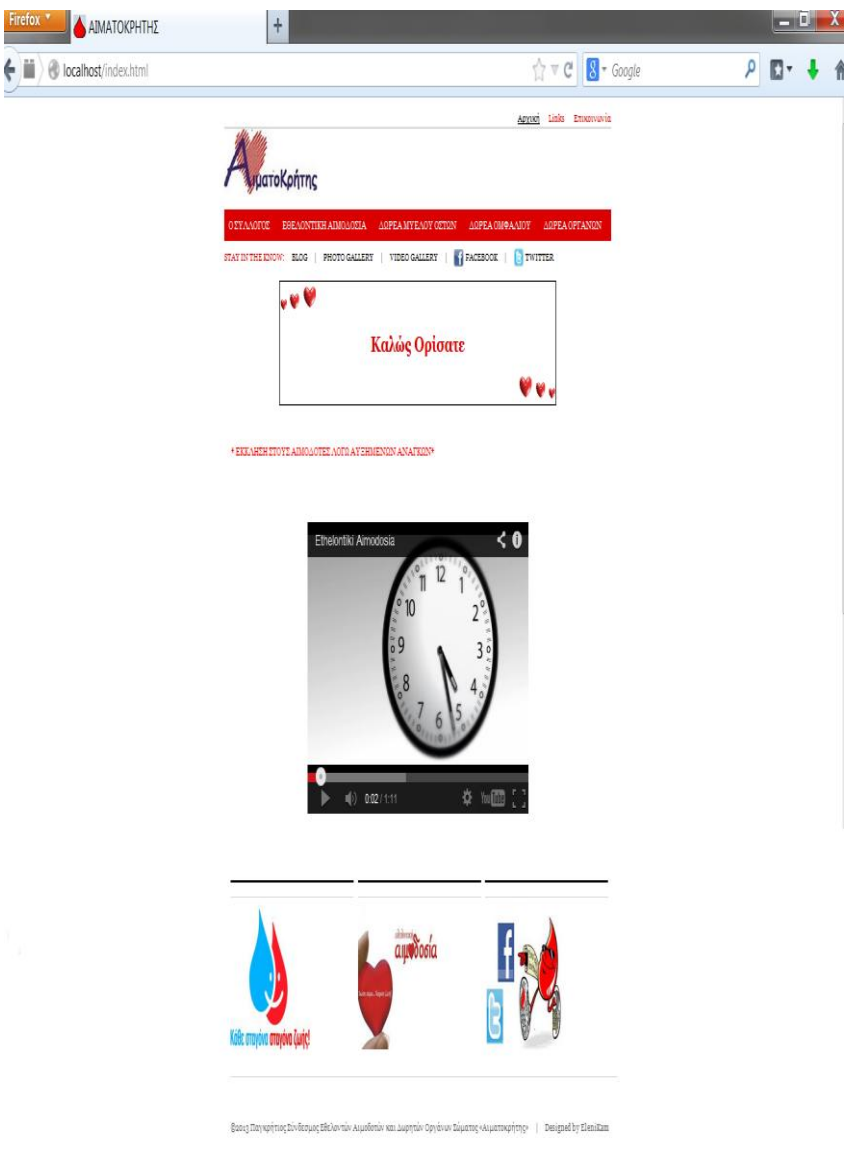

**Εικόνα 20: Αρχική σελίδα**

#### *5.3 Links*

Συνεχίζοντας με το template το δεύτερο στοιχείο της πρώτης γραμμής μενού είναι η σελίδα Links.Το κυρίως μέρος της σελίδας αυτής είναι χωρισμένο σε 2 μέρη όπως προανέφερα. Το δεξί μέρος είναι σταθερό και αλλάζει μονάχα το αριστερό μέρος της καρτέλας Links, στο οποίο περιέχονται πληροφορίες για άλλες ιστοσελίδες αλλά και ιστολόγια που έχουν ενδιαφέρον να επισκεφτεί ο χρήστης της σελίδας μας. Πατώντας στο καθένα από αυτά τον μεταφέρει σε νέα καρτέλα του browser που χρησιμοποιεί, με περιεχόμενο τη σελίδα που επέλεξε.

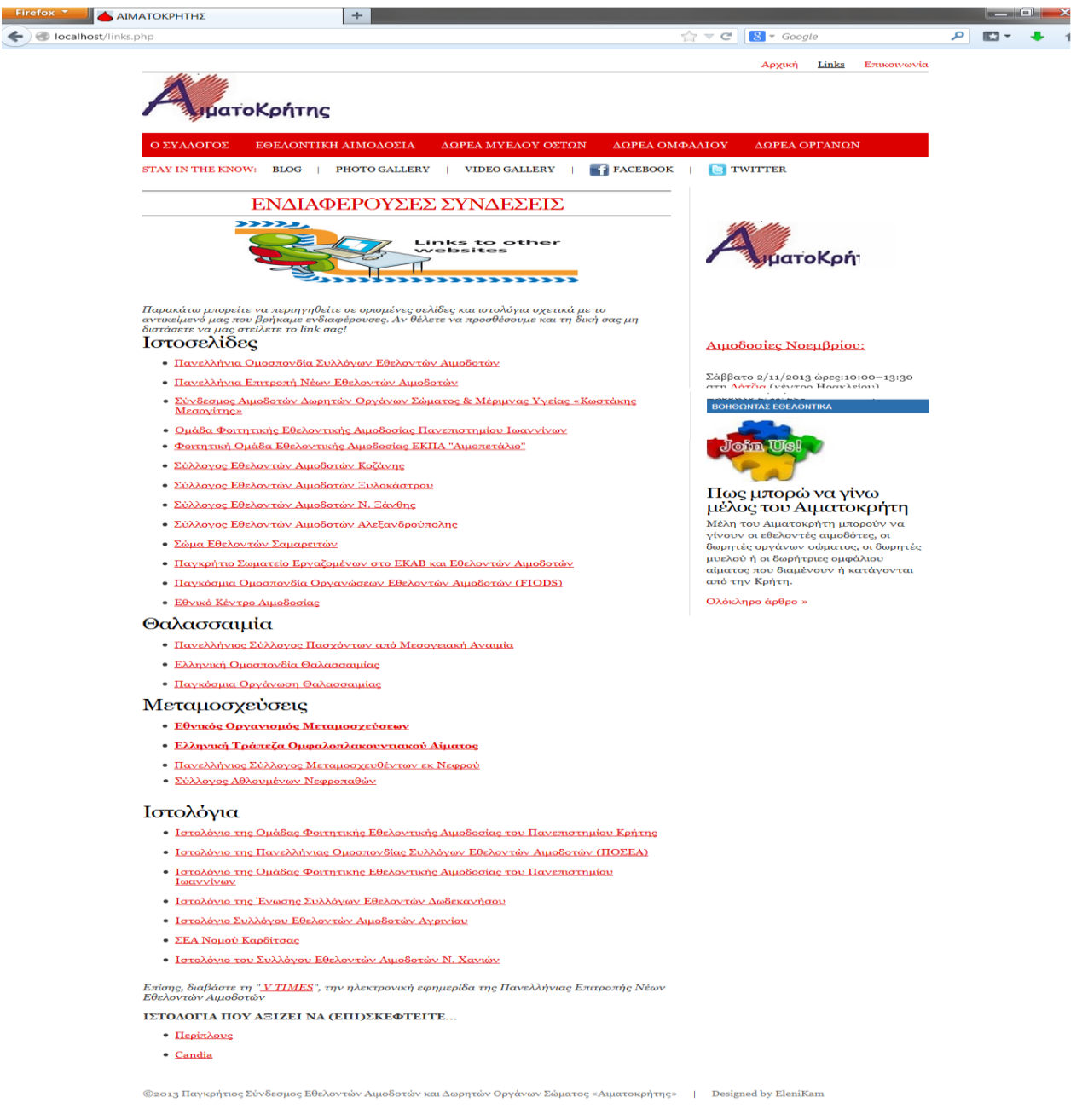

**Εικόνα 21: Σελίδα Links**

## *5.4 Επικοινωνία*

Τελευταίο στοιχείο της πρώτης γραμμής μενού είναι η Επικοινωνία. Σε αυτή την ενότητα ο χρήστης μπορεί να βρει το e-mail, το τηλέφωνο, το νούμερο fax καθώς και τη διεύθυνση του συλλόγου. Επίσης μπορεί να στείλει μήνυμα στο σύλλογο για οποιοδήποτε θέμα θελήσει.

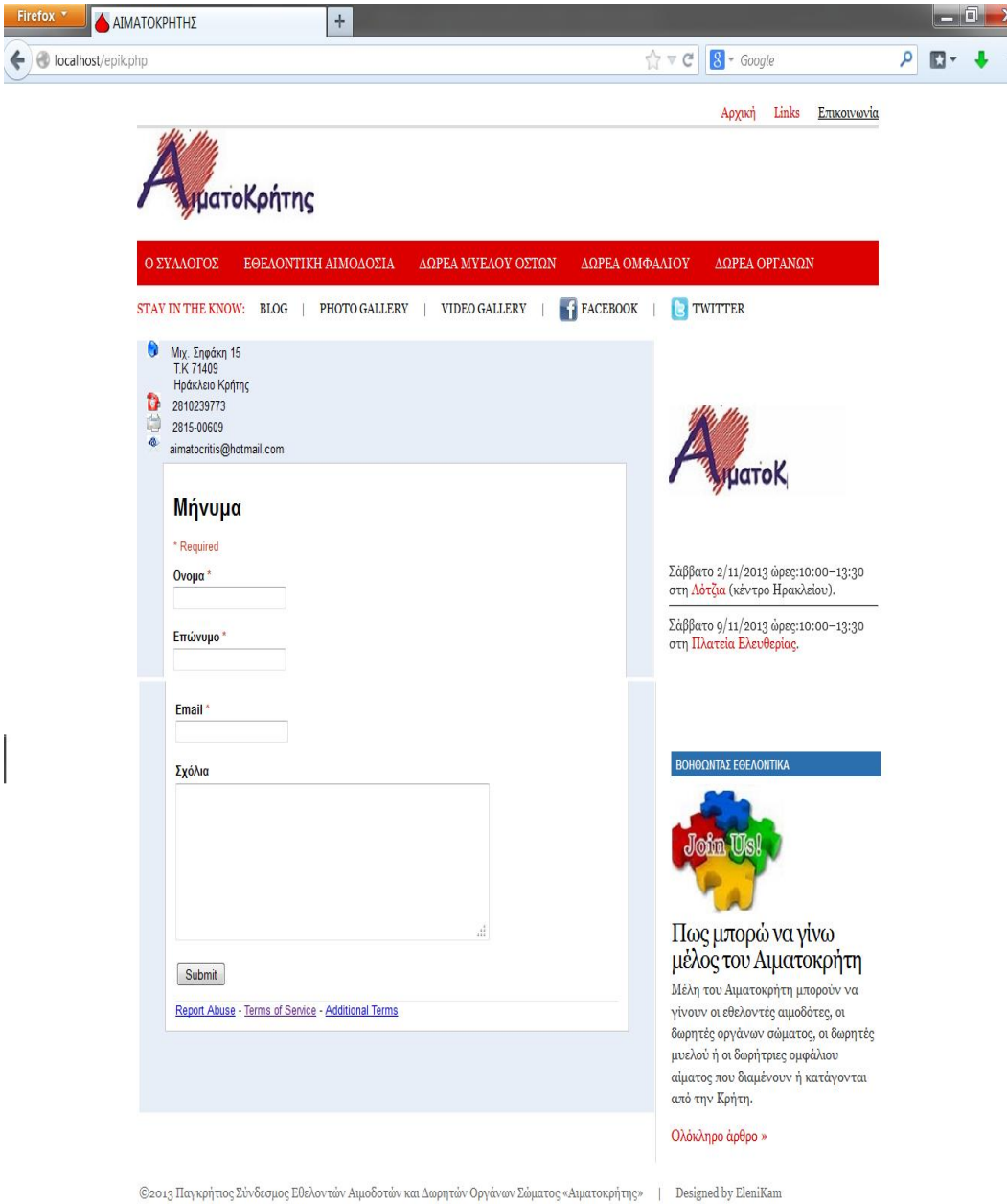

**Εικόνα 22: Σελίδα Επικοινωνίας**

Αν ο χρήστης δεν συμπληρώσει κάποια από τα υποχρεωτικά πεδία, ειδοποιείται με κόκκινο περίγραμμα όπως φαίνεται παρακάτω ώστε να μπορέσει να στείλει το μήνυμα του.

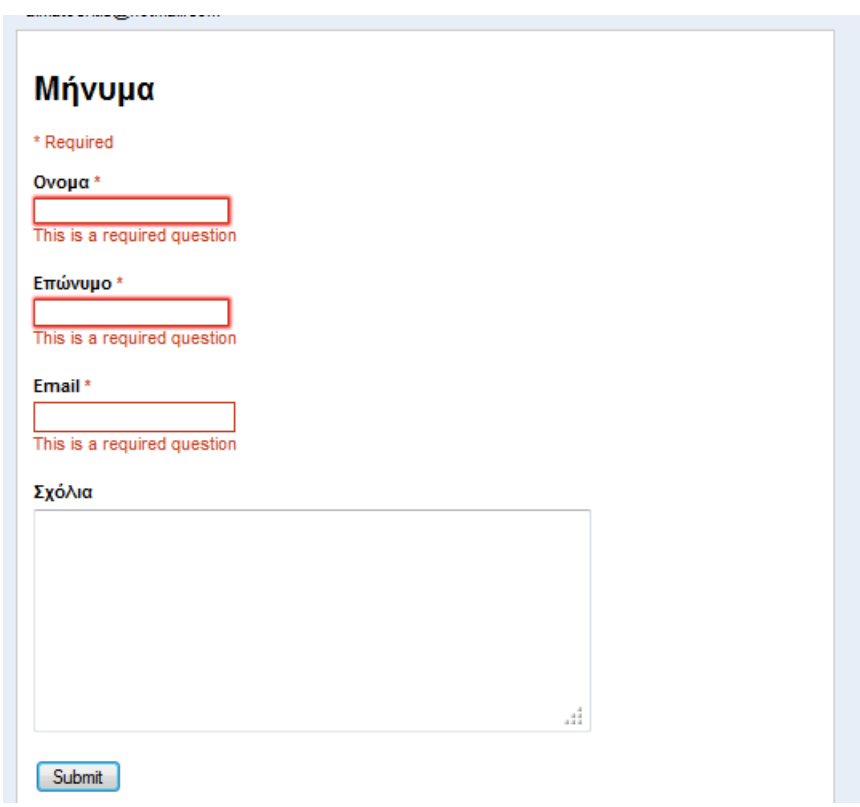

**Εικόνα 23: Μήνυμα μη συμπλήρωσης απαραίτητων πεδίων** 

Αφού πατήσει το κουμπί submit τα δεδομένα που εισήγαγε θα σταλούν σε ένα έγγραφο excel στο Google drive του συλλόγου. Στο Google drive υπάρχουν επίσης αποθηκευμένα διάφορα έγγραφα που αφορούν το σύλλογο και σε διάφορα μέρη του site γίνεται αναφορά σε αυτά.

## *5.5 Σύλλογος*

Εδώ ο επισκέπτης της σελίδας μπορεί να ανοίξει να διαβάσει όποιο άρθρο θέλει έχοντας την επιλογή αφού τελειώσει το διάβασμα του, να το κλείσει πατώντας στο κουμπί «κλείσε το άρθρο». Με αυτόν τον τρόπο η εικόνα της σελίδας είναι πιο προσιτή στον επισκέπτη καθώς τα άρθρα είναι αρκετά μεγάλα σε αυτό το σημείο του site.

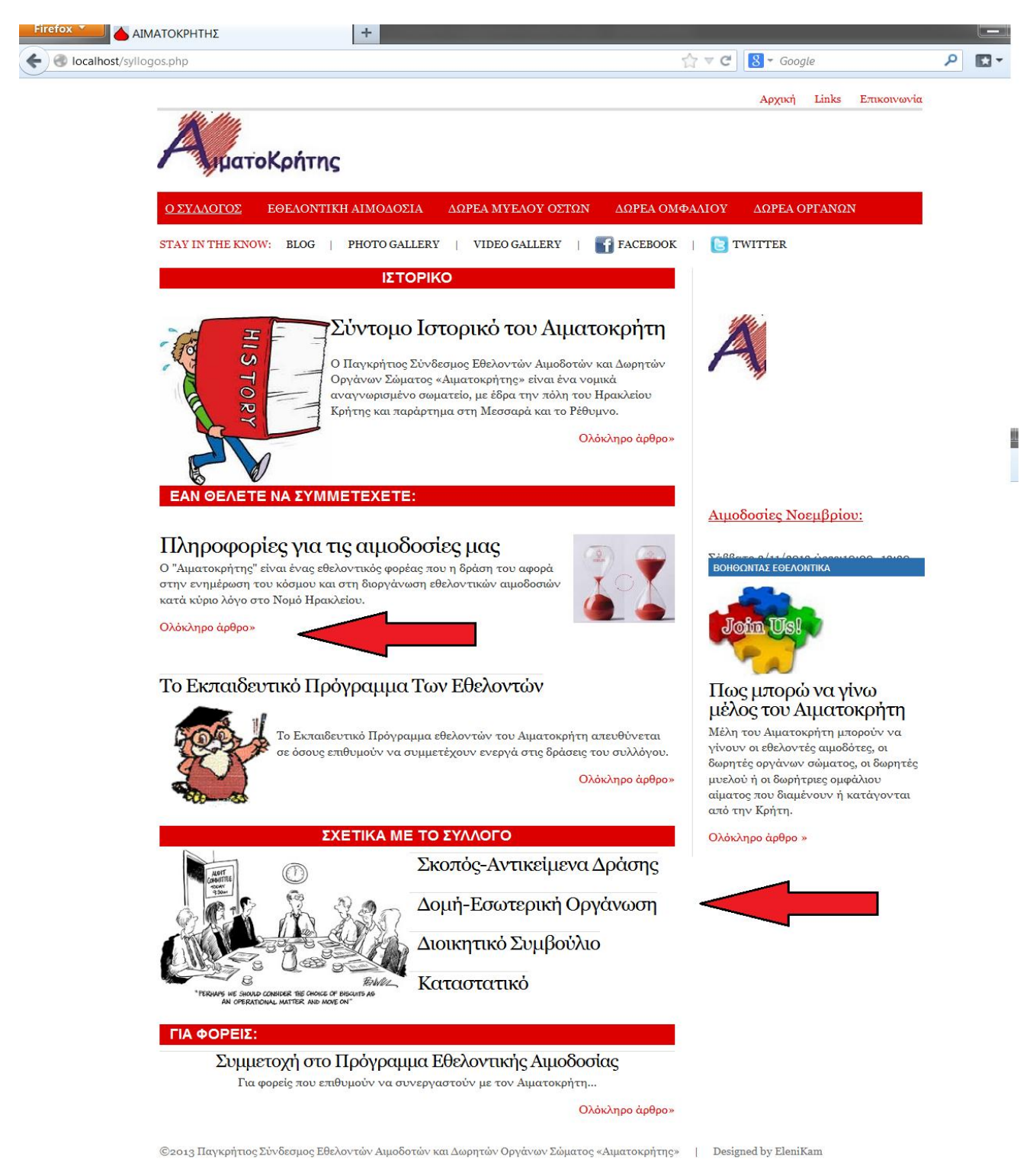

**Εικόνα 24: Σελίδα Σύλλογος**

Ακολουθούν 2 στιγμιότυπα ως επεξήγηση του προαναφερθέντος από τα σημεία που υπέδειξα στη παραπάνω εικόνα.

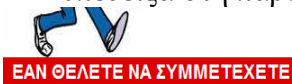

#### Πληροφορίες για τις αιμοδοσίες μας

στην ενημέρωση του κόσμου και στη διοργάνωση εθελοντικών αιμοδοσιών ατά κύριο λόγο στο Νομό Ηρακλείου.

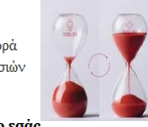

Παρακάτω μπορείτε να διαβάσετε μερικές πληροφορίες **για όσο**<br>επ**ιθυμείτε να συμμετέχετε στις αιμοδοσίες μας:** 

- Γίνονται 2-3 αιμοδοσίες το μήνα στην ενδοχώρα του Νομού Ηρακλείου ή στο Ηράκλειο.<br>Οι ημερομηνίες των αιμοδοσιών ανακοινώνονται από τα τοπικα ΜΜΕ, το ιστολόγιο μας ή<br>τη σελίδα μας στο facebook.
- Οι απιοληψίες νίνονται από τις πονάδες απιοδοσιών του Βενιζελείου Γενικού Νοσοκοπείο σταμονημένα, γινότι και αυτό τις μοντασες αιμοσοσιάντες σε μεταξικικού ευσοκομείου.<br>Ηρακλείου, το Πανεπιστημιακό Γενικό Νοσοκομείου Ηρακλείου (ΠΑΓΝΗ) και το Γενικό<br>Νοσοκομείο Ρεθύμνης.
- ο Ο Αματοκρήτης δεν εχει τράπεζα αίματος και δεν διαχειρίζεται με οποιοδήποτε<br>• Ο Αματοκρήτης δεν εχει τράπεζα αίματος και δεν διαχειρίζεται με οποιοδήποτε<br>- τρόπο το αίμα που συλλέγεται στις αιμοδοσίες που διοργανώνει.
- ατομική κάρτα με την οποία μπορεί να χρησιμοποιήσει για τον ίδιο ή συγγενή του σε<br>- πιθανή μελλοντική ανάγκη. Εάν αιμοδοτείτε στις αιμοδοσίες του Αιματοκρήτη , σας ενημερώνουμε κάθε φορά εμείς με sms ή τηλεφωνικά όταν μπορείτε να ξανα-αιμοδοτήσετε.
- ο των απουστησεις.<br>• Για να έρθετε στην αιμοδοσία **δε χρειάζετε να είστε ή να γίνετε μέλος του**<br>**Αιματοκρήτη**. Εάν δίνατε ως τώρα σε συγγενείς, ή για όσους δίνουν για πρώτη φορά θα **Αιματοκρητη**, εαν οινατε ως τωρα σε συγγενεις, η για οσους οινουν για πρωτη φα<br>εκδοθεί ατομική κάρτα αιμοδότη. Εάν έχετε κάρτα αιμοδότη από οποιοδήποτε νοσο<br>να την κρατάτε μαζί, για να καταχωρηθεί η μονάδα που θα δώσετε.
- προυποθέσεις κτλ. υπαρχουν πολλά άρθρα στο ιστολόνιο μας στην ενότητα <u>ΕΘΕΛΟΝΤΙΚΉ ΑΙΜΟΔΟΣΙΑ</u>
- Σε περίπτωση που είστε φορέας, συλλογος κτλ και σας ενδιαφέρει να προωθήσετε το θέμα εν περιλασση των είναι φορειας, συνώ τους πειτικώ να εν υπαρετικές της εθελοντικής αιμοδοσίας στον τόπο σας μη διστάσετε να επικοινωνήσετε μαζί μας.<br>Βασική προυπόθεση συνεργασίας είναι η μη διαχείριση αίματος (τράπεζα αίμ Μπορείτε να δηλώσετε συμμετοχή στο "προγραμμα ανάπτυξης της εθελοντικής
- αιρόδουτος Αιματοκρήτη-2013<br>
 Για οποιαδήποτε πληροφορία μπορείτε να απευθύνεστε στον Αιματοκρήτη: τηλ. 2810<br>
239773 ή <u>aimatocritis@hotmail.com</u> ή στο Fb.

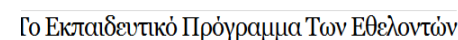

# Σκοπός-Αντικείμενα Δράσης Δομή-Εσωτερική Οργάνωση

Σύμφωνα με το καταστατικό, τον εσωτερικό κανονισμό και τον κανονισμό δεοντολογίας του  $A<sub>U</sub>$   $q<sub>T</sub>$   $q<sub>K</sub>$   $q<sub>T</sub>$  $n<sub>T</sub>$ 

ΣΧΕΤΙΚΑ ΜΕ ΤΟ ΣΥΛΛΟΓΟ

- Τακτικά μέλη μπορούν να γίνουν: εθελοντές αιμοδότες, δωρητές οργάνων σώματος, δωρητές μυελού ή δωρήτριες ομφάλιου αίματος που διαμένουν ή κατάγονται από την Κρήτη. και το προγράμμα του συλλόγου)μπορούν να γίνουν άνθρωποι που δεν τμπορούν να δώσουν<br>- Αρωγά μέλη (φίλοι του συλλόγου)μπορούν να γίνουν άνθρωποι που δεν μπορούν να δώσουν<br>αίμα ή ιστούς, λόγω υγείας αλλά επιθυμούν να βοηθήσ -Τα τακτικά μέλη απαρτίζουν τη Γενική Συνέλευση που συγκαλείται μία φορά κάθε χρόνο και έκτακτα αν γρειαστεί.

υπιτώπια τις χρειών στου.<br>- Ο σύλλογος εκπροσωπείται από 5μελες Διοικητικό Συμβούλιο (ΔΣ). Εκλογές για την ανάδειξη<br>του ΔΣ και της 3μελούς Ελεγκτικής Επιτροπής, γίνονται κάθε 2 χρόνια. Δικαίωμα ψήφου έχουν - τα ταμειακώς εντάξει τακτικά μέλη (συμβολική συνδρομή 5 ευρώ ετησίως).<br>- τα ταμειακώς εντάξει τακτικά μέλη (συμβολική συνδρομή 5 ευρώ ετησίως).<br>- Το Διοικητικό Συμβούλιο διεκπεραιώνει τις διοικητικές υποθέσεις του συλλό

περιλαμβανόμενων θεμάτων επικοινωνίας και εκπαίδευσης εθελοντών, σε συνεργασία με υπηρεσίες, φορείς, επιστημονικούς συνεργάτιας. - Οι εθελοντές του Αιματοκρήτη είναι τα μέλη του συλλόγου που συμμετέχουν πιο ενεργά<br>πλαισιώνοντας τις δράσεις του Αιματοκρήτη, αφού έχουν εκπαιδευτεί κατάλληλα. Σε<br>επικοινωνία με τον υπεύθυνο της ομάδας τους μπορούν να σ 

- Όλα τα μέλη του Αιματοκρήτη οφείλουν να τηρούν ορισμένους δεοντολογικούς κανόνες όπως<br>την ευγενική συμπεριφορά απέναντι στους εθελοντές αιμοδότες, τους συνεργάτες εθελοντές στο σύλλονο ή άλλους φορείς και ανθρώπους με τους οποίους συνερναζόμαστε.

Εάν θέλεις και εσύ να γίνεις μέλος του Αιματοκρήτη, μη διστάσεις να επικοινωνήσεις μαζί μας στο τηλ. 2810 239773 ή μεσω email:aimatocritis@hotmail.com

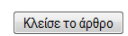

#### Διοικητικό Συμβούλιο

#### Καταστατικό

#### ΓΙΑ ΦΟΡΕΙΣ:

Συμμετοχή στο Πρόγραμμα Εθελοντικής Αιμοδοσίας Για φορείς που επιθυμούν να συνεργαστούν με τον Αιματοκρήτη..

Ολόκληρο άρθροχ

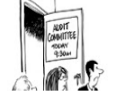

Κλέισε το άρθρο

#### ΣΧΕΤΙΚΑ ΜΕ ΤΟ ΣΥΛΛΟΓΟ

Το Εκπαιδευτικό Πρόγραμμα εθελοντών του Αιματοκρήτη απευθύνεται όσους επιθυμούν να συμμετέχουν ενεργά στις δράσεις του συλλόγου.

Σκοπός-Αντικείμενα Δράσης Δομή-Εσωτερική Οργάνωση  $R$ an

#### **Εικόνα 25: Επεξήγηση παραδείγματος**

Ολόκληρο άρθρο»

## *5.6 Εθελοντική αιμοδοσία*

Στη σελίδα «Εθελοντική αιμοδοσία» υπάρχουν 5 υποκατηγορίες σχετικά με το κεντρικό θέμα της σελίδας, όπου ο επισκέπτης μπορεί να επιλέξει οποιαδήποτε ερώτηση και να την ανοίξει για ανάγνωση πατώντας στο κουμπάκι (checkbox) αριστερά από αυτήν. Με αυτόν τον τρόπο γίνεται μια προσπάθεια η εικόνα της σελίδας είναι πιο προσιτή στον επισκέπτη. Αφού επιλεχτεί η όποια ερώτηση ανοίγει η απάντηση σε ένα κουτί με περίγραμμα αντίστοιχου χρώματος με το template ώστε να δένει αρμονικά με το στυλ.

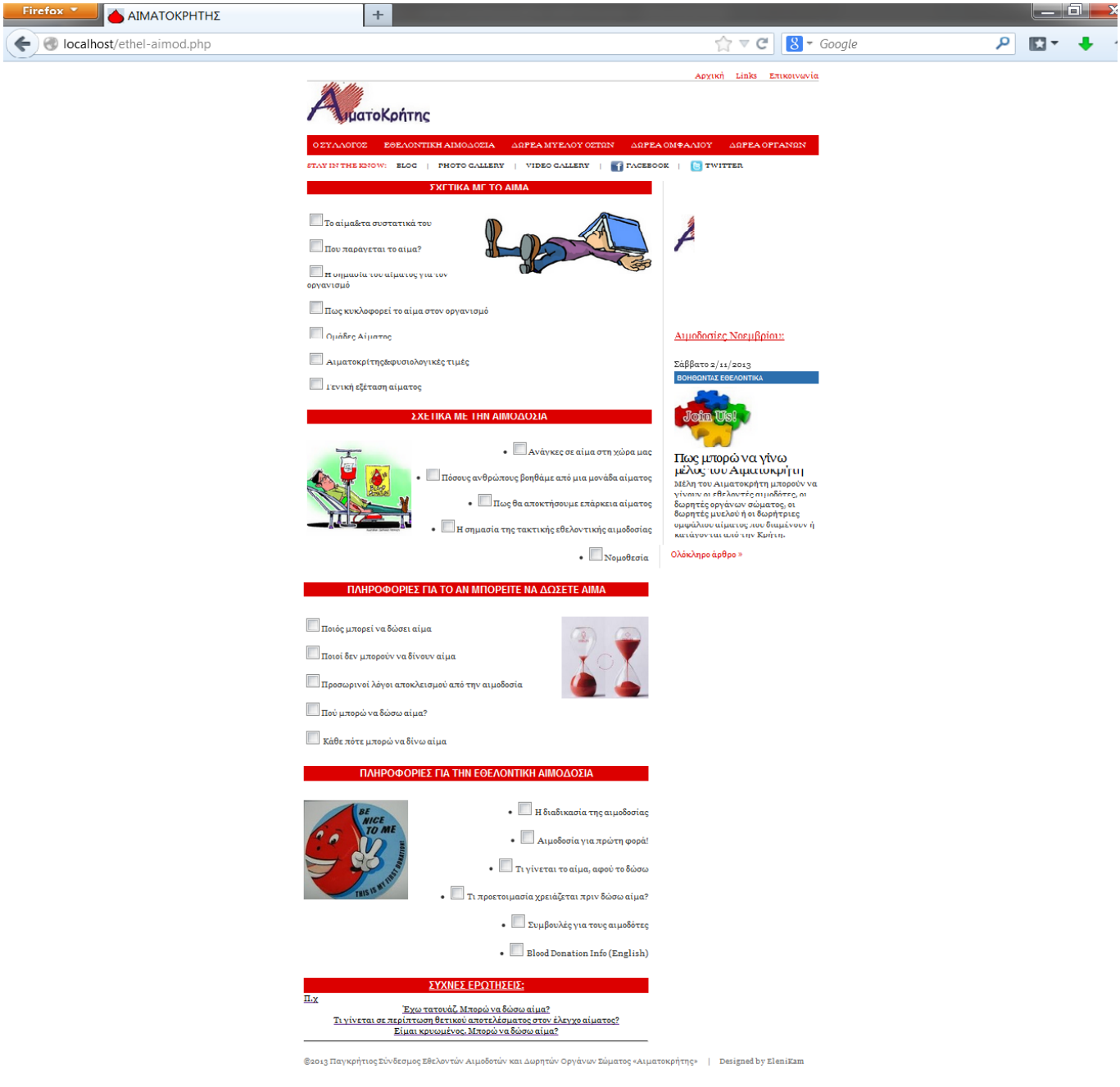

**Εικόνα 26: Σελίδα Εθελοντικής Αιμοδοσίας**

Η πέμπτη κατηγορία «ΣΥΧΝΕΣ ΕΡΩΤΗΣΕΙΣ» μας μεταφέρει σε μια δεύτερη σελίδα με περισσότερες ερωτήσεις πιο γενικές πάνω στο θέμα της εθελοντικής αιμοδοσίας. Όπως φαίνεται στην επόμενη εικόνα.

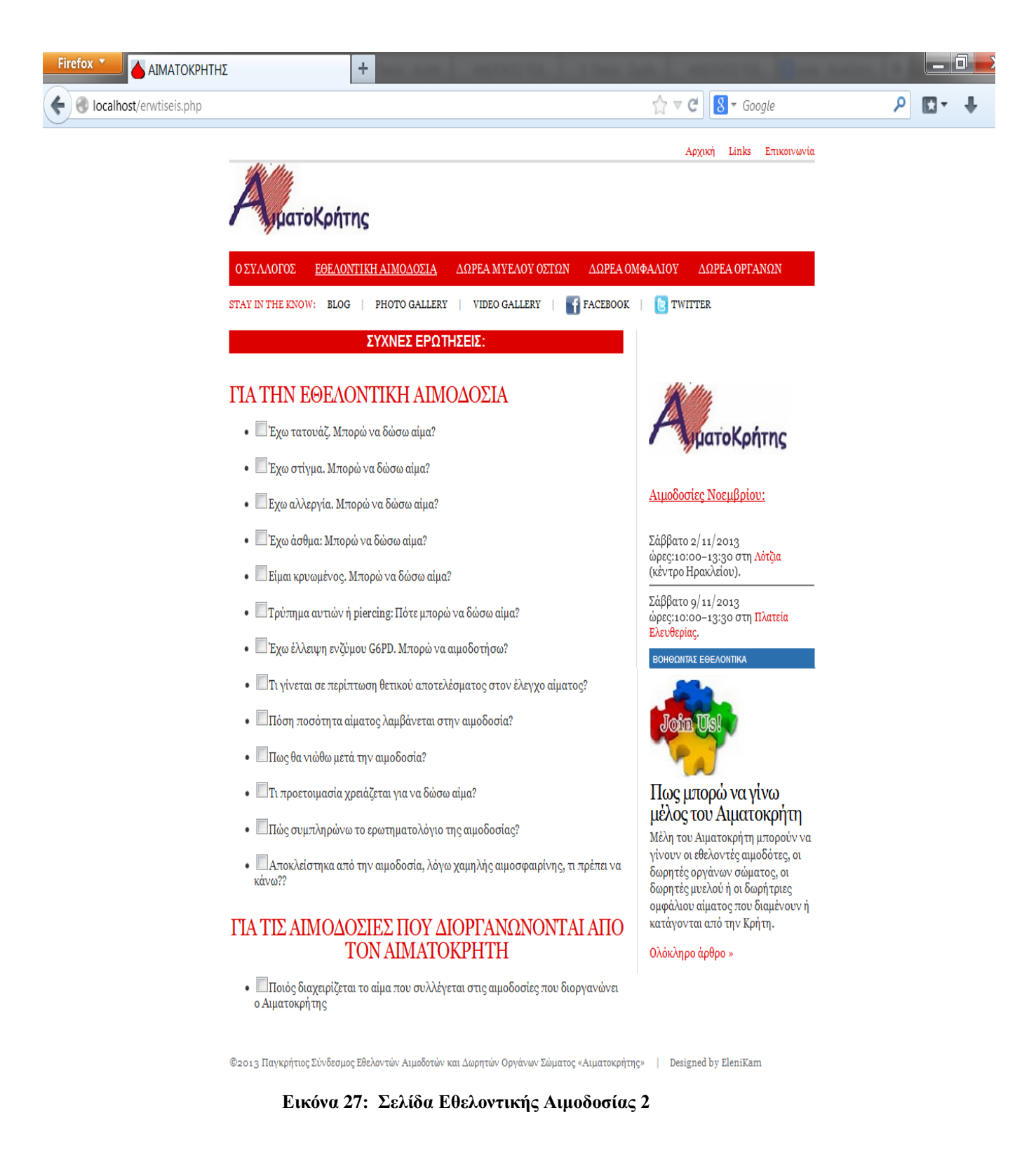

Όπως είναι λογικό στις ερωτήσεις υπάρχουν απαντήσεις οι οποίες είναι σύντομες άλλες πάλι χρειάζονται εκτενή ανάλυση . Για το λόγο αυτό όπου κρίθηκε σκόπιμο προστέθηκε ένα κουμπί με το όνομα «κλείσε το παράθυρο» ώστε αφού έχει τελειώσει την ανάγνωση ο χρήστης και πατήσει το κουμπί, αυτόματα να τον μεταφέρει στην ερώτηση που είχε διαβάσει προηγούμενος χωρίς να χρειάζεται να χρησιμοποιήσει την ροδέλα είτε το ποντικιού είτε του browser για να μεταβεί στην επόμενη ερώτηση.

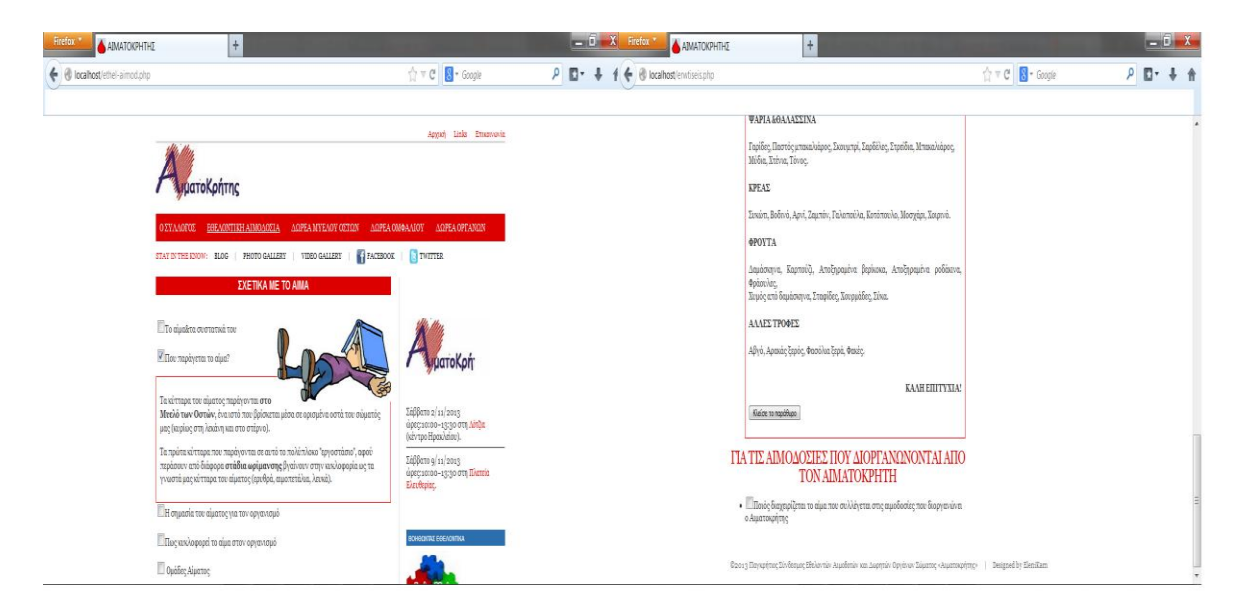

**Εικόνα 28: Επεξήγηση παραδείγματος**

## *5.7 Δωρεά μυελού των οστών / ομφάλιου αίματος / οργάνων*

Αυτές οι σελίδες του site έχoυν δομηθεί με τέτοιο τρόπο ώστε σε 4-6 άρθρα κατάλληλα τοποθετημένα στο αριστερό τμήμα του κυρίως μέρους του template να δώσει όλη την ενημέρωση και ώθηση που χρειάζεται να έχει ο επισκέπτης σε σχέση με το κεντρικό της καθεμίας, προσφέροντας του ξεκούραστη και ευχάριστη πλοήγηση.

#### **Δωρεά μυελού των οστών**

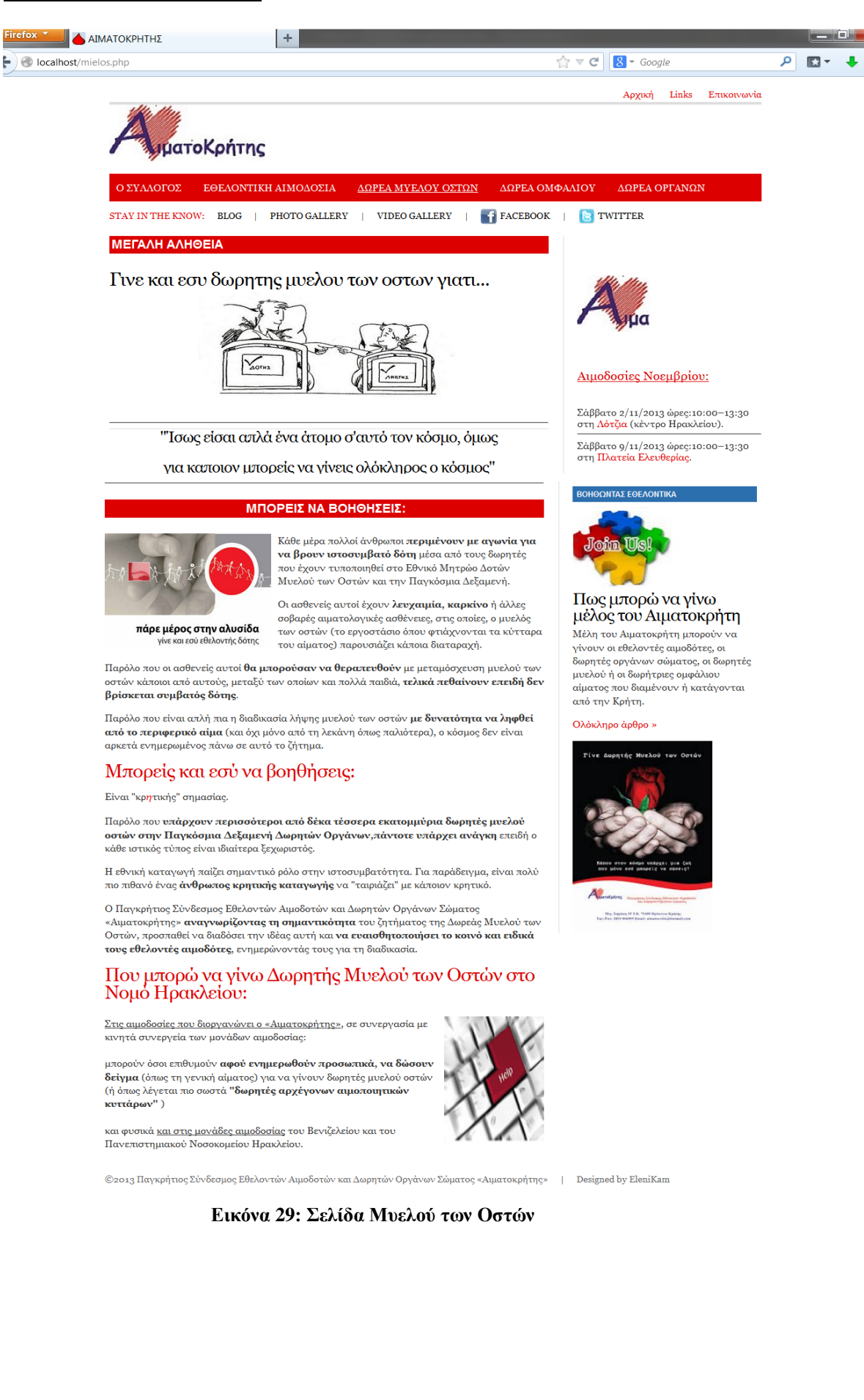

#### **Δωρεά ομφάλιου αίματος**

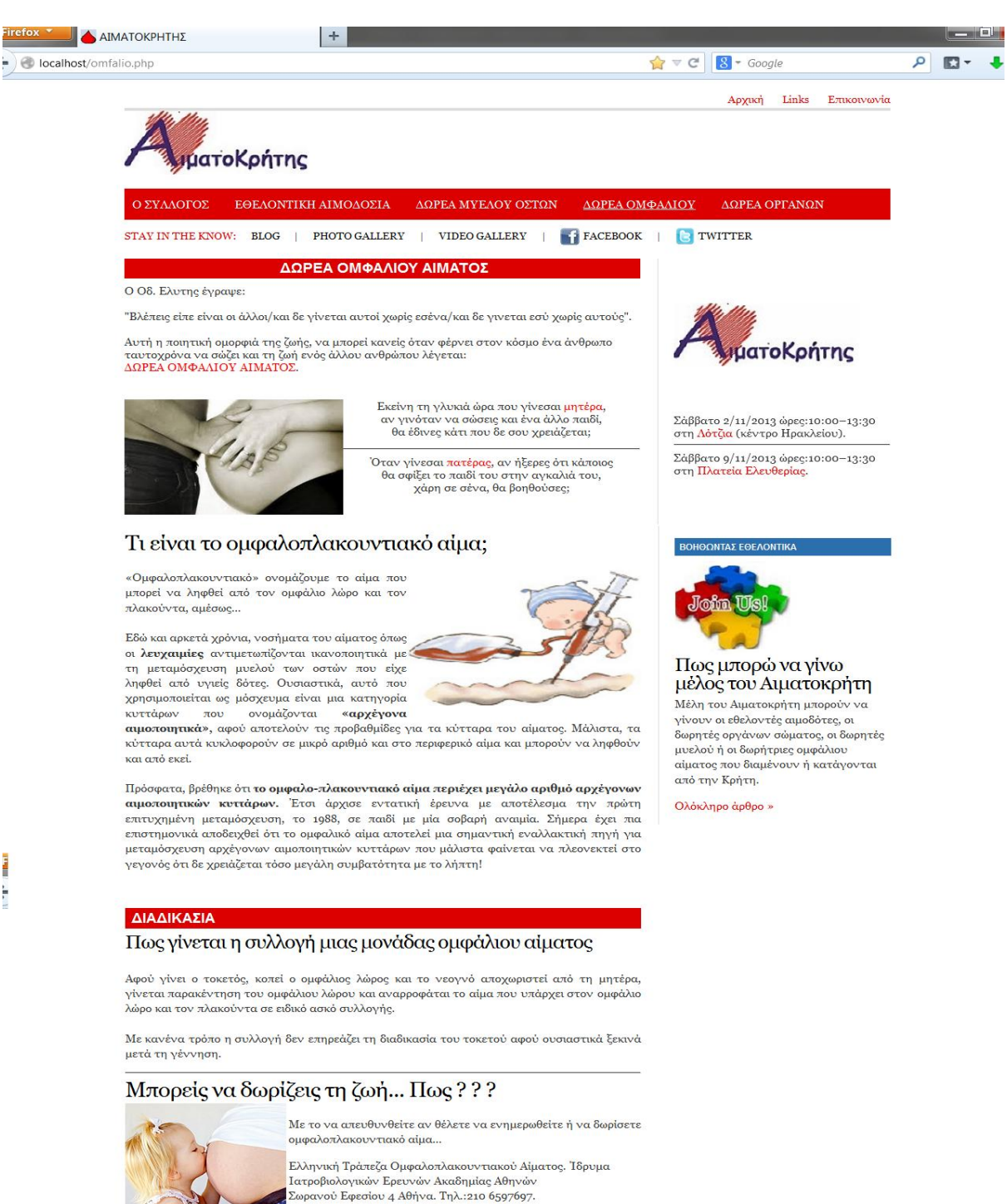

.<br>Ιοσοκομείο Γ. Παπανικολάου, Αιματολογική Κλινική - Μονάδα Μεταμόσχευσης Μυελού των Οστών ΘεσαλλονίκηΤηλ

Αν διαμένετε στην Κρήτη και θέλετε να ενημερωθείτε για δωρεά ομφάλιου αίματος προς δημόσια χρήση μπορείτε να επικοινωνήσετε με τον Αιματοκρήτη.

2313307419

©2013 Παγκρήτιος Σύνδεσμος Εθελοντών Αιμοδοτών και Δωρητών Οργάνων Σώματος «Αιματοκρήτης» | Designed by EleniKam

**Εικόνα 30: Σελίδα Ομφάλιου Αίματος**

#### **Δωρεά οργάνων**

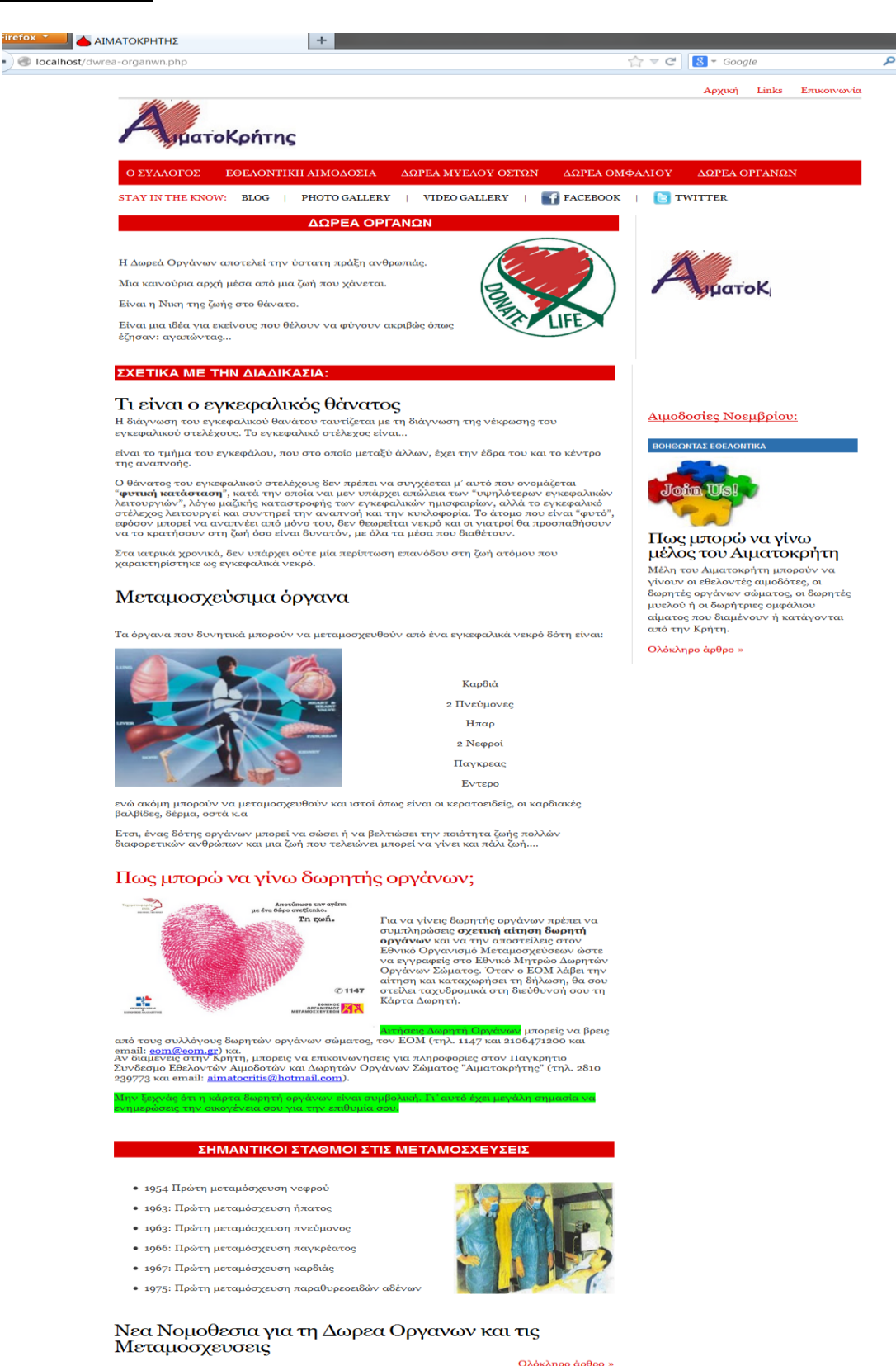

**Εικόνα 31: Σελίδα Δωρεάς Οργάνων**

©2013 Παγκρήτιος Σύνδεσμος Εθελοντών Αιμοδοτών και Δωρητών Οργάνων Σώματος «Αιματοκρήτης» | Designed by EleniKam

## *5.8 Photo Gallery*

Στην περιοχή «main area for articles» θα τοποθετηθεί μια photo gallery η οποία θα δίνει στο χρήστη την δυνατότητα να επιλέξει ένα από τους 3 τρόπους προβολής των εικόνων.

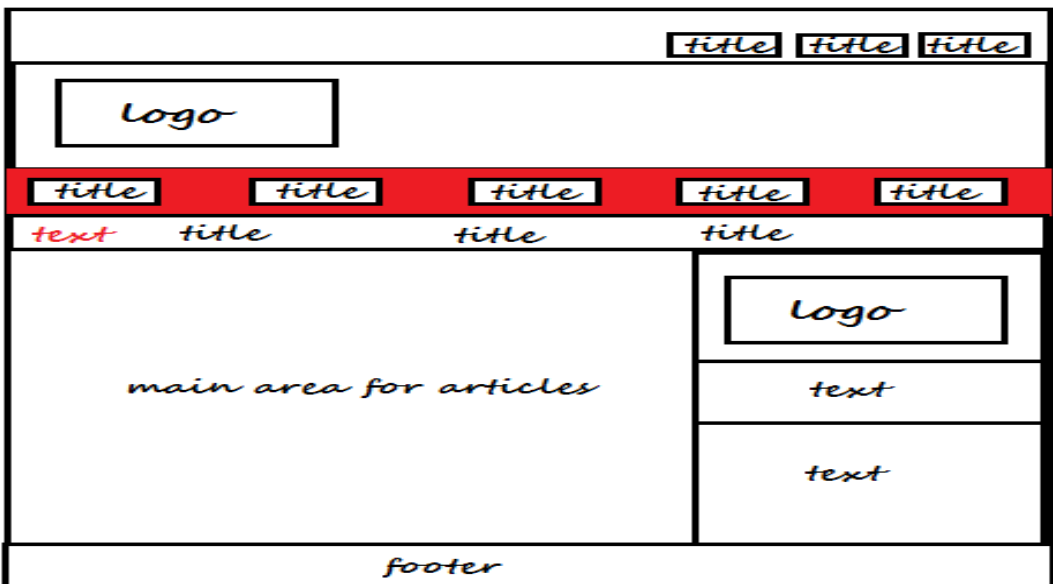

**Εικόνα 32: Σκαρίφημα template**

Σε όλα τα σκαριφήματα περιέχεται το παρακάτω τμήμα το όποιο υλοποιείται σε κάθε σελίδα με το κώδικα που ακολουθεί.

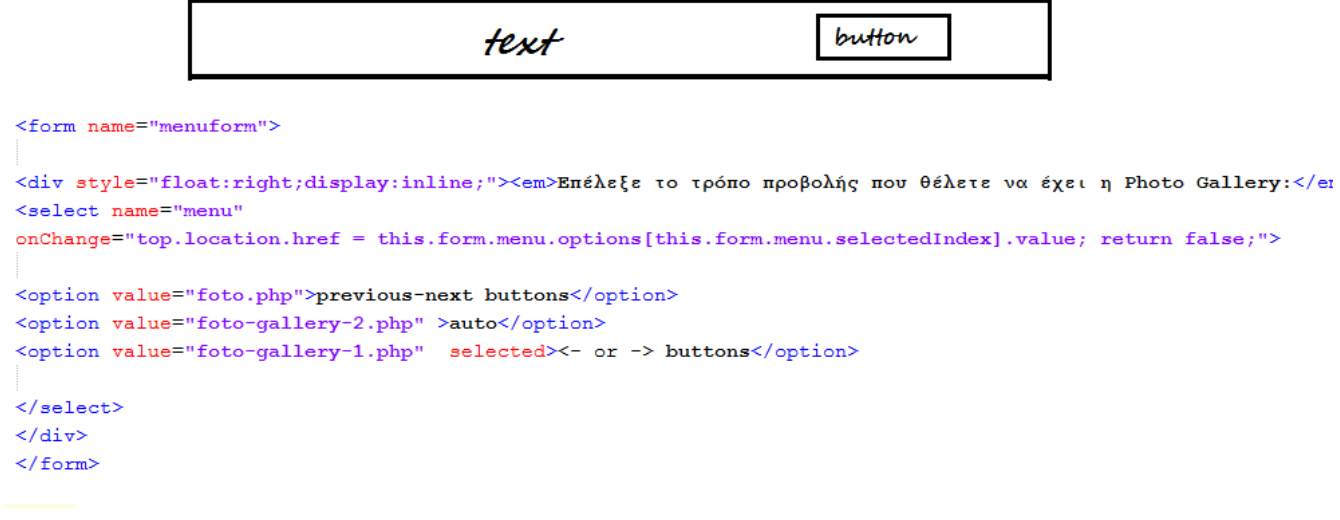

**Εικόνα 33: Σκαρίφημα και κώδικας**

Οι τρόποι προβολής φαίνονται αναλυτικά στα παρακάτω σκαριφήματα και στις εικόνες της τελικής τους όψης στο site σε κάθε περίπτωση.

#### $\triangleright$  PREVIOUS – NEXT buttons

Με την βοήθεια της javascript δημιουργήθηκαν κατάλληλες συναρτήσεις που μας επιτρέπουν να εναλλάσσουμε τις εικόνες της γκαλερί ανάλογα με το πάτημα του κάθε κουμπιού, αν είμαστε στην αρχική φωτογραφία το κουμπί prev δεν ανταποκρίνεται όπως επίσης και αν έχουμε φτάσει στη τελευταία φωτογραφία το κουμπί next.

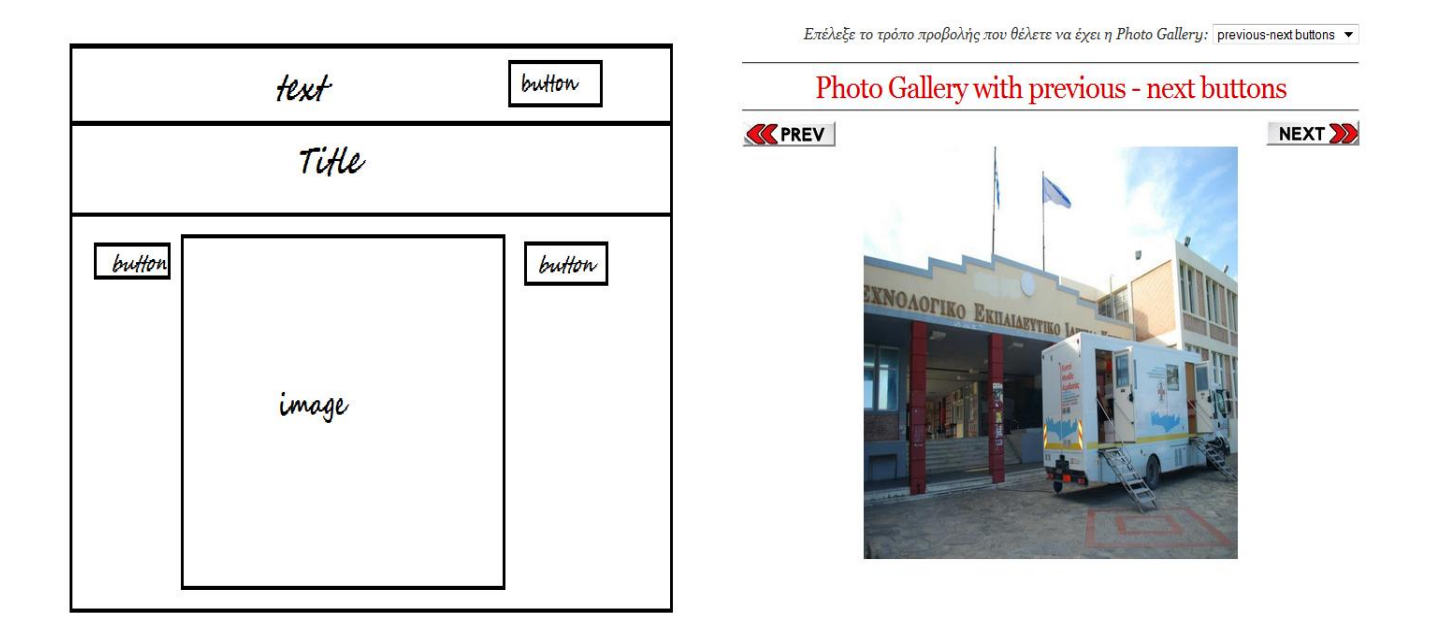

**Εικόνα 34: Σκαρίφημα και όψη 1ης επιλογής**

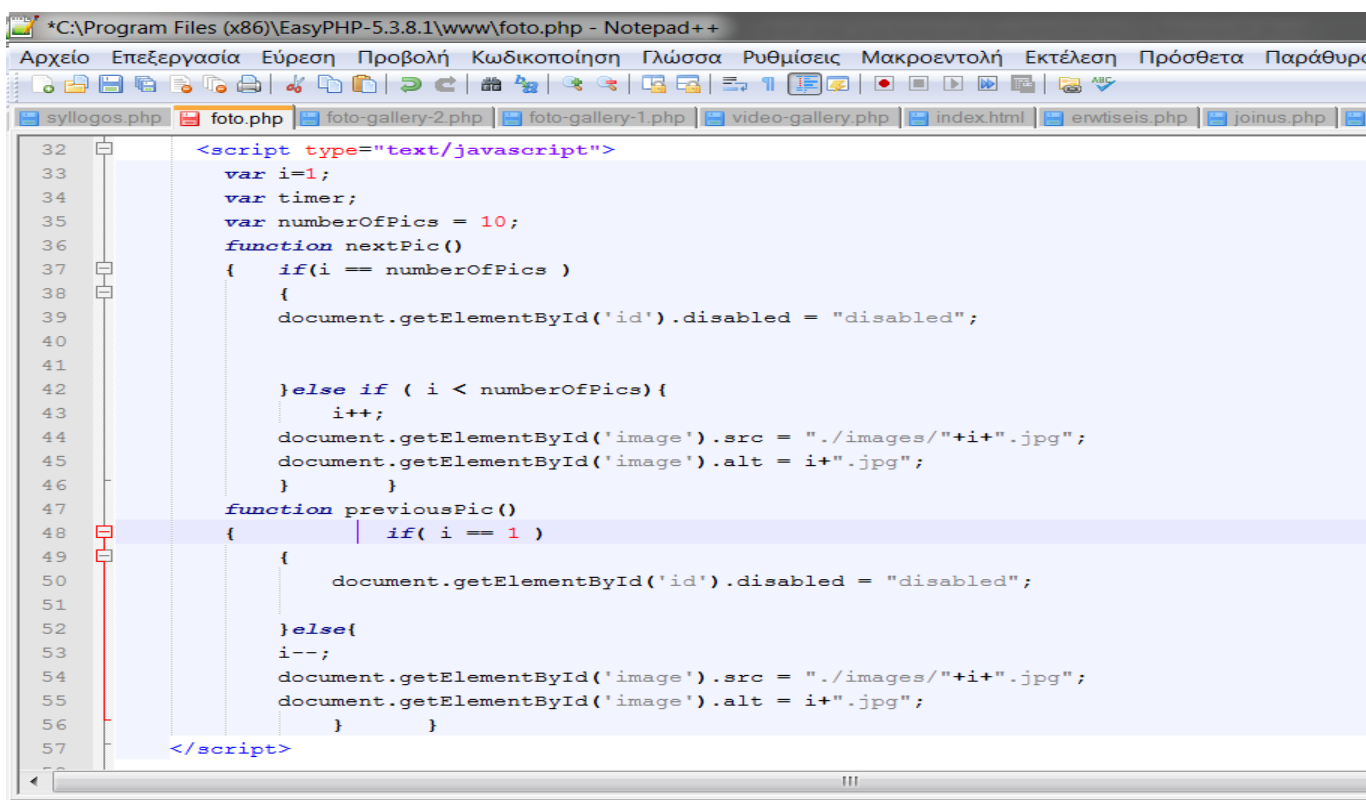

**Εικόνα 35**

#### $\triangleright$  AUTO – STOP buttons

Χρησιμοποιεί συνάρτηση που εναλλάσσει τις εικόνες της γκαλερί αυτόματα κάθε 3 δευτερόλεπτα με το πάτημα του κουμπιού «auto», το όποιο μετονομάζεται αμέσως μόλις πατηθεί το κουμπί σε «stop». Με αυτόν τον τρόπο αν θελήσουμε να δούμε καλύτερα ή περισσότερη ώρα μια φωτογραφία πατάμε το κουμπί «stop», το όποιο μετονομάζεται ξανά αυτόματα σε «auto» ώστε όταν το ξαναπατήσουμε να συνεχίσει με την επόμενη φωτογραφία. Επίσης όταν οι φωτογραφίες τελειώσουν μόνο του το κουμπί από «stop» γίνεται «auto» και δείχνει την αρχική φωτογραφία της γκαλερί.

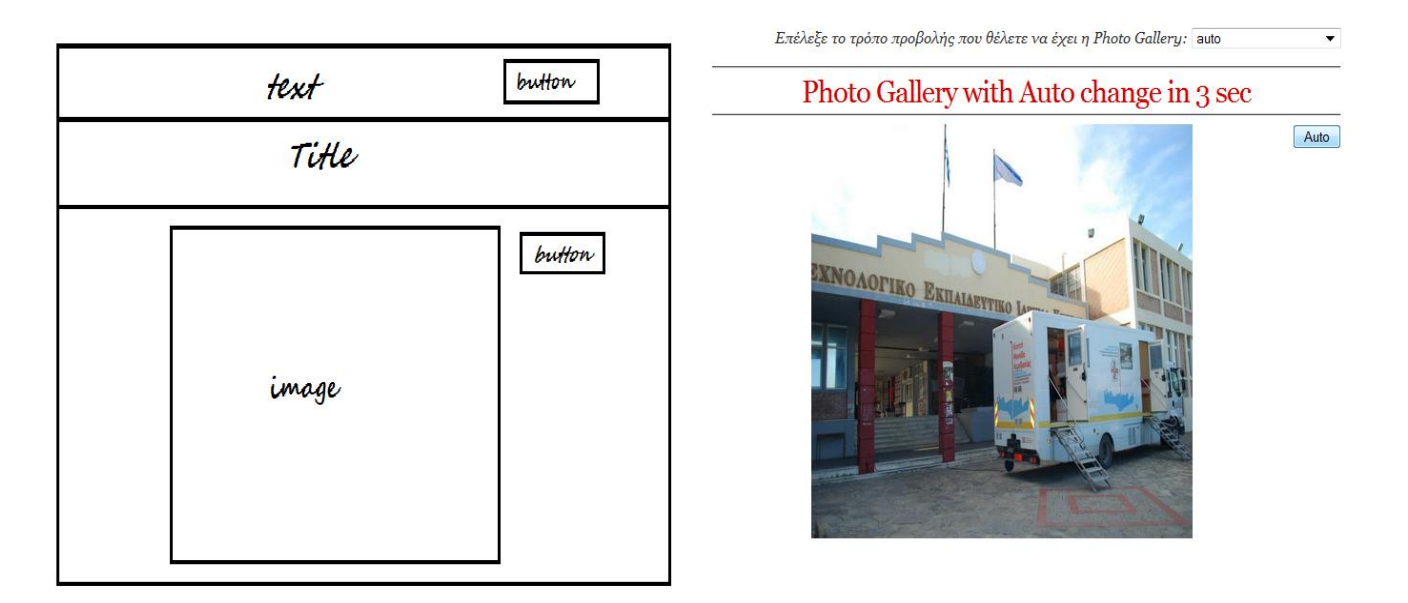

**Εικόνα 36: Σκαρίφημα και όψη 2 ης επιλογής**

#### $\triangleright$  KEYBORD buttons (< - | - >)

Με τη χρήση συνάρτησης αφού κάνουμε 'κλικ' σε οποιαδήποτε εικόνα επιλέξουμε από την «thumb area» μπορούμε να πλοηγηθούμε και να δούμε όλη τη γκαλερί.

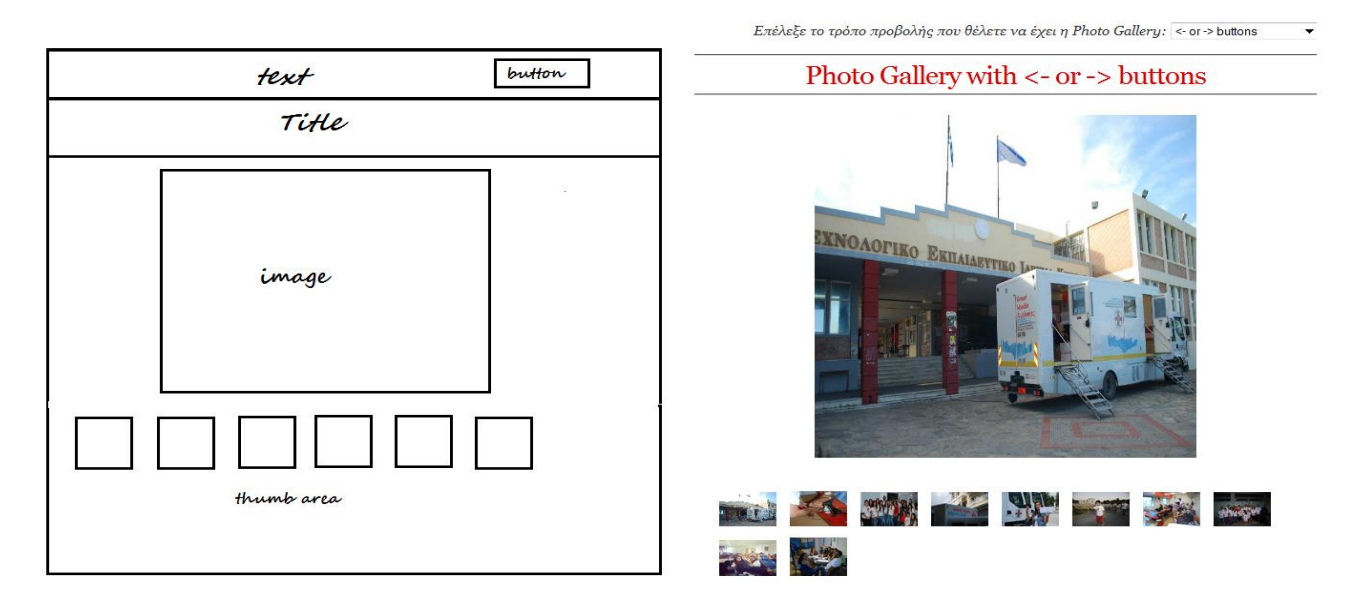

**Εικόνα 37: Σκαρίφημα και όψη 3ης επιλογής**

## *5.9 Video Gallery*

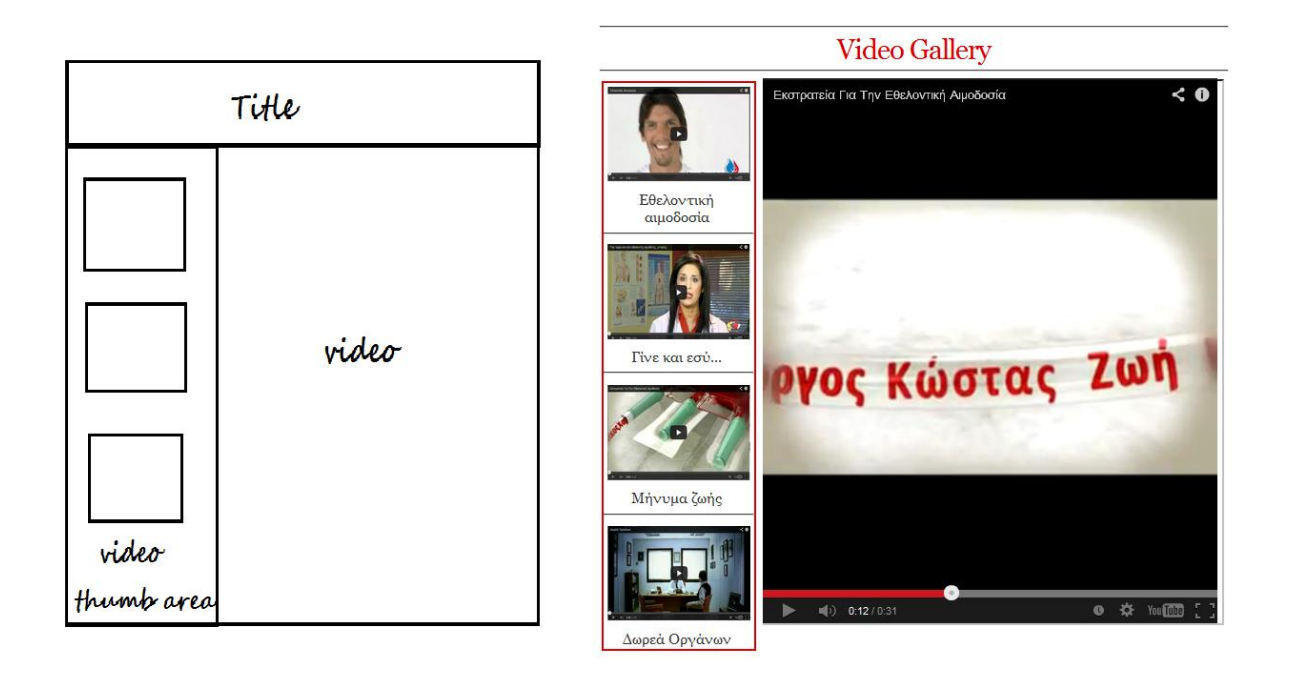

**Εικόνα 38: Σκαρίφημα και όψη της Video Gallery**

Αμέσως μόλις κάνουμε 'κλικ' σε οποιαδήποτε εικόνα επιλέξουμε από την « video thumb area » θα εμφανιστεί αυτόματα το επιλεγμένο βίντεο στην περιοχή « video ». Αυτό συμβαίνει χάρη στον παρακάτω κώδικα.

| $-0$<br>C:\Program Files (x86)\EasyPHP-5.3.8.1\www\video-gallery.php - Notepad++ |   |                                                                                                    |
|----------------------------------------------------------------------------------|---|----------------------------------------------------------------------------------------------------|
|                                                                                  |   | Αρχείο Επεξεργασία Εύρεση Προβολή Κωδικοποίηση Γλώσσα Ρυθμίσεις Μακροεντολή Εκτέλεση Πρόσθετα Παράθυρο ?                                                                                                   |
|                                                                                  |   | } 8 8 6 8 6 8 1 4 0 0 1 2 4 1 4 4 3 4 4 5 8 7 8 9 0 0 0 0 0 8 8 4 8                                                                                                    |
|                                                                                  |   | Hoto-gallery-1.php H video-gallery.php H foto-gallery-2.php H index.html H erwiseis.php H joinus.php H links.php H mielos.php H mielos.php H omfalio.php H ethel-aimod.php H global.css H epik.php H for 1 |
| 104                                                                              |   |                                                                                                    |
| 105                                                                              |   | $<$ hr>                                                                                                    |
| 106                                                                              | Θ | <center><h2><h style="color:#dc0000">Video Gallery</h></h2><center></center></center>                                                                                                    |
| 107                                                                              |   | $<$ hr>                                                                                                    |
| 108                                                                              |   |                                                                                                    |
| 109                                                                              |   | <div class="imq"></div>                                                                                                    |
| 110                                                                              |   | <a href="http://www.youtube.com/embed/iHKPm3SE9uw?autoplay=1" target="iframe a"><imq <="" src="./imq/1.jpq" td="" width="150"></imq></a>                                                                   |
| 111                                                                              |   | height="100">                                                                                                    |
| 112                                                                              |   | <div class="desc">Εθελοντική αιμοδοσία</div>                                                                                                    |
| 113                                                                              |   | $\langle$ hr>                                                                                                    |
| 114                                                                              |   | <a href="http://www.youtube.com/embed/tcIbC60VNzw?autoplay=1" target="iframe a"><img <="" src="./img/2.jpg" td="" width="150"/></a>                                                                        |
| 115                                                                              |   | height="100">                                                                                                    |
| 116                                                                              |   | <div class="desc">Γίνε και εσύ</div>                                                                                                    |
| 117                                                                              |   | $\langle$ hr>                                                                                                    |
| 118                                                                              |   | <a href="http://www.youtube.com/embed/q2rbmm8TqKs?autoplay=1" target="iframe a"><imq <="" src="./imq/3.jpq" td="" width="150"></imq></a>                                                                   |
| 119                                                                              |   | height="100">                                                                                                    |
| 120                                                                              |   | <div class="desc">Μήνυμα ζωής</div>                                                                                                    |
| 121                                                                              |   | $<$ hr>                                                                                                    |
| 122                                                                              |   | <a href="http://www.youtube.com/embed/7-H9LC1IAP8?autoplay=1" target="iframe a"><imq <="" src="./imq/4.jpq" td="" width="150"></imq></a>                                                                   |
| 123                                                                              |   | height=" $100"$ $\times/a$                                                                                                    |
| 124                                                                              |   | <div class="desc">Δωρεά Οργάνων</div>                                                                                                    |
| 125                                                                              |   | $\langle$ div>                                                                                                    |
| 126                                                                              |   |                                                                                                    |
| 127                                                                              |   |                                                                                                    |
| 128                                                                              |   | <div><iframe height="570" name="iframe a" width="480"></iframe></div>                                                                                                    |
| 129                                                                              |   |                                                                                                    |
| $\leftarrow$                                                                     |   | HH.<br>Þ                                                                                                    |
|                                                                                  |   | <b>INS</b><br>PHP Hypertext Preprocessor file<br>length: 5060 lines: 179<br>Ln: 106 Col: 76 Sel: 0<br>Dos\Windows UTF-8                                                                                    |

**Εικόνα 39:κώδικας video gallery**

## *5.10 Join Us*

Στη σελίδα αυτή υπάρχουν όλες οι πληροφορίες για το πώς θα γίνει όποιος ενδιαφέρεται μέλος του συλλόγου.

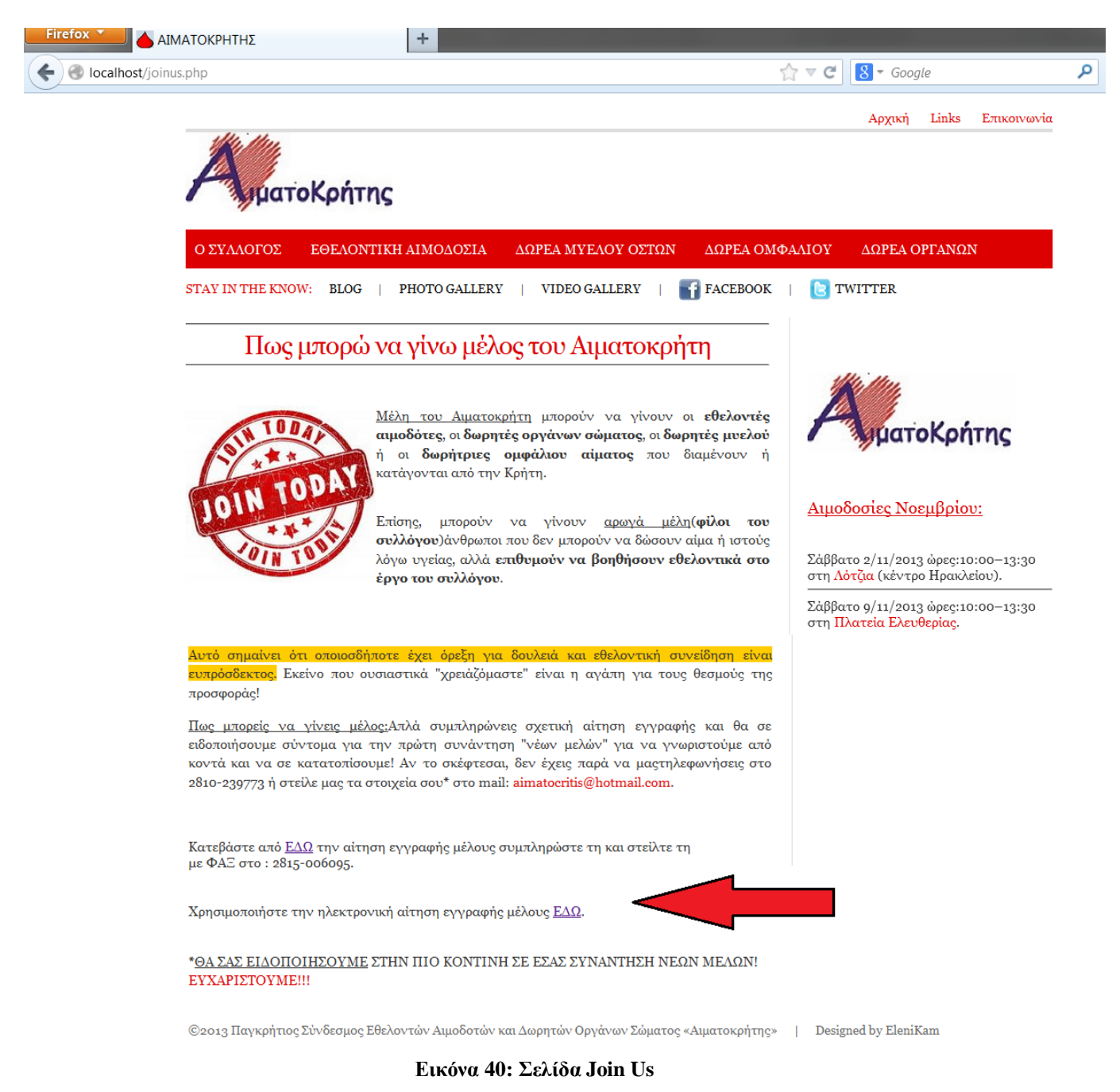

Πατώντας στο σύνδεσμο που αποδεικνύει το βέλος παραπάνω ο χρήστης έχει στη διάθεση του, την αίτηση ηλεκτρονικής εγγραφής όπως παρουσιάζεται στην επόμενη εικόνα.

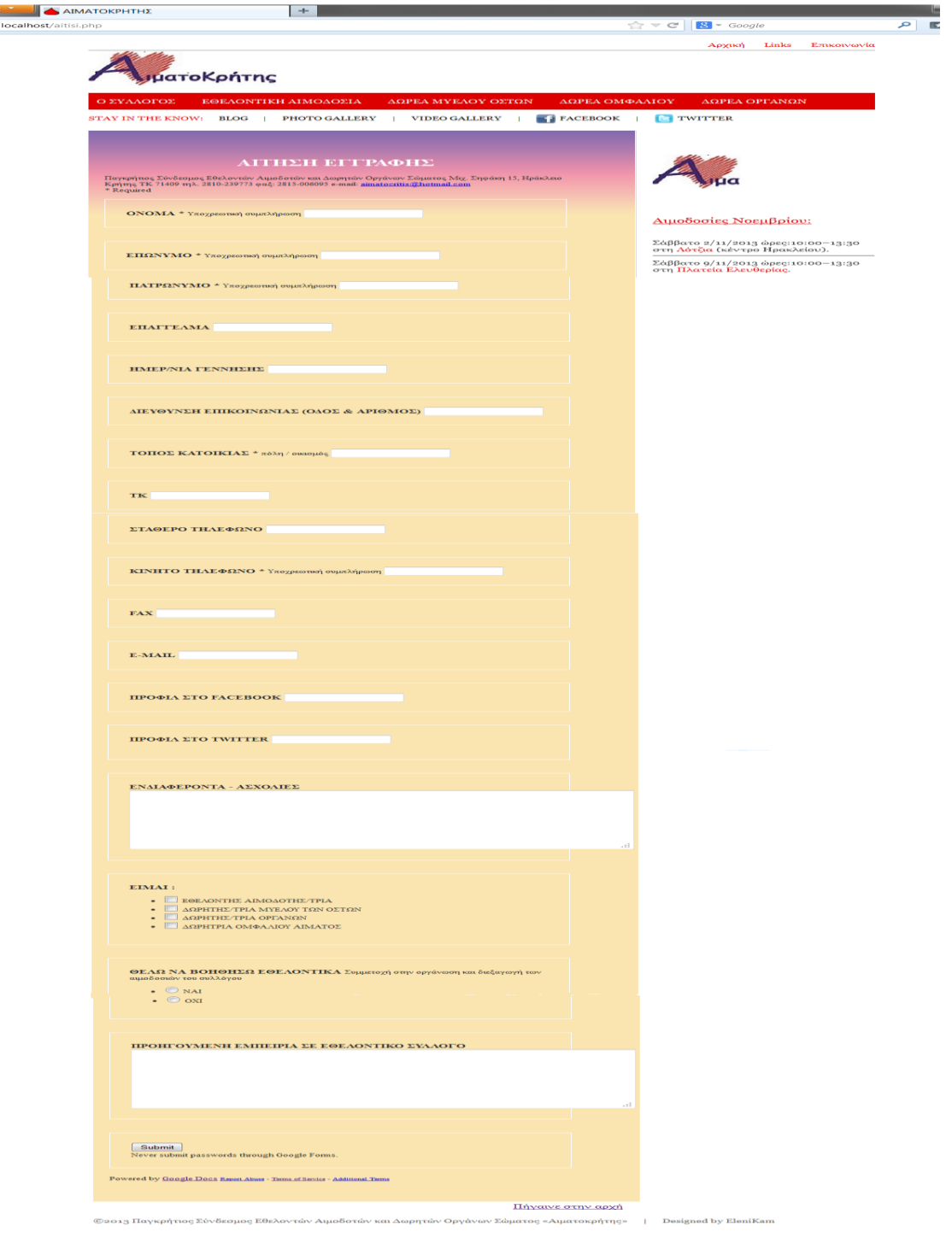

<mark>Firefe</mark><br>⊨) ⊖

**Εικόνα 41: Αίτηση εγγραφής**

Σε αυτήν περιέχονται πεδία τα οποία έχουν υποχρεωτική συμπλήρωση και είναι απαραίτητο να συμπληρωθούν για να σταλεί η αίτηση τους. Ειδάλλως τα απαραίτητα με υποχρεωτική συμπλήρωση πεδία μαρκάρονται με κόκκινο περίγραμμα και εμφανίζεται σημείωση ότι πρέπει να συμπληρωθούν. Ακολουθεί και ένα τμήμα του κώδικα που χρησιμοποιήθηκε.

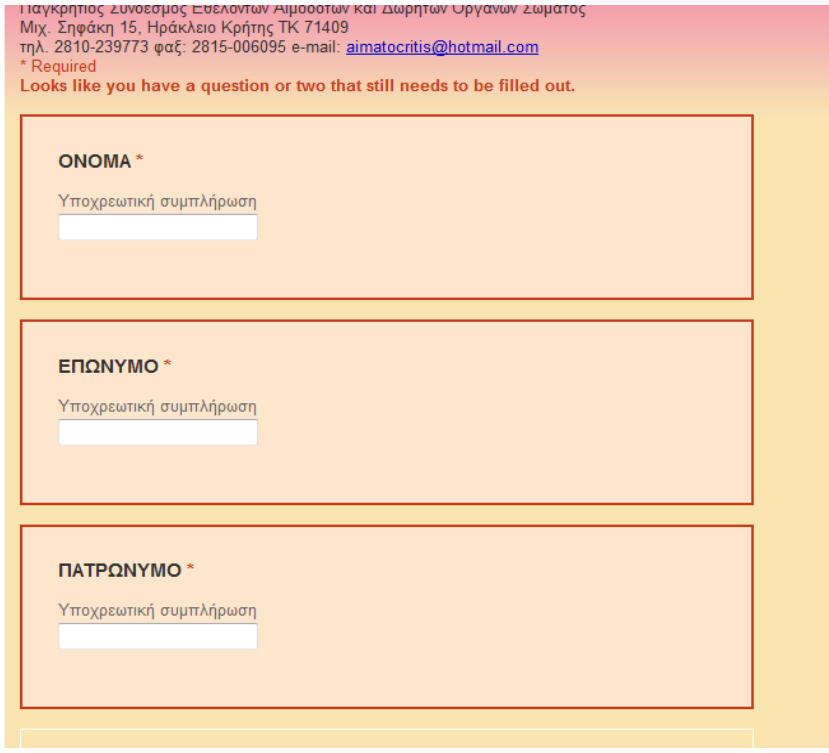

**Εικόνα 42: μήνυμα ελλιπούς συμπλήρωσης στοιχείων** 

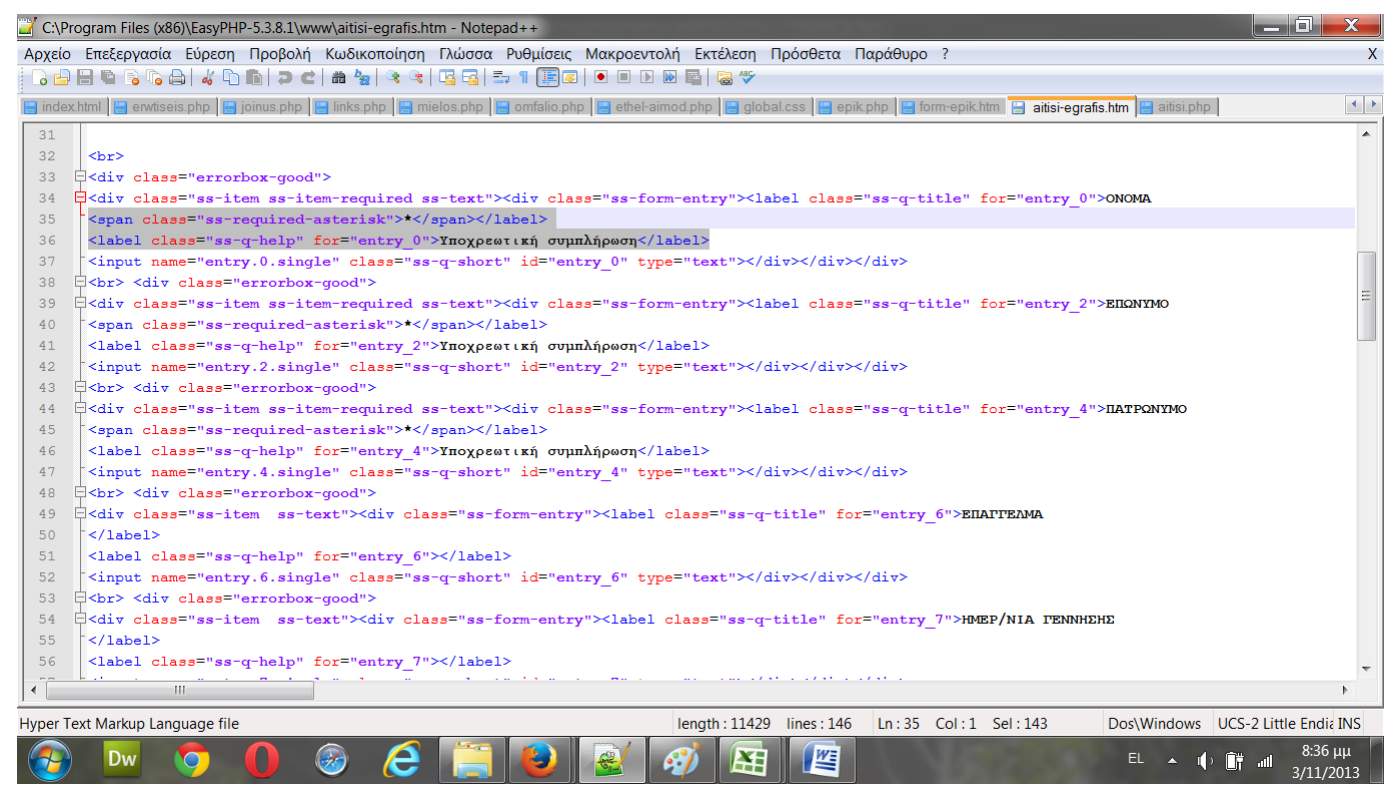

**Εικόνα 43: κώδικας αίτησης**

Τέλος, αφού έχει συμπληρωθεί επιτυχώς και σταλεί η αίτηση εμφανίζεται το εξής μήνυμα:

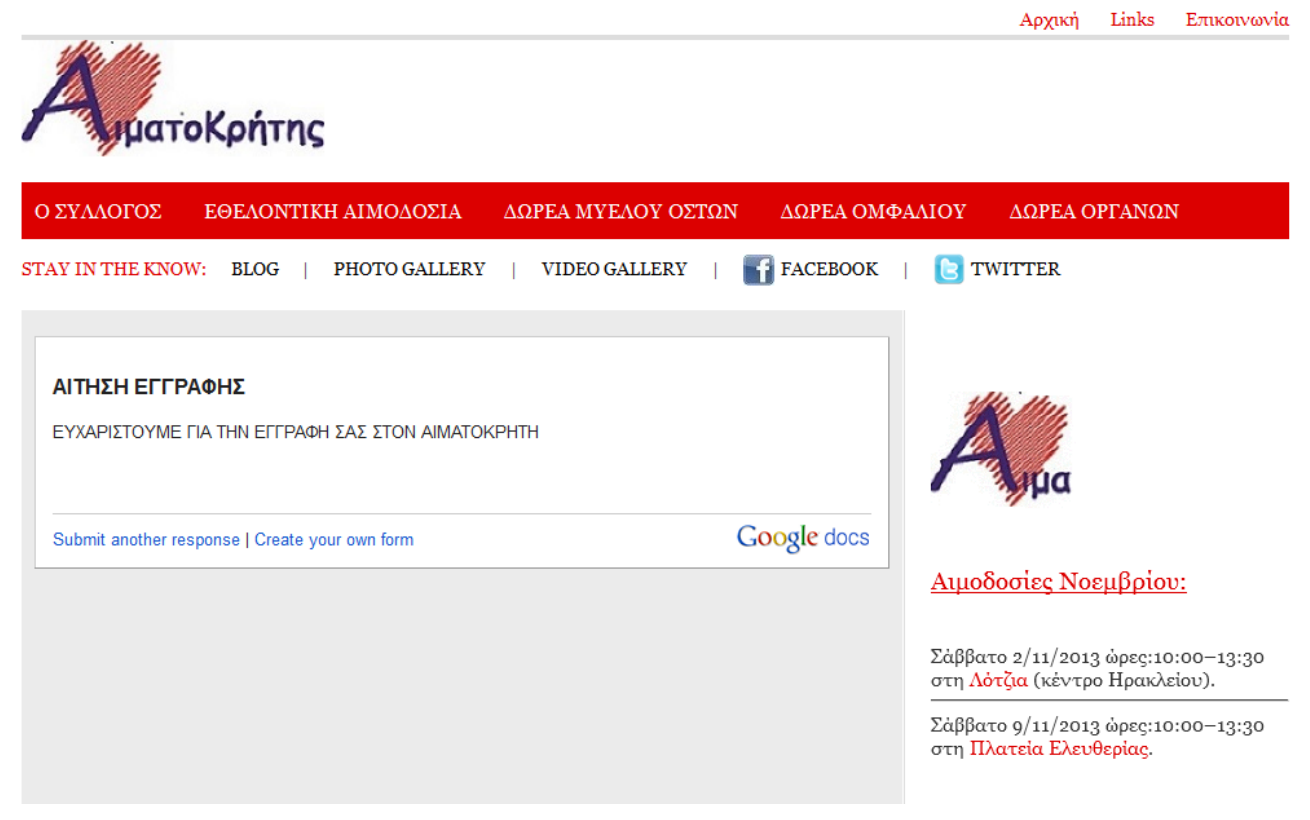

**Εικόνα 44: Μήνυμα επιτυχούς συμπλήρωσης φόρμας εγγραφής**

# **6 Αποτελέσματα**

#### *6.1 Συμπεράσματα*

Με την υλοποίηση αυτής της πτυχιακής εργασίας μου δόθηκε η ευκαιρία να αποκομίσω γνώσεις αλλά και εμπειρία πάνω στο αντικείμενο της ανάπτυξης ιστοσελίδων. Πραγματοποίησα έρευνα γύρω από το αντικείμενο αυτό και ότι άλλο αυτό συμπεριλαμβάνει. Επίσης απέκτησα γνώσεις πάνω στις γλώσσες προγραμματισμού που χρησιμοποιήθηκαν. Η εργασία αυτή έχει σαν αποτέλεσμα μια ιστοσελίδα προσιτή με ευχάριστη πλοήγηση για το χρηστή που ήταν και το ζητούμενο, μιας και απευθύνεται σε εθελοντικό σύλλογο με θέμα την εθελοντική αιμοδοσία κατά κύριο λόγο.

Έγινε έλεγχος στους δημοφιλέστερους περιηγητές ιστού, η προβολή και λειτουργία του site είναι ίδια σε όλους. Οι περιηγητές είναι ο εξής:

- Mozilla Firefox
- Internet Explorer
- Google Chrome
- Safari
- Opera

## *6.2 Επεκτάσεις*

Μία πιθανή επέκταση θα μπορούσε να είναι η δημιουργία και άλλων υποσελίδων με θέματα που ασχολείται ο σύλλογος ή θα ασχοληθεί μελλοντικά. Αφού η παρούσα πτυχιακή εργασία είχε ως στόχο το σχεδιασμό και την υλοποίηση μιας ιστοσελίδας για τον Παγκρήτιο Σύνδεσμο Εθελοντών Αιμοδοτών και Δωρητών Οργάνων Σώματος «Αιματοκρήτης» με σκοπό την ενημέρωση και καθοδήγηση των χρηστών σε όλη την Κρήτη και όχι μόνο.

# **Βιβλιογραφία**

- [1]Παπαδάκης Νίκος, 'Σημειώσεις θεωρίας Θέματα προγραμματισμού Διαδικτύου' https://eclass.teicrete.gr/
- [2]Οδηγός της Javascript , John Pollock , εκδόσεις Μ.Γκιούρδας
- [3]Ανάπτυξη Web Εφαρμογών με PHP και MySQL (Luke Welling & Laura Thomson)
- [4]Η Γλώσσα Προγραμματισμού JavaScript. ΚΕΝΤΡΟ ΠΛΗ.ΝΕ.Τ. Ν. ΦΛΩΡΙΝΑΣ. <http://dide.flo.sch.gr/Plinet/Tutorials/Tutorials-JavaScript.html>
- [5]Η Τεχνολογία CSS. ΚΕΝΤΡΟ ΠΛΗ.ΝΕ.Τ. Ν.ΦΛΩΡΙΝΑΣ. <http://dide.flo.sch.gr/Plinet/Tutorials/Tutorials-CSS.html>
- [6]Η Γλώσσα Προγραμματισμού του Internet HTML. ΚΕΝΤΡΟ ΠΛΗ.ΝΕ.Τ. Ν.ΦΛΩΡΙΝΑΣ.<http://dide.flo.sch.gr/Plinet/Tutorials/Tutorials-HTML.html>
- [7]Η DHTML (Dynamic HTML) <http://dide.flo.sch.gr/Plinet/Tutorials/Tutorials-DHTML.html>
- [8]Η Γλώσσα Προγραμματισμού PHP ΚΕΝΤΡΟ ΠΛΗ.ΝΕ.Τ. Ν. ΦΛΩΡΙΝΑΣ. [http://dide.flo.sch.gr/Plinet/Tutorials/Tutorials-Php-](http://dide.flo.sch.gr/Plinet/Tutorials/Tutorials-Php-Analytical.html)[Analytical.html](http://dide.flo.sch.gr/Plinet/Tutorials/Tutorials-Php-Analytical.html)
- [9] <http://en.wikipedia.org/>
- [10] <http://el.wikipedia.org/>
- [11] <http://www.easyphp.org/>
- [12] <http://www.w3schools.com/>
- [13] <http://www.quackit.com/>
- [14] <https://www.google.gr/>

# **Παράρτημα κώδικας**

#### **Joinus.php**

<!DOCTYPE html PUBLIC "-//W3C//DTD XHTML 1.0 Strict//EN" "http://www.w3.org/TR/xhtml1/DTD/xhtml1-strict.dtd"> <html> <head> <title>ΑΙΜΑΤΟΚΡΗΤΗΣ</title> <link rel="shortcut icon" href="img/logo.png" type="image/png">

```
<meta http-equiv="content-type" content="text/html; charset=utf-8" />
```

```
<link href="css/global.css" rel="stylesheet" type="text/css" media="screen" charset="utf-8" />
```
</head>

```
<body>
<!-- BEGIN TOP -->
\langlediv id="top">
 \langleul\rangle <li><a href="index.html">Αρχική</a></li>
  \langleli>a href="links.php">Links\langlea> <li><a href="epik.php">Επικοινωνία</a></li>
 \langle \text{ul} \rangle\langlediv><!-- END TOP -->
<!-- BEGIN HEADER -->
<div id="header">
 \langlediv id="logo">\langleimg src="img/wireframe/logo.png" alt="" /> \langlediv>
 \langlediv id="ad"> \langleimg src="" alt="" /> \langle/div>
\langlediv\rangle<!-- END HEADER -->
<!-- BEGIN NAV -->
<div id="nav">
 <ul> <li><a href="syllogos.php">Ο Συλλογος</a></li>
    <li><a href="ethel-aimod.php">Εθελοντικη Αιμοδοσια</a></li>
    <li><a href="mielos.php">Δωρεα Μυελου Οστων</a></li>
   \langleli\rangle a href="omfalio.php">Δωρεα Ομφαλιου\langlea\rangle <li class="last"><a href="dwrea-organwn.php">Δωρεα Οργανων</a></li>
 \langle \text{ul} \rangle\langlediv><!-- END NAV -->
<!-- BEGIN SUB NAV -->
\langlediv id="sub-nav">
 \langleul>
    <li class="title">Stay in the know:</li>
   \langleli>a href="http://www.aimatocritis.blogspot.gr/" target= "_blank">Blog \langle/a>\langleli> <li>|</li>
    <li><a href="foto.php">Photo Gallery</a></li>
```

```
\langleli>\langleli>
    <li><a href="video-gallery.php">Video Gallery</a></li>
   \langleli>\langleli>
    <li><img src="img/icons/facebook.png" alt="" /><a 
href="https://www.facebook.com/aimatocritisb.pagkritiossindesmosaimodoton?fref=ts" 
target="_blank">Facebook</a></li>
   \langleli>\langleli>
    <li><img src="img/icons/twitter.png" alt="" /><a href="https://twitter.com/aimatocritis" 
target=" blank" > Twitter</a><math>>/l</math>\langle \rangle\langlediv><!-- END SUB NAV -->
```

```
<!-- BEGIN CONTENT WRAPPER -->
<div id="content-wrapper">
  <!-- BEGIN MAIN -->
 \langlediv id="main"\rangle
```
 $\langle$ hr $>$ 

<h2 class="center"><h style="color:#dc0000">Πως μπορώ να γίνω μέλος του Αιματοκρήτη </h></h2>  $\langle$ hr $>$ 

 $\langle p \rangle \& nbsp; \langle p \rangle$ 

 $\langle \text{img src} = \text{img/join.jpg}$ " alt="" height="200" align="left" />

```
\langle \text{p align} = "justify" \rangle<ins>Μέλη του Αιματοκρήτη</ins> μπορούν να γίνουν οι 
<strong>εθελοντές αιμοδότες</strong>, οι <strong>δωρητές οργάνων σώματος</strong>,
                              οι <strong>δωρητές μυελού</strong> ή οι <strong>δωρήτριες ομφάλιου 
αίματος</strong> που διαμένουν ή κατάγονται από την Κρήτη.
                              </p>
```

```
\langlebr/
```

```
\langle \text{p align} = "justify" \rangle
```
Επίσης, μπορούν να γίνουν <ins>αρωγά μέλη</ins>(<strong>φίλοι του συλλόγου</strong>)άνθρωποι που δεν μπορούν να δώσουν

αίμα ή ιστούς λόγω υγείας, αλλά <strong>επιθυμούν να βοηθήσουν εθελοντικά στο έργο του συλλόγου</strong>.

 $<$ /p>

 $\langle p \rangle \& nbsp: \langle p \rangle$ 

<p align="justify">

<span style="background-color:#FFCC00;color:#00000;">Αυτό σημαίνει ότι οποιοσδήποτε έχει όρεξη για δουλειά και εθελοντική συνείδηση

είναι ευπρόσδεκτος.</span>

Εκείνο που ουσιαστικά "χρειάζόμαστε" είναι η αγάπη για τους θεσμούς

της προσφοράς!

 $<$ /p>

 $\langle \text{p align} = "justify" \rangle$ 

<u>Πως μπορείς να γίνεις μέλος:</u>Απλά συμπληρώνεις σχετική αίτηση εγγραφής και θα σε ειδοποιήσουμε σύντομα

για την πρώτη συνάντηση "νέων μελών" για να γνωριστούμε από κοντά και να σε κατατοπίσουμε!

 Αν το σκέφτεσαι, δεν έχεις παρά να μαςτηλεφωνήσεις στο 2810-239773 ή στείλε μας τα στοιχεία σου\* στο mail:

<a href="mailto:aimatocritis@hotmail.com">aimatocritis@hotmail.com</a>.

 $<$ /p>

 $\langle p \rangle$ &nbsp: $\langle p \rangle$ 

Κατεβάστε από <a

href="https://docs.google.com/file/d/0B18TFZPLLkhXNjJjMjIzNzktOGQzMi00MGVkLWE5ZWQtMm ExYzAxZjZlMjFl/edit?usp=drive\_web&pli=1" target="\_blank">ΕΔΩ</a>

την αίτηση εγγραφής μέλους συμπληρώστε τη και στείλτε τη <br/> με ΦΑΞ στο : 2815-006095.

 $\langle p \rangle \& nbsp; \langle p \rangle$ 

 Χρησιμοποιήστε την ηλεκτρονική αίτηση εγγραφής μέλους <a href="aitisi.php">ΕΔΩ</a>.  $\langle \rangle$ 

 $\langle p \rangle \& nbsp; \langle p \rangle$ 

#### <p>\*<u>ΘΑ ΣΑΣ ΕΙΔΟΠΟΙΗΣΟΥΜΕ</u> ΣΤΗΝ ΠΙΟ ΚΟΝΤΙΝΗ ΣΕ ΕΣΑΣ ΣΥΝΑΝΤΗΣΗ ΝΕΩΝ ΜΕΛΩΝ! <h style="color:#dc0000">ΕΥΧΑΡΙΣΤΟΥΜΕ!!!<h></p>

```
 </div>
 <!-- END MAIN -->
```

```
 <!-- η τρίτη στήλη στο κεντρικό μενού -->
 <!-- BEGIN SIDEBARS -->
  <div id="sidebars">
```

```
\langle?php
include("stili.php");
?>
```
 $\langle$ div $\rangle$ <!-- END SIDEBARS -->

 $\langle$ div $>$ 

```
<!-- END CONTENT WRAPPER-->
```

```
<!-- BEGIN FOOTER -->
<div id="footer">
 \langleul>
  <li>&copy;2013 Παγκρήτιος Σύνδεσμος Εθελοντών Αιμοδοτών και Δωρητών Οργάνων Σώματος
«Αιματοκρήτης»</li>
```

```
 <li>|</li>
   <li>Designed by EleniKam</li>
 \langle \rangle\langlediv><!-- END FOOTER -->
```
 $\langle$ body $\rangle$ </html>

## **Aitisi.php**

```
<!DOCTYPE html PUBLIC "-//W3C//DTD HTML 4.01//EN" "http://www.w3.org/TR/html4/strict.dtd">
<html><head><meta http-equiv="Content-type" content="text/html; charset=UTF-16">
<title>ΑΙΜΑΤΟΚΡΗΤΗΣ</title>
```

```
<link href="/static/spreadsheets/client/css/1404761961-embedded_form_compiled.css" type="text/css" 
rel="stylesheet">
```
<style type="text/css">

.ss-base-body{font-size:.8em;background-

image:url('//lh3.googleusercontent.com/cjcCJjnR5IP94C5HV4uky4rH5d87TmhYjluDNZ3ZSoyJ1R2Qb1 DzPbR-

-8FR1csX9ewtsDg7Cq5itZrHQV6Zw1Q=s0');background-repeat:repeat-x;backgroundcolor:#fae4b0;color:#2f2f2f}.ss-q-title{font-weight:bold;

font-size:1.2em;margin-bottom:15px}.ss-form-entry{margin-bottom:1.5em;border:1px solid #fff;padding:2em}.ss-form-container{width:45em;

background:none;border:none;padding:1em;margin-top:3em}.ss-form-title{color:#fff;fontsize:2em;text-align:center}.errorbox-bad

.ss-form-entry{border:none}h2.ss-section-title{background-color:transparent}div.ss-submit div.ss-form-entry{background:none;border:none}

</style>

<style type="text/css">

 </style></head> <body class="ss-base-body" dir="ltr" itemscope="" itemtype="http://schema.org/CreativeWork/FormObject"><meta itemprop="name" content="ΑΙΤΗΣΗ ΕΓΓΡΑΦΗΣ"> <meta itemprop="description" content="Παγκρήτιος Σύνδεσμος Εθελοντών Αιμοδοτών και Δωρητών Οργάνων Σώματος Μιχ. Σηφάκη 15, Ηράκλειο Κρήτης ΤΚ 71409 τηλ. 2810-239773 φαξ: 2815-006095 e-mail: aimatocritis@hotmail.com"> <meta itemprop="url" content="https://docs.google.com/spreadsheet/viewform?formkey=dDVMSWVGQ1EyeDlXZXNoTkZk dGxDOHc6MQ"> <meta itemprop="embedUrl" content="https://docs.google.com/spreadsheet/embeddedform?formkey=dDVMSWVGQ1EyeDlXZXNo TkZkdGxDOHc6MQ"> <meta itemprop="faviconUrl" content="//ssl.gstatic.com/docs/spreadsheets/forms/favicon\_jfk2.png"> <div class="ss-form-container"><div class="ss-form-heading"><h1 class="ss-form-title">ΑΙΤΗΣΗ ΕΓΓΡΑΦΗΣ</h1>  $p>$ <div class="ss-form-desc ss-no-ignore-whitespace">Παγκρήτιος Σύνδεσμος Εθελοντών Αιμοδοτών και Δωρητών Οργάνων Σώματος Μιχ. Σηφάκη 15, Ηράκλειο Κρήτης ΤΚ 71409 τηλ. 2810-239773 φαξ: 2815-006095 e-mail: <a href="mailto:aimatocritis@hotmail.com">aimatocritis@hotmail.com</a></div> <hr class="ss-email-break" style="display:none;"> <div class="ss-required-asterisk">\* Required</div></div> <div class="ss-form"> <form action="" method="POST" id="ss-form">  $chr$ <div class="errorbox-good"> <div class="ss-item ss-item-required ss-text"><div class="ss-form-entry"><label class="ss-q-title" for="entry\_0">ΟΝΟΜΑ <span class="ss-required-asterisk">\*</span></label>  $\langle$ label class="ss-q-help" for="entry 0">Υπογρεωτική συμπλήρωση $\langle$ label> <input name="entry.0.single" class="ss-q-short" id="entry\_0" type="text"></div></div></div>  $<$ <div class="ss-item ss-item-required ss-text"><div class="ss-form-entry"><label class="ss-q-title" for="entry\_2">ΕΠΩΝΥΜΟ <span class="ss-required-asterisk">\*</span></label>  $\langle$ label class="ss-q-help" for="entry\_2">Υποχρεωτική συμπλήρωση $\langle$ label>  $\langle$ input name="entry.2.single" class="ss-q-short" id="entry\_2" type="text"> $\langle$ div> $\langle$ div> $\rangle$  $<$ <div class="ss-item ss-item-required ss-text"><div class="ss-form-entry"><label class="ss-q-title" for="entry\_4">ΠΑΤΡΩΝΥΜΟ <span class="ss-required-asterisk">\*</span></label>  $\langle$ label class="ss-q-help" for="entry 4">Υποχρεωτική συμπλήρωση $\langle$ label>  $\langle$ input name="entry.4.single" class="ss-q-short" id="entry\_4" type="text"> $\langle$ div> $\langle$ div> $\langle$ div> $\rangle$ 

 $<$ <div class="ss-item ss-text"><div class="ss-form-entry"><label class="ss-q-title" for="entry\_6">ΕΠΑΓΓΕΛΜΑ </label> <label class="ss-q-help" for="entry\_6"></label>  $\langle$ input name="entry.6.single" class="ss-q-short" id="entry\_6" type="text"> $\langle$ div> $\langle$ div> $\langle$ div>  $<$ <div class="ss-item ss-text"><div class="ss-form-entry"><label class="ss-q-title" for="entry\_7">ΗΜΕΡ/ΝΙΑ ΓΕΝΝΗΣΗΣ </label> <label class="ss-q-help" for="entry\_7"></label> <input name="entry.7.single" class="ss-q-short" id="entry\_7" type="text"></div></div></div>  $<$ <div class="ss-item ss-text"><div class="ss-form-entry"><label class="ss-q-title" for="entry\_8">ΔΙΕΥΘΥΝΣΗ ΕΠΙΚΟΙΝΩΝΙΑΣ (ΟΔΟΣ & amp; ΑΡΙΘΜΟΣ) </label> <label class="ss-q-help" for="entry\_8"></label>  $\langle$ input name="entry.8.single" class="ss-q-short" id="entry\_8" type="text"> $\langle$ div> $\langle$ div> $\langle$ div>  $<$ <div class="ss-item ss-item-required ss-text"><div class="ss-form-entry"><label class="ss-q-title" for="entry\_19">ΤΟΠΟΣ ΚΑΤΟΙΚΙΑΣ <span class="ss-required-asterisk">\*</span></label> <label class="ss-q-help" for="entry\_19">πόλη / οικισμός</label>  $\langle$ input name="entry.19.single" class="ss-q-short" id="entry\_19" type="text"> $\langle$ div> $\langle$ div> $\rangle$  $<$ <div class="ss-item ss-text"><div class="ss-form-entry"><label class="ss-q-title" for="entry\_9">ΤΚ </label> <label class="ss-q-help" for="entry\_9"></label>  $\langle$ input name="entry.9.single" class="ss-q-short" id="entry\_9" type="text"> $\langle$ div> $\langle$ div> $\rangle$  $<$ <div class="ss-item ss-text"><div class="ss-form-entry"><label class="ss-q-title" for="entry\_10">ΣΤΑΘΕΡΟ ΤΗΛΕΦΩΝΟ </label> <label class="ss-q-help" for="entry\_10"></label> <input name="entry.10.single" class="ss-q-short" id="entry\_10" type="text"></div></div></div>  $<$ <div class="ss-item ss-item-required ss-text"><div class="ss-form-entry"><label class="ss-q-title" for="entry\_11">ΚΙΝΗΤΟ ΤΗΛΕΦΩΝΟ <span class="ss-required-asterisk">\*</span></label> <label class="ss-q-help" for="entry\_11">Υποχρεωτική συμπλήρωση</label>  $\langle$ input name="entry.11.single" class="ss-q-short" id="entry\_11" type="text"> $\langle$ div> $\langle$ div> $\rangle$  $<$ <div class="ss-item ss-text"><div class="ss-form-entry"><label class="ss-q-title" for="entry\_13">FAX </label> <label class="ss-q-help" for="entry\_13"></label>  $\langle$ input name="entry.13.single" class="ss-q-short" id="entry\_13" type="text"> $\langle$ div> $\langle$ div> $\rangle$  $<$ <div class="ss-item ss-text"><div class="ss-form-entry"><label class="ss-q-title" for="entry\_12">Ε-MAIL. </label> <label class="ss-q-help" for="entry\_12"></label>  $\langle$ input name="entry.12.single" class="ss-q-short" id="entry\_12" type="text"> $\langle$ div> $\langle$ div> $\rangle$  $<$ 

<div class="ss-item ss-text"><div class="ss-form-entry"><label class="ss-q-title" for="entry\_17">ΠΡΟΦΙΛ ΣΤΟ FACEBOOK </label> <label class="ss-q-help" for="entry\_17"></label>  $\langle$ input name="entry.17.single" class="ss-q-short" id="entry\_17" type="text"> $\langle$ div> $\langle$ div> $\langle$ div>  $<$ <div class="ss-item ss-text"><div class="ss-form-entry"><label class="ss-q-title" for="entry\_18">ΠΡΟΦΙΛ ΣΤΟ TWITTER </label> <label class="ss-q-help" for="entry\_18"></label> <input name="entry.18.single" class="ss-q-short" id="entry\_18" type="text"></div></div></div>  $<$ <div class="ss-item ss-paragraph-text"><div class="ss-form-entry"><label class="ss-q-title" for="entry\_14">ENΔΙΑΦΕΡΟΝΤΑ - ΑΣΧΟΛΙΕΣ </label> <label class="ss-q-help" for="entry\_14"></label> <textarea name="entry.14.single" rows="8" cols="75" class="ss-q-long" id="entry\_14"></textarea></div></div></div>  $<$ <div class="ss-item ss-checkbox"><div class="ss-form-entry"><label class="ss-q-title" for="entry\_15">ΕΙΜΑΙ : </label> <label class="ss-q-help" for="entry\_15"></label> <ul class="ss-choices"><li class="ss-choice-item"><label class="ss-choice-label"><input name="entry.15.group" value="ΕΘΕΛΟΝΤΗΣ ΑΙΜΟΔΟΤΗΣ/ΤΡΙΑ" class="ss-q-checkbox" id="group\_15\_1" type="checkbox"> ΕΘΕΛΟΝΤΗΣ ΑΙΜΟΔΟΤΗΣ/ΤΡΙΑ</label></li> <li class="ss-choice-item"><label class="ss-choicelabel"><input name="entry.15.group" value="ΔΩΡΗΤΗΣ/ΤΡΙΑ ΜΥΕΛΟΥ ΤΩΝ ΟΣΤΩΝ" class="ss-qcheckbox" id="group  $15$  2" type="checkbox"> ΔΩΡΗΤΗΣ/ΤΡΙΑ ΜΥΕΛΟΥ ΤΩΝ ΟΣΤΩΝ</label></li> <li class="ss-choice-item"><label class="sschoice-label"><input name="entry.15.group" value="ΔΩΡΗΤΗΣ/ΤΡΙΑ ΟΡΓΑΝΩΝ" class="ss-qcheckbox" id="group\_15\_3" type="checkbox"> ΔΩΡΗΤΗΣ/ΤΡΙΑ ΟΡΓΑΝΩΝ</label></li> <li class="ss-choice-item"><label class="ss-choicelabel"><input name="entry.15.group" value="ΔΩΡΗΤΡΙΑ ΟΜΦΑΛΙΟΥ ΑΙΜΑΤΟΣ " class="ss-qcheckbox" id="group 15 4" type="checkbox"> ΔΩΡΗΤΡΙΑ ΟΜΦΑΛΙΟΥ ΑΙΜΑΤΟΣ </label> </li> </ul></div></div></div>  $<$ br> <div class="errorbox-good"> <div class="ss-item ss-radio"><div class="ss-form-entry"><label class="ss-q-title" for="entry\_20">ΘΕΛΩ ΝΑ ΒΟΗΘΗΣΩ ΕΘΕΛΟΝΤΙΚΑ </label>  $\alpha$  <label class="ss-q-help" for="entry 20">Συμμετοχή στην οργάνωση και διεξαγωγή των αιμοδοσιών του συλλόγου</label> <ul class="ss-choices"><li class="ss-choice-item"><label class="ss-choice-label"><input name="entry.20.group" value="ΝΑΙ" class="ss-q-radio" id="group\_20\_1" type="radio"> ΝΑΙ</label></li> <li class="ss-choice-item"><label class="ss-choice-label"><input name="entry.20.group" value="OXI" class="ss-q-radio" id="group\_20\_2" type="radio"> ΟΧΙ</label></li>  $\langle v \rangle = \langle v \rangle$  $<$ <div class="ss-item ss-paragraph-text"><div class="ss-form-entry"><label class="ss-q-title" for="entry\_16">ΠΡΟΗΓΟΥΜΕΝΗ ΕΜΠΕΙΡΙΑ ΣΕ ΕΘΕΛΟΝΤΙΚΟ ΣΥΛΛΟΓΟ </label>

```
<label class="ss-q-help" for="entry_16"></label>
<textarea name="entry.16.single" rows="8" cols="75" class="ss-q-long" 
id="entry_16"></textarea></div></div></div>
<br/><br/>br><input name="pageNumber" value="0" type="hidden">
<input name="backupCache" value="" type="hidden">
```

```
<div class="ss-item ss-navigate"><div class="ss-form-entry">
<input name="submit" value="Submit" type="submit">
<div class="password-warning">Never submit passwords through Google 
Forms.</div></div></div></div></form>
\langlediv\rangle<div class="ss-footer"><div class="ss-attribution"></div>
<div class="ss-legal"><span class="ss-powered-by">Powered by <a 
href="http://docs.google.com/">Google Docs</a></span>
<span class="ss-terms"><small><a href="">Report Abuse</a>
-
<a href="http://www.google.com/accounts/TOS">Terms of Service</a>
-
```

```
<a href="http://www.google.com/google-d-s/terms.html">Additional
Terms</a></small></span></div></div></div></body></html>
```
## **Form-epik.htm**

```
<!DOCTYPE html PUBLIC "-//W3C//DTD HTML 4.01//EN" "http://www.w3.org/TR/html4/strict.dtd">
<html><head><link rel="shortcut icon" 
href="https://ssl.gstatic.com/docs/spreadsheets/forms/favicon_jfk2.png" type="image/x-icon">
<meta http-equiv="Content-type" content="text/html; charset=UTF-8">
\leqmeta http-equiv="X-UA-Compatible" content="IE=10; chrome=1;">
<meta name="fragment" content="!">
<!-- base 
href="https://docs.google.com/forms/d/1kiU8uwbTi2VeNMaLdj6Yfa15EOZPMbjRNARXuMfda5o/vie
wform"\rightarrow<title>Untitled form</title>
<link href="form-epik_files/2757023664-formview_ltr.css" type="text/css" rel="stylesheet">
\langlestyle type="text/css">
</style>
<script type="text/javascript">
(intnotion(e,t){"function"==typeof define&&define.amd?define(t):e.H5F=t()})(this,function(){var
e,t,a,i,n,r,s,l,u,o,c,d,v,f,p,m,h,g,b,y,w,C,
N, A, E, \$, k= document, x=k. createElement("input"), q=/<math>[a-zA-Z0-9. !\#\$\% \&^*+{-}\/=?\^{\wedge}{}^{\wedge}] --]+@[a-zA-Z0-
9-]+(?:\,[a-zA-Z0-9-]+)*$/,M=/[a-z][\-\.+a-z]
```
\*:\/\//i,L=/^(input|select|textarea)\$/i;return r=function(e,t){var a=!e.nodeType||!1,i={validClass:"valid",invalidClass:"error", requiredClass:"required",placeholderClass:"placeholder"};if("object"==typeof t)for(var r in i)t[r]===void  $0 &\&\&(t[r]=i[r])$ ; if (n=t||i,a) for(var l=0,u=e.length;u>l;l++)s(e[l]);else s(e)},s=function(a){var i,n=a.elements,r=n.length,s=!!a.attributes.novalidate;if(b(a,"invalid", u,!0),b(a,"blur",u,!0),b(a,"input",u,!0),b(a,"keyup",u,!0),b(a,"focus",u,!0),b(a,"change",u,!0),b(a,"click",o, !0),b(a,"submit",function(i)  ${e=!0,t||s||a.checkValidity(||w(i)},!1),!v()$  for (a.check Validity=function() {return c(a)}; r--;)i=!!n[r].attributes.required,"fieldset"!==n [r].nodeName.toLowerCase()&&l(n[r])},l=function(e){var t=e,a=g(t),n={type:t.getAttribute("type"),pattern:t.getAttribute("pattern"), placeholder:t.getAttribute("placeholder")},r=/^(email|url)\$/i,s=/^(input|keyup)\$/i,l=r.test(n.type)?n.type:n .pattern?n.pattern:!1,u=f(t,l),  $o=m(t, "step"), v=m(t, "min"), h=m(t, "max"), b=l(""==t. validationMessage|void$ 0===t.validationMessage);t.checkValidity=function(){return c.call(this,t)},t.setCustomValidity=function(e){d.call(t,e)},t.validity={valueMissing:a,patternMismatch:u, rangeUnderflow:v,rangeOverflow:h, stepMismatch:o,customError:b,valid:!(a||u||o||v||h||b)},n.placeholder&&!s.test(i)&&p(t)},u=function(e){v ar t= $C(e)||e$ , a= $\sqrt{\pi}$ (input|keyup| focusin|focus|change)\$/i,r=/^(submit|image|button|reset)\$/i,s=/^(checkbox|radio)\$/i,o=!0;!L.test(t.nodeNa me)||r.test(t.type)||r.test (t.nodeName)||(i=e.type,v()||l(t),t.validity.valid&&(""!==t.value||s.test(t.type))||t.value!==t.getAttribute("p laceholder")&& t.validity.valid?(A(t,[n.invalidClass,n.requiredClass]),N(t,n.validClass)):a.test(i)?t.validity.valueMissing  $&\&A(t,$ [n.requiredClass, n.invalidClass,n.validClass]):t.validity.valueMissing?(A(t,[n.invalidClass,n.validClass]),N(t,n.requiredCl ass)):t.validity.valid||(A(t,  $[n.\text{validClass},n.\text{requiredClass}]$ , $N(t,n.\text{invalidClass})$ ,"input"=== $i&&o&&(v(t.\text{form},\text{``keyup''},u,!0),o=!1))$ ,  $c = function(t)$ {var a,i,n,r,s=!1; if("form"===t.nodeName.toLowerCase()){a=t.elements;for(var l=0,o=a.length;o>l;l++)i=a[l],n=!!i.attributes.required,r=!!i.attributes.pattern, "fieldset"!==i.nodeName.toLowerCase()&&(n||r&&n)&&(u(i),i.validity.valid||s||(e&&i.focus(),s=!0));ret urn!s}return u(t),t.validity.valid}, d=function(e){var t=this;t.validationMessage=e},o=function(e){var  $a=C(e)$ ;a.attributes.formnovalidate&&"submit"===a.type&&(t=!0)}, v=function(){return  $E(x, "validity")\&\&E(x, "checkValidity")\}$ ,f=function(e,t){if("email"===t)return!q.test(e.value);if("url"=== t)return! M.test(e.value);if(t){var i=e.getAttribute("placeholder"),n=e.value;return  $a=RegExp("^(?: "+t+")\$ <sup>"</sup>), $n==i$ ?!1: ""===n?!1:!a.test(e.value)} return!1},p=function(e){var t={placeholder:e.getAttribute("placeholder")},a=/^(focus|focusin|submit)\$/i,r=/^(input|textarea)\$/i, s=/^password\$/i,l=!!("placeholder"in x);l||!r.test(e.nodeName)||s.test(e.type)||(""!==e.value||a.test(i)?e.value===t.placeholder&&a. test(i)&&(e.value="",A(e,n.placeholderClass)):(e.value=t.placeholder,b(e.form,"submit",function(){i="su bmit",p(e)},!0),N(e, n.placeholderClass)))},m=function(e,t){var a=parseInt(e.getAttribute("min"),10)||0,i=parseInt(e.getAttribute("max"),10)||!1, n=parseInt(e.getAttribute("step"),10)||1,r=parseInt(e.value,10),s=(r-a)%n;return  $g(e)||isNaN(r)$ ?"number"===e.getAttribute("type") ?!0:!1:"step"===t?e.getAttribute("step")?0!==s:!1:"min"===t?e.getAttribute("min")?a>r:!1:"max"===t?e. getAttribute("max")?r>i:!1:void 0}

,h=function(e){var t=!!e.attributes.required;return t?g(e):!1},g=function(e){var

t=e.getAttribute("placeholder"),a=/^(checkbox|radio)\$/i

,i=!!e.attributes.required;return!(!i||""!==e.value&&e.value!==t&&(!a.test(e.type)||\$(e)))},b=function(e,t, a,i){E(window,"addEventListener")

?e.addEventListener(t,a,i):E(window,"attachEvent")&&window.event!==void

 $0&\&C$ "blur"===t?t="focusout":"focus"===t $&\&C$ t="focusin"),

e.attachEvent("on"+t,a))},y=function(e,t,a,i){E(window,"removeEventListener")?e.removeEventListener( t,a,i):E(window,"detachEvent")

&&window.event!==void

0&&e.detachEvent("on"+t,a)},w=function(e){e=e||window.event,e.stopPropagation&&e.preventDefault? (e.stopPropagation(),

e.preventDefault()):(e.cancelBubble=!0,e.returnValue=!1)},C=function(e){return

e=e||window.event,e.target||e.srcElement},N=function(e,t)

{var a;e.className?(a=RegExp("(^|\\s)"+t+"(\\s|\$)"),a.test(e.className)||(e.className+="

 $"+t)$ :e.className=t},A=function(e,t){var a,i,

n="object"==typeof t?t.length:1,r=n;if(e.className)if(e.className===t)e.className="";else for(;n-- ;)a=RegExp("(^|\\s)"+(r>1?t[n]:t)+

 $\langle \langle \cdot | s | \mathcal{S} \rangle \rangle$ "),j=e.className.match(a),j&&3===i.length&&(e.className=e.className.replace(a,j[1]&&j[2]? " ":""))}, $E=function(e,t)$ {var a=typeof e[t],

i=RegExp("^function|object\$","i");return!!(i.test(a)&&e[t]||"unknown"===a)},\$=function(e){for(var t=document.getElementsByName(e.name),a=0;

t.length>a;a++)if(t[a].checked)return!0;return!1},{setup:r}});

</script>

<meta name="viewport" content="width=device-width">

<link href="form-epik\_files/722395648-mobile\_formview\_ltr.css" type="text/css" rel="stylesheet" media="screen and (max-device-width: 600px)">

<meta property="og:title" content="Untitled form"><meta property="og:type" content="article"><meta property="og:site\_name" content="Google Docs"><meta property="og:url"

content="https://docs.google.com/forms/d/1kiU8uwbTi2VeNMaLdj6Yfa15EOZPMbjRNARXuMfda5o/v iewform"><meta property="og:image" content="https://ssl.gstatic.com/docs/forms/social/socialforms.png"><meta property="og:image:width" content="90"><meta property="og:image:height"

content="90"></head>

<body dir="ltr" class="ss-base-body"><div itemscope=""

itemtype="http://schema.org/CreativeWork/FormObject"><meta itemprop="name" content="Untitled form">

<meta itemprop="url" content="https://docs.google.com/forms/d/1kiU8uwbTi2VeNMaLdj6Yfa15EOZPMbjRNARXuMfda5o/v iewform"> <meta itemprop="embedUrl" content="https://docs.google.com/forms/d/1kiU8uwbTi2VeNMaLdj6Yfa15EOZPMbjRNARXuMfda5o/v iewform?embedded=true"> <meta itemprop="faviconUrl" content="https://ssl.gstatic.com/docs/spreadsheets/forms/favicon\_jfk2.png">

 $\langle \text{img src} = \text{img/icos/con}$  address.png"> &nbsp:&nbsp: Mιγ. Σηφάκη 15 $\langle \text{br/>} \rangle$  $\&$ nbsp: $\&$ nbsp: $\&$ nbsp: $\&$ nbsp: $\&$ nbsp: $\&$ nbsp: $\&$ nbsp: $\&$ nbsp: $\&$ T.K 71409 <br/>br/> Ηράκλειο Κρήτης <br/>br/>  $\langle \text{img src} = \text{"img/icons/con_tel.png"}$  &  $\langle \text{khsp}; \text{ }; 2810239773 \langle \text{br/}& \rangle$ 

 $\langle \text{img src} = \text{"img/icons/con_fax.png"}$  &  $\langle \text{ :absp}$  &  $\langle \text{absp}: 2815 - 00609 \langle \text{br/} \rangle$ 

 $\langle$ img src="/img/icons/mail.png">&nbsp:&nbsp: aimatocritis@hotmail.com $\langle$ br/>

<div class="ss-form-container"><div class="ss-top-of-page">

<div class="ss-form-heading"><h1 class="ss-form-title" dir="ltr">Μήνυμα</h1>

<hr class="ss-email-break" style="display:none;"> <div class="ss-required-asterisk">\* Required</div></div></div> <div class="ss-form"><form action="https://docs.google.com/forms/d/1kiU8uwbTi2VeNMaLdj6Yfa15EOZPMbjRNARXuMfda5o/fo rmResponse" method="POST" id="ss-form" target="\_self" onsubmit=""><ol style="padding-left: 0"> <div class="ss-form-question errorbox-good"> <div dir="ltr" class="ss-item ss-item-required ss-text"><div class="ss-form-entry"><label class="ss-qitem-label" for="entry\_927125851"><div class="ss-q-title">Ονομα <label for="itemView.getDomIdToLabel()" aria-label="(Required field)"></label> <span class="ss-required-asterisk">\*</span></div> <div class="ss-q-help ss-secondary-text" dir="ltr"></div></label> <input name="entry.927125851" class="ss-q-short" id="entry\_927125851" dir="auto" ariarequired="true" required="" title="" type="text"> <div class="error-message"></div>  $\langle$  div class="required-message">This is a required question $\langle$  div>  $\langle \text{div}\rangle \langle \text{div}\rangle \langle \text{div}\rangle \langle \text{div}\rangle$  class="ss-form-question errorbox-good"> <div dir="ltr" class="ss-item ss-item-required ss-text"><div class="ss-form-entry"><label class="ss-qitem-label" for="entry\_680789582"><div class="ss-q-title">Επώνυμο <label for="itemView.getDomIdToLabel()" aria-label="(Required field)"></label> <span class="ss-required-asterisk">\*</span></div> <div class="ss-q-help ss-secondary-text" dir="ltr"></div></label>  $\le$ input name="entry.680789582" class="ss-q-short" id="entry 680789582" dir="auto" ariarequired="true" required="" title="" type="text"> <div class="error-message"></div> <div class="required-message">This is a required question</div> </div></div></div> <div class="ss-form-question errorbox-good"> <div dir="ltr" class="ss-item ss-item-required ss-text"><div class="ss-form-entry"><label class="ss-qitem-label" for="entry\_617072542"><div class="ss-q-title">Email <label for="itemView.getDomIdToLabel()" aria-label="(Required field)"></label> <span class="ss-required-asterisk">\*</span></div> <div class="ss-q-help ss-secondary-text" dir="ltr"></div></label>  $\le$ input name="entry.617072542" class="ss-q-short" id="entry 617072542" dir="auto" ariarequired="true" required="" title="" type="text"> <div class="error-message"></div> <div class="required-message">This is a required question</div> </div></div></div> <div class="ss-form-question errorbox-good">

<div dir="ltr" class="ss-item ss-paragraph-text"><div class="ss-form-entry"><label class="ss-q-itemlabel" for="entry\_1976444932"><div class="ss-q-title">Σχόλια </div> <div class="ss-q-help ss-secondary-text" dir="ltr"></div></label> <textarea name="entry.1976444932" rows="8" cols="0" class="ss-q-long" id="entry\_1976444932" dir="auto"></textarea> <div class="error-message"></div>  $\langle$  div class="required-message">This is a required question $\langle$  div>

</div></div></div> <input name="draftResponse" value="[] " type="hidden"> <input name="pageHistory" value="0" type="hidden">

<div class="ss-item ss-navigate"><table id="navigation-table"><tbody><tr><td class="ss-form-entry goog-inline-block" id="navigation-buttons" dir="ltr"> <input name="submit" value="Submit" id="ss-submit" type="submit">

</tr></tbody></table></div></ol></form></div> <div class="ss-footer"><div class="ss-attribution"></div> <div class="ss-legal"><div class="disclaimer-separator"></div>

 $br>$ 

 $\langle a$ 

-

href="https://docs.google.com/forms/d/1kiU8uwbTi2VeNMaLdj6Yfa15EOZPMbjRNARXuMfda5o/repo rtabuse?source=https://docs.google.com/forms/d/1kiU8uwbTi2VeNMaLdj6Yfa15EOZPMbjRNARXuMf da5o/viewform">Report Abuse</a>

- <a href="http://www.google.com/accounts/TOS">Terms of Service</a>

```
<a href="http://www.google.com/google-d-s/terms.html">Additional 
Terms</a>></div></div></div></div>
```
<div id="docs-aria-speakable" class="docs-a11y-ariascreenreader-speakable docs-offscreen" arialive="assertive" role="region" aria-atomic="">Screen reader support enabled.</div></div>

<script type="text/javascript" src="form-epik\_files/1954309029-formviewer\_prd.js"></script> <script type="text/javascript">H5F.setup(document.getElementById('ss-form'));\_initFormViewer(  $T[100,\x22\#ccc\ x22,[\] \n\ln\$ </script></div></body></html>

#### **Αρχείο Erwtiseis.php**

```
<!DOCTYPE html PUBLIC "-//W3C//DTD XHTML 1.0 Strict//EN" 
"http://www.w3.org/TR/xhtml1/DTD/xhtml1-strict.dtd">
<html>
<head>
<title>ΑΙΜΑΤΟΚΡΗΤΗΣ</title>
<link rel="shortcut icon" href="img/logo.png" type="image/png">
\epsilon /smeta http-equiv="content-type" content="text/html; charset=utf-8" />
<link href="css/global.css" rel="stylesheet" type="text/css" media="screen" charset="utf-8" />
<script language="JavaScript">
function setVisibility(id, visibility) {
document.getElementById(id).style.display = visibility;
}
</script>
   <script>
     function toggle(id) \{ if (document.getElementById(id).style.display == 'none') {
          document.getElementById(id).style.display = 'block'; } else {
           document.getElementById(id).style.display = 'none';
         }
      }
   </script>
</head>
<body>
<!-- BEGIN TOP -->
\langlediv id="top">
 <ul> <li><a href="index.html">Αρχική</a></li>
  \langleli>a href="links.php">Links\langlea> <li><a href="epik.php">Επικοινωνία</a></li>
 \langle \text{ul} \rangle\langlediv><!-- END TOP -->
<!-- BEGIN HEADER -->
<div id="header">
 \langlediv id="logo"\langleimg src="img/wireframe/logo.png" alt="" /> \langle/div>
 \langlediv id="ad"> \langleimg src="" alt="" /> \langle/div>
\langlediv><!-- END HEADER -->
```
```
<!-- BEGIN NAV -->
\langlediv id="nav">
 \langle u \rangle <li><a href="syllogos.php">Ο Συλλογος</a></li>
    <li><a class="active" href="ethel-aimod.php">Εθελοντικη Αιμοδοσια</a></li>
    <li><a href="mielos.php">Δωρεα Μυελου Οστων</a></li>
    <li><a href="omfalio.php">Δωρεα Ομφαλιου</a></li>
    <li class="last"><a href="dwrea-organwn.php">Δωρεα Οργανων</a></li>
 \langle \text{ul} \rangle\langlediv\rangle<!-- END NAV -->
<!-- BEGIN SUB NAV -->
\langlediv id="sub-nav">
 \langleul\rangle <li class="title">Stay in the know:</li>
    <li><a href="http://www.aimatocritis.blogspot.gr/" target= "_blank">Blog </a> </li>
    <li>|</li>
   <li><a href="foto.php">Photo Gallery</a></li>
   \langleli>\langleli>
    <li><a href="video-gallery.php">Video Gallery</a></li>
    <li>|</li>
    <li><img src="img/icons/facebook.png" alt="" /><a 
href="https://www.facebook.com/aimatocritisb.pagkritiossindesmosaimodoton?fref=ts" 
target="_blank">Facebook</a></li>
    <li>|</li>
    <li><img src="img/icons/twitter.png" alt="" /><a href="https://twitter.com/aimatocritis" 
target="blank" > Twitter</a><math>></math><math>4</math><math>></math>\langle \text{ul} \rangle\langlediv><!-- END SUB NAV -->
```
 $\langle -1 - \alpha \rangle$  δύο πρώτες στήλες από το κεντρικό μενού -->

```
<!-- BEGIN CONTENT WRAPPER -->
<div id="content-wrapper">
 \langle!-- BEGIN MAIN -->\langlediv id="main">
```
<div id="title"><a><h2 class="heading"><center> ΣΥΧΝΕΣ ΕΡΩΤΗΣΕΙΣ:</center></h2></a></div>  $\langle p \rangle \& nbsp; \langle p \rangle$ 

<h2> <font color="#dc0000">ΓΙΑ ΤΗΝ ΕΘΕΛΟΝΤΙΚΗ ΑΙΜΟΔΟΣΙΑ</font></h2>

 $\langle$ ul $\rangle$ 

<form>

 <li><input type="checkbox" onclick="toggle('Comments')">Έχω τατουάζ. Μπορώ να δώσω αίμα?  $\langle$ li> $\langle$ br $\rangle$ 

<div id="Comments" style="display:none;">

```
\langlediv id="box">
\langle p align="right">
```
 $\langle \text{img src} = \text{img/tatoo.jpg}$ " alt="" width="130" height="120" align="left" />

```
Αν έχετε κάνει τατουάζ ή έχετε τοποθετήσει κοσμήματα λ.χ με τρύπημα αυτιών, 
piercing σε άλλα μέρη του σώματος κτ. λ πρέπει να περιμένετε 6 μήνες μέχρι να δώσετε αίμα.<br/>
br/>
                      <br/> Σε περίπτωση που το νοσοκομείο που δίνεται αίμα κάνει μοριακό έλεγχο στο 
αίμα (ΝΑΤ) πρέπει να περιμένετε 4 μήνες.
```
Τα παραπάνω ισχύουν και στις περιπτώσεις που έχει γίνει αφαίρεση με laser!!!  $<$ /p> </div>

```
\langlediv>
```
</form>

<form>

```
 <li><input type="checkbox" onclick="toggle('a')">Έχω στίγμα. Μπορώ να δώσω 
αίμα?</li> \frac{\text{d} \mu}{\text{d} \nu}
```

```
 <div id="a" style="display:none;">
                       \langlediv id="box">
                       \langle \text{p align} = "justify" \rangle<span style="color: red;">Οι άνθρωποι που έχουν "στίγμα" μπορούν να δώσουν 
αίμα</span>, 
                       <br/> αρκεί ο αιματοκρίτης ή η αιμοσφαιρίνη τους να είναι στα επιτρεπτά όρια 
δηλ.
                       <br/><br/Άνδρεςς: Δεκτοί με αιματοκρίτη πάνω από 41 ή αιμοσφαιρίνη πάνω από 
13.5g/dl
                       <br/><br/> Γυναίκες: Δεκτές με αιματοκρίτη πάνω από 38 ή αιμοσφαιρίνη πάνω 
από 12.5g/dl.
```
 $<$ /p>  $\langle$ div $>$  $\langle$ div $>$ 

</form>

## <form>

<li><input type="checkbox"onclick="toggle('a0')">Εχω αλλεργία. Μπορώ να δώσω αίμα?</li><br/>

 <div id="a0" style="display:none;">  $\langle$ div id="box">  $\langle$  p align="justify">

Οσοι από εσάς όμως έχετε εποχιακή αλλεργία λ.χ ρινίτιδα μπορείτε να δώσετε αίμα αρκεί να μην έχετε συμπτώματα εκείνη την περίοδο ή τα συμπτώματα να είναι πολύ ήπια.

> $<$ /p>  $\langle$ div $>$  $\langle$ div $>$

</form>

<form>

 $\langle$ li> $\langle$ input type="checkbox"onclick="toggle('a1')" />Έχω άσθμα: Μπορώ να δώσω αίμα?</li>

 $chr/>=$ 

```
 <div id="a1" style="display:none;">
                       \langlediv id="box">
                       \langle \text{p align} = "justify" \rangle
```
Τα άτομα που πάσχουν από χρόνιο άσθμα δεν πρέπει να δίνουν αίμα. Ατομα επίσης με επιβεβαιωμένο ιστορικό αναφυλαξίας δεν επιτρέπεται να δίνουν αίμα.

> $<$ /p>  $\langle$ div>  $\langle$ div $>$

</form>

<form>

<li><input type="checkbox"onclick="toggle('a2')">Είμαι κρυωμένος. Μπορώ να δώσω αίμα?</li><br/> $\langle$ 

```
 <div id="a2" style="display:none;">
                      \langlediv id="box">
                      <p align="justify">
                      \langle \text{img src} = \text{img/flu.jpg}" alt="" width="121" height="89" align="left" />
                      Όταν κάποιος υποφέρει από μια λοίμωξης αναπνευστικού (συνάχι) δεν μπορεί να 
αιμοδοτήσει μέχρι να περάσουν εντελώς τα συμπτώματα.<br/>
                      Το διάστημα που πρέπει να περάσει είναι σχετικό και εξαρτάται από τα 
συμπτώματα λ.χ αν είχατε υψηλό πυρετό (πάνω από 38) ή αν παίρνετε
```
αντιβιοτικά, μπορεί να χρειαστούν ακόμη και δύο εβδομάδες.

 $\langle \text{hr}/\rangle \langle \text{hr}/\rangle$ 

Γιαυτό λοιπόν αν σας ταλαιπωρεί κάποιο γριππωδες σύνδρομο, κάντε υπομονή και δώστε αίμα αφού νιώσετε εντελώς καλά!!

$$
\langle p \rangle
$$
  

$$
\langle \text{div} \rangle
$$
  

$$
\langle \text{div} \rangle
$$

</form>

<form>

<li><input type="checkbox"onclick="toggle('a3')">Τρύπημα αυτιών ή piercing: Πότε μπορώ να δώσω αίμα?</li><br/>

```
 <div id="a3" style="display:none;">
                    \langlediv id="box">
                    \langle p align="justify">
```
 $\langle \text{img src} = \text{img}/\text{skoul.jpg}$ " alt="" width="121" height="100" align="right" />

Εάν έχετε τρυπήσει τα αυτιά σας για να τοποθετήσετε

σκουλαρίκια ή έχει κάνει καποιο piercing σε οποιοδήποτε μέρος του σώματος πρέπει να περιμένετε από 4 έως 6 μήνες μέχρι να αιμοδοτήσετε ξανά!<br/>δι/>

 Παρόλο που προκειται για μια οδηγία που μπορεί να φαίνεται αυστηρή, δεν ξεχνάμε να το αναφέρουμε! Δεν ξεχνάμε ποτέ ότι η ασφάλεια του αίματος

είναι υποθεση όλων μας!

 $<$ /p>  $\langle$ div $>$  $\langle$ div $>$ 

</form>

<form>

<li><input type="checkbox"onclick="toggle('a4')">Έχω έλλειψη ενζύμου G6PD. Μπορώ να αιμοδοτήσω?</li><br/>  $\langle$ h/>  $\rangle$ 

```
 <div id="a4" style="display:none;">
                    \langlediv id="box">
                    \langle p align="justify">
```
Σύμφωνα με τις νεότερες κατευθυντήριες οδηγίες ένας εθελοντής αιμοδότης, που εγει πλήρη <strong>ελλειψη ενζύμου G6PD αποκλείεται &nbsp; πλέον &nbsp; από την εθελοντική αιμοδοσία</strong> όπως λ.χ εφαρμόζει

και ο Αμερικανικός Ερυθρός Σταυρός. Παρόλα αυτά δεν υπάρχει

απόλυτη συμφωνία για αυτό και σε ορισμένες μονάδες αιμοδοσίας λαμβάνεται αίμα και απλά σημειώνεται η έλλειψη ενζύμου. <br/>br/>> <u>Στα περισσότερα νοσοκομεία όταν υπάρχει μερική έλλειψη του ενζύμου μπορείς να αιμοδοτείς ενώ όταν υπάρχει πλήρη έλλειψη δεν μπορείς πλέον να αιμοδοτήσεις\* </u> <br/>br/>  $-$ <strong>Τι είναι όμως το G6PD? (glucose-6-phosphate dehydrogenase  $deficiency$  </strong><br/>strong> </br/>br/>> Είναι <strong>ένα ένζυμο</strong> που βρίσκεται μέσα στα ερυθρά μας κύτταρα. Με απλά λόγια, <strong>η έλλειψή του καθιστά τα κύτταρα κάπως πιο ευπαθή,</strong> αλλά μόνο εάν το άτομο πάρει καποια συγκεκριμένα φάρμακα ή εnbsp: έρθει σε επαφή με ναφθαλίνη εnbsp: ή φάει εnbsp: συγκεκριμένες τροφές όπως τα <strong> κουκιά</strong>. Τότε τα ερυθρά κύτταρα καταστρέφονται πρώιμα (αιμόλυση) και μπορούν να προκύψουν διάφορα συμπτώματα. Επειδή όλα τα παιδιά, από το 1974 και πέρα, στη χώρα μας όταν γεννηθούν ελέγχονται για αυτην την έλλειψη, μεγαλώνοντας, το γνωρίζουν και αποφεύγουν αυτά τα φάρμακα και τις τροφές. Στην Ελλάδα, &nbsp: είναι αρκετά συχνή, φτάνει περίπου το <strong>3% του πληθυσμού</strong> και ακόμη περισσότερο σε συγκεκριμένες γεωγραφικές περιοχές.  $\langle br \rangle \langle br \rangle$ <strong>Πως σχετίζεται η έλλειψη ενζύμου με την αιμοδοσία?</strong>  $\frac{\text{tr}}{\text{tr}}$ Επειδή έχουν παρατηρηθεί κάποια προβλήματα στα μεταγγιζόμενα κύτταρα που έχουν έλλειψη αυτού του ενζύμου, <strong>ειδικά αν δοθούν σε νεογνά,  $\le$ /strong> προτιμάται οι εθελοντές με πλήρη έλλειψη ενζύμου να μη δίνουν αίμα. Αν για καποιο λόγο δώσουν, πρέπει οπωσδήποτε να το αναφέρουν στο γιατρό της αιμοδοσίας και να επισημανθεί. Αν έχετε γεννηθεί πριν το 1974 και δεν γνωρίζετε & nbsp; αν έχετε & nbsp; έλλει ψη & nbsp; G6PD, & nbsp; μπορείτε να συμβουλευτείτε το γιατρό σας και να το ελέγξετε (είναι μια ειδική εξέταση αίματος που γίνεται στα νοσοκομεία)\*<br/>>br/>  $chr$ Προσέξτε επίσης ότι <strong>δεν αναφέρετε στο ερωτηματολόγιο της αιμοδοσίας</strong> (μόνο κάποιες ενδεικτικές ερωτήσεις π.χ αν εχετε περάσει ίκτερο ή αν έχετε αποκλειστεί άλλη φορά από την αιμοδοσία) οπότε <strong>σε περίπτωση που γνωρίζετε ότι έχετε πλήρη G6PD μην ξεχάσετε να το αναφέρετε ακόμη κι αν μεχρι τώρα αιμοδοτούσατε! </strong><br/>  $-$ <strong>Γιατί μέχρι τώρα μπορούσα να δίνω και τώρα δεν μπορω?  $\langle$ strong $>\vert$ br/ $\rangle$ <u>Είναι συχνό κάποιες οδηγίες να αλλάζουν και δεν πρεπει να σας παραξενεύει</u>.<br/>br/> Η αιμοδοσία είναι μια ιατρική ειδικότητα που εξελίσσεται όλο και περισσότερο προς την κατεύθυνση της ασφάλειας του δότη και του λήπτη και μελετούνται εξονυγιστικά όλες οι λεπτομέρειες.<br/>
br/>  $\langle$ br $/$ <u>Ε </u><u>ξάλλου, αν παλαιότερα δίνατε και τώρα αποκλείεστε λόγω πλήρης έλλειψης ενζύμου υπάρχει κατι που μπορείτε να δώσετε και είναι ακόμη πιο σημαντικό: Γίνετε αιμοπεταλιοδότες </u>!

 $\langle br \rangle \langle br \rangle$ 

\*Εάν αιμοδοτείτε & nbsp; στις αιμοδοσίες που διοργανώνει ο & nbsp; Αιματοκρήτης μπορείτε να επικοινωνήσετε μαζί μας για περισσότερες πληροφορίες email: <a href="mailto:aimatocritis@hotmail.com">aimatocritis@hotmail.com</a>

```
</p><input type=button name=type value='Κλείσε το παράθυρο' 
onclick="setVisibility('a4', 'none');";> 
                        \langlediv>\langlediv>
```
</form>

<form>

 $\langle$ li> $\langle$ input type="checkbox" onclick="toggle('a5')">Τι γίνεται σε περίπτωση θετικού αποτελέσματος στον έλεγχο αίματος?</li><br/>

<div id="a5" style="display:none;">

 $\langle$ div id="box">  $\langle$  p align="justify">

Αν υπάρξει κάποιο πρόβλημα κατά τον εργαστηριακό έλεγχο του αίματος που έχουμε δώσει, καταρχάς&nbsp;γίνεται <strong> επιβεβαίωση</strong> σε δεύτερο νέο δείγμα αίματος με εξειδικευμένη μέθοδο.<br/><br/>

 $\langle$ img src="img/text.jpg" alt="" width="121" height="100" align="right" />

Σε κάθε περίπτωση θετικού αποτελέσματος το αίμα αχρηστεύεται και <br/>br/> <span style="background-color: yellow;">ο αιμοδότης ενημερώνεται κατάλληλα από τον αρμόδιο γιατρό της αιμοδοσίας,</span> δέχεται <strong>ιατρική συμβουλή</strong> και <strong>ψυχοκοινωνική στήριξη.</strong><br/><br/>

Η διαδικασία αυτή γίνεται <strong>σε αυστηρά πλαίσια δεοντολογίας</strong> και <strong>τήρησης του ιατρικού απορρήτου</strong>.

> $<$ /p>  $\langle$ div $>$ </div>

</form>

<form>

<li><input type="checkbox"onclick="toggle('a6')">Πόση ποσότητα αίματος λαμβάνεται στην αιμοδοσία?</li><br/>

 <div id="a6" style="display:none;">  $\langle$ div id="box">  $\langle \text{p align} = "justify" \rangle$ 

Στην αιμοδοσία λαμβάνονται περίπου 450ml από τα 6 λίτρα αίματος που έχει κατά μέσο όρο ο οργανισμός μας. Είναι δηλαδή μια μικρή σχετικά ποσότητα που αναπληρώνεται γρήγορα από το σώμα μας.

$$
\langle p \rangle
$$
  

$$
\langle \text{div} \rangle
$$
  

$$
\langle \text{div} \rangle
$$

</form>

<form>

```
<li><input type="checkbox"onclick="toggle('a7')">Πως θα νιώθω μετά την
```
αιμοδοσία?</li><br/> $\langle$ 

 <div id="a7" style="display:none;"> <div id="box">  $\langle \text{p align} = "justify" \rangle$ 

<img src="img/pasas.jpg" alt="" width="180" height="120" align="left"  $\rightarrow$  -  $\frac{b}{2}$ Οι περισσότεροι άνθρωποι νιώθουν όπως και πριν!<br/> Εξάλλου μια τέτοια εμπειρία προσφοράς μόνο όμορφα συναισθήματα μπορεί να

δημιουργήσει!

 $br/>  
br/$ 

 $<$ /p>  $\langle$ div $>$ 

 $\langle$ div $>$ 

</form>

<form>

<li><input type="checkbox"onclick="toggle('a8')">Τι προετοιμασία χρειάζεται για να δώσω αίμα?</li><br/>  $\langle$ 

```
 <div id="a8" style="display:none;">
                  \langlediv id="box">
                  <p align="justify">
```
Τα "μόνα" που χρειάζονται είναι: < br/>br/>>

```
• \epsilonstrong>Να έχεις κοιμηθεί καλά</strong> το προηγούμενο βράδυ.<br/>br/>> br/>
                                 •<strong>Να μην έχεις καταναλώσει μεγάλη ποσότητα 
αλκοόλ.</strong><br/>>br/>>br/>
                                 •Να έχεις πάρει αρκετά <strong>υγρά </strong>πριν την αιμοδοσία και ένα 
\langlestrong>ελαφρύ γεύμα ή να έχουν περάσει 2-3 ώρες από το μεσημεριανό\langlestrong>
                                 &nbsp; και&nbsp; <strong>να νιώθεις καλά</strong> τη μέρα που θα επιλέξεις να 
αιμοδοτήσεις!<br/>
<br/>
\langle -\frac{1}{2} \times \frac{1}{2} \times \frac{Μην ξεχάσεις να κρατάς μαζί σου την <strong>αστυνομική σου ταυτότητα και την 
αιμοδοτική σου κάρτα</strong>, εάν είσαι ήδη εθελοντής αιμοδότης και
                                  <strong>φόρεσε κάτι με χαλαρά μανίκια</strong> που ανασηκώνονται 
εύκολα!!<br/>\langle -br/>\rangle\langlebr/<strong>ΣΕ ΠΕΡΙΜΕΝΟΥΜΕ ΣΤΗΝ ΕΠΟΜΕΝΗ ΑΙΜΟΔΟΣΙΑ ΤΟΥ 
ΑΙΜΑΤΟΚΡΗΤΗ!!</strong>
```
 $\langle$ div $>$  $\langle$ div $>$ 

 $<$ /p $>$ 

</form>

<form>

<li><input type="checkbox"onclick="toggle('a9')">Πώς συμπληρώνω το ερωτηματολόγιο της αιμοδοσίας?</li><br/>

 <div id="a9" style="display:none;"> <div id="box">  $\langle$  p align="justify">

 $\langle \text{img src} = \text{img/tk.jpg}$ " alt="" width="121" height="100" align="left" />

Όταν επισκεφτείτε την αιμοδοσία ή το χώρο όπου βρίσκεται το κινητό συνεργείο, συμπληρώνεται ένα ερωτηματολόγιο που δίδεται εκεί και το οποίο περιέχει ερωτήσεις σχετικά με το ιατρικό σας ιστορικό. Στη συνέχεια ο γιατρός της αιμοδοσίας μπορεί να σας κάνει ορισμένες διευκρινιστικές ερωτήσεις σγετικά με την υγεία σας.<br/>br/>

```
\langle \text{Br}/\rangle Είναι σημαντικό να απαντήσετε με ειλικρίνεια και υπευθυνότητα. \langle \text{Br}/\rangleΠολλές φορές οι άνθρωποι ιδιαίτερα όταν αιμοδοτούν για κάποιο συγγενή τους 
                        στην αγωνία τους ξεχνούν ή και αποκρύπτουν ορισμένα στοιχεία. Μη βάζετε τον 
εαυτό σας σε τέτοια θέση.<br/>
\epsilon\langlebr/Γενικά, προτιμήστε να αιμοδοτήσετε σε ήρεμες συνθήκες και χωρίς πίεση! Η 
ασφάλεια του αίματος είναι υπόθεση όλων μας!
```

```
</p>
         </div>
\langlediv>
```
</form>

<form>

<li><input type="checkbox"onclick="toggle('a10')">Αποκλείστηκα από την αιμοδοσία, λόγω χαμηλής αιμοσφαιρίνης, τι πρέπει να κάνω??</li><br/>

 <div id="a10" style="display:none;">  $\langle$ div id="box">  $<$ p align="justify">

```
<img src="img/power.jpg" alt="" width="121" height="89" align="left" />
                     <br/> <strong> Αν έχετε προσωρινά αποκλειστεί από τη διαδικασία της 
αιμοδοσίας</strong> <strong>λόγω χαμηλής αιμοσφαιρίνης. μην ανησυχείτε, 
                     δεν είστε οι μόνοι.</strong><br/>>br/>>br/>>br/>
                     Η πλειοψηφία των ατόμων που αποκλείονται από την αιμοδοσία λόγω χαμηλής 
αιμοσφαιρίνης έχουν μικρές αποθήκες 
                     σιδήρου στον οργανισμό τους (αυτό που ονομάζουμε Φεριτίνη).
                     Τα επίπεδα σιδήρου στο αίμα υπόκεινται σε καθημερνές διακυμάνσεις, γι'αυτό 
είναι 
                     ωφέλιμο  ακολουθήσετε τις παρακάτω διατροφικές συμβουλές για να 
ενισχύσετε την αιμοσφαιρίνη σας και να επιστρέψετε σύντομα στη 
                     διαδικασία της αιμοδοσίας.<br/> <strong>Εννοείται ότι θα πρέπει να 
συμβουλευτείτε τον γιατρό σας, για την περίπτωση 
                     που χρειάζεσθε να πάρετε και επιπλέον σίδηρο.</strong><br/>
                     \langlestrong>Τροφές που έγουν υψηλό σίδηρο\langlestrong>\langlebr\rangle\langle \text{img src} = \text{img}/\text{fag.jpg}" alt="" width="121" height="89" align="right" />
                             <strong>ΛΑΧΑΝΙΚΑ</strong><br/><br/>
                            Σπανάκι,
                             Φυλλώδη λαχανικά,
                            Γλυκοπατάτες,
                             Αρακάς,
                            Μπρόκολα,
                             Φασολάκια,
                             Λάχανο,
                            Σέσκουλο.
                             <br/>br/>><strong> ΨΩΜΙ ΚΑΙ ΔΗΜΗΤΡΙΑΚΑ</strong><br/>>br/>
                             Ψωμί Ολικής Άλεσης,
```
<br/>br/>> <strong> ΑΛΛΕΣ ΤΡΟΦΕΣ</strong><br/> <br/>>h/>> Αβγό, Αρακάς ξερός, Φασόλια ξερά, Φακές.

<br/><br/><strong><p align="right">ΚΑΛΗ ΕΠΙΤΥΧΙΑ!</p></strong> <input type=button name=type value='Κλείσε το παράθυρο' onclick="setVisibility('a10', 'none');";>

> $<$ /p>  $\langle$ div $>$ </div>

</form>

 $\langle \rangle$ 

<center><h2> <font color="#dc0000"> ΓΙΑ ΤΙΣ ΑΙΜΟΔΟΣΙΕΣ ΠΟΥ ΔΙΟΡΓΑΝΩΝΟΝΤΑΙ ΑΠΟ ΤΟΝ ΑΙΜΑΤΟΚΡΗΤΗ</font></h2></center>

 $\langle$ ul $\rangle$ 

<form>

<li><input type="checkbox"onclick="toggle('a11')">Ποιός διαχειρίζεται το αίμα που συλλέγεται στις αιμοδοσίες που διοργανώνει ο Αιματοκρήτης</li><br/>

 <div id="a11" style="display:none;"> <div id="box">  $\langle$  p align="justify">

Ο Αιματοκρήτης, σύμφωνα με το καταστατικό του, <strong>δε διατηρεί τράπεζα αίματος</strong> και&nbsp;<span style="color: red;">

<strong>δε διαχειρίζεται με οποιονδήποτε τρόπο, το αίμα που συλλέγεται στις αιμοδοσίες που διοργανώνει.  $\langle$ strong> $\langle$ span $\rangle$  $\langle$ br $>$ br $\langle$ br $\rangle$ 

Ο Αιματοκρήτης είναι ένας <strong>εθελοντικός φορέας</strong> που ενημερώνει τον κόσμο, συνεργάζεται με τοπικούς φορείς και διοργανώνει ομαδικές

αιμοληψίες, που γίνονται από τις μονάδες αιμοδοσίας των Νοσοκομείων της Κρήτης. Συνεπώς, <strong>υπεύθυνα για τη διαχείρηση του αίματος που

συλλέγεται είναι αποκλειστικά τα νοσοκομεία της Κρήτης με τα οποία συνεργάζεται. </strong><br/>>br/>>

<strong>Κάθε εθελοντής αιμοδότης που προσέρχεται στις αιμοδοσίες που διοργανώνει ο Αιματοκρήτης</strong>, με την πρώτη του αιμοληψία, αποκτά&nbsp;

μία κάρτα που αναγράφονται τα στοιχεία του, η ομάδα αίματός του, ο αριθμός των μονάδων αίματος (φιαλών) και η ημερομηνία που αιμοδοτεί.

Σε κάθε μετέπειτα αιμοληψία η νέα μονάδα προστίθεται στην κάρτα.<br/>br/>>

&nbsp;Η <strong> χρησιμότητά</strong> της κάρτας έγκειται στο ότι <strong>ο αιμοδότης μπορεί με την επίδειξή της</strong>, να "χρησιμοποιήσει"

τον αντίστοιχο αριθμό μονάδων αίματος, με αυτές που έχει δώσει, για προσωπική του χρήση ή για συγγενικό του πρόσωπο.<br/><br/>

Η&nbsp;κάρτα αιμοδότη ίσως είναι η <strong>ελάχιστη επιβράβευση</strong> για την πιο όμορφη πράξη του κόσμου...<span style="color: red;">

 $\le$ strong>ακόμη και να μην τη γρειαστείς, δεν μπορείς παρά να αισθάνεσαι καλά, όταν τη βλέπεις να "γεμίζει"!</strong>

```
</p>
          \langlediv>\langlediv>
```
</form>

 $\langle$ div $>$ 

 $\langle \rangle$ 

```
 <!-- END MAIN -->
   <!-- η τρίτη στήλη στο κεντρικό μενού -->
  <!-- BEGIN SIDEBARS -->
    <div id="sidebars">
\langle?php
include("stili.php");
?>
    <h2 class="heading-blue">Βοηθωντας εθελοντικα</h2>
   \langle \text{img src} = \text{img/joining} \cdot \text{img} \rangle\langle \text{h3} \rangle \langle \text{a} \rangle href="joinus.php">Πως μπορώ να γίνω μέλος του Αιματοκρήτη\langle \text{a} \rangle \langle \text{h3} \rangle <p>Μέλη του Αιματοκρήτη μπορούν να γίνουν οι εθελοντές αιμοδότες,
     οι δωρητές οργάνων σώματος, οι δωρητές μυελού ή οι δωρήτριες ομφάλιου αίματος 
     που διαμένουν ή κατάγονται από την Κρήτη.</p>
   p > a href="joinus.php">Ολόκληρο άρθρο »\langle a \rangle /p>
```

```
\langlediv> <!-- END SIDEBARS -->
```
 $\langle$ div $>$ 

## <!-- END CONTENT WRAPPER-->

<!-- BEGIN FOOTER --> <div id="footer">  $\langle$ ul $\rangle$ <li>&copy;2013 Παγκρήτιος Σύνδεσμος Εθελοντών Αιμοδοτών και Δωρητών Οργάνων Σώματος «Αιματοκρήτης»</li>

```
\langleli>\langleli>
   <li>Designed by EleniKam</li>
 \langle u|\langlediv><!-- END FOOTER -->
```
</body>  $\langle$ html>